UNIVERSIDADE FEDERAL DE SANTA MARIA CENTRO DE TECNOLOGIA CURSO DE ENGENHARIA CIVIL

Guilherme Luiz Canzian Marion

# **USO DO BIM PARA EXTRAÇÃO DE QUANTITATIVOS EM COMPARAÇÃO COM O PROCESSO TRADICIONAL DE UMA CONSTRUTORA: UM ESTUDO DE CASO**

Santa Maria, RS 2022

**Guilherme Luiz Canzian Marion**

## **USO DO BIM PARA EXTRAÇÃO DE QUANTITATIVOS EM COMPARAÇÃO COM O PROCESSO TRADICIONAL DE UMA CONSTRUTORA: UM ESTUDO DE CASO**

Trabalho de Conclusão apresentado ao Curso de Engenharia Civil, da Universidade Federal de Santa Maria (UFSM, RS), como requisito parcial para a obtenção do título de **Engenheiro Civil**.

Orientador: Prof. Dr. Rogerio Cattelan Antocheves de Lima

Santa Maria, RS 2022

**Guilherme Luiz Canzian Marion** 

### USO DO BIM PARA EXTRAÇÃO DE QUANTITATIVOS EM COMPARAÇÃO COM O PROCESSO TRADICIONAL DE UMA CONSTRUTORA: UM ESTUDO DE CASO

Trabalho de Conclusão apresentado ao Curso de Engenharia Civil, da Universidade Federal de Santa Maria (UFSM, RS), como requisito parcial para a obtenção do título de Engenheiro Civil.

Aprovado em 17 de fevereiro de 2022:

Rogerio Cattelan Antocheves de Lima, Dr. (UFSM) (Presidente/Orientador)

André Lübeck, Dr. (UFSM)

Mariana de Moraes Righi, Ms. (UFSM)

Santa Maria, RS 2022

#### **AGRADECIMENTOS**

Agradeço primeiramente aos meus pais, Fabiane e Valdemir, por sempre acreditarem e investirem nos meus sonhos e fomentarem minha sede por conhecimento desde criança.

Agradeço a minha irmã Julia pelos conselhos em assuntos acadêmicos e pela companhia durante todos os anos que vivemos juntos.

Agradeço ao meu Professor e Orientador Rogerio por todo auxílio prestado durante a escrita deste trabalho e durante a graduação.

Agradeço aos meus colegas de graduação pelo companheirismo, amizade e por todas as vezes em que compartilhamos os desafios da Engenharia. Em especial, agradeço ao Luiz, ao Leonardo, a Paloma, a Eduarda, a Kauana e a Jaqueline, que me acompanharam durante todos os dias desta jornada desde março de 2016.

Agradeço aos meus colegas de projetos de extensão e pesquisa, em especial aos meus amigos do PET – Engenharia Civil por todos os momentos que compartilhamos e também aos meus chefes e colegas de estágios.

Agradeço também a todos que me incentivaram a embarcar no intercâmbio para a Espanha em 2019, que se tornou uma das experiências mais transformadoras da minha vida.

Presto um especial agradecimento a todos os meus professores da graduação em Engenharia Civil da UFSM, dos colégios em que estudei e dos cursos que participei, por sempre me induzirem a pensar de forma crítica e a acreditar no meu potencial como estudante.

Por fim, dedico este trabalho a todos aqueles que estiveram comigo nesta caminhada desafiadora e não mediram esforços para me fazer sentir bem mesmo longe da minha zona de conforto.

"Somos feitos de poeira de estrelas.

Nós somos uma maneira de o cosmos se autoconhecer."

(Carl Sagan)

#### **RESUMO**

#### **USO DO BIM PARA EXTRAÇÃO DE QUANTITATIVOS EM COMPARAÇÃO COM O PROCESSO TRADICIONAL DE UMA CONSTRUTORA: UM ESTUDO DE CASO**

#### AUTOR: Guilherme Luiz Canzian Marion ORIENTADOR: Rogerio Cattelan Antocheves de Lima

A construção civil é um setor que possui grande impacto econômico na economia brasileira e é responsável por empregar uma grande parcela de profissionais brasileiros. No entanto, é uma atividade econômica cíclica, que apresenta momentos de alto ou baixo desenvolvimento conforme o cenário econômico nacional. Essa indústria ainda aplica muitos procedimentos e processos de projeto que estão se tornando obsoletos, um exemplo é o uso de tecnologias CAD para elaboração de projetos. Nesse sentido, o BIM, acrônimo para *Building Information Modeling*, é uma metodologia que tem ganhado destaque entre os profissionais do setor e sua implantação pode significar ganho de resultados em um setor que possui resistência em adotar inovações tecnológicas. Assim, este trabalho tem como objetivo desenvolver um estudo de caso a partir de um modelo 3D de uma edificação multifamiliar com auxílio do software Revit. Esse estudo foi possibilitado pelo trabalho paralelo de uma construtora local que utilizou uma metodologia tradicional de projeto para obtenção do orçamento de obra. Além disso, este trabalho pautou-se na aplicação da metodologia de Orçamento 5D, através do plug-in OrçaBIM, para comparar o processo orçamentário em BIM com o processo orçamentário usual da construtora. A aplicação desta metodologia de pesquisa resultou em um levantamento de quantitativos que pôde ser comparado aos quantitativos originais. Em conclusão, a aplicação da metodologia BIM nos projetos desse estudo apresentou diversos benefícios em relação aos projetos em CAD, como ganho de precisão em levantamento de quantitativos e sincronia entre modelo BIM e orçamento.

**Palavras-chave:** BIM. Orçamento 5D. Modelo 3D. OrçaBIM. Extração de **Quantitativos** 

## **ABSTRACT**

#### **USE OF BIM FOR QUANTITY EXTRACTION COMPARED TO A CONSTRUCTION COMPANY'S TRADITIONAL PROCESS: A CASE STUDY**

### AUTHOR: Guilherme Luiz Canzian Marion ADVISOR: Rogerio Cattelan Antocheves de Lima

The civil construction sector has great economic impact on Brazilian economy and is responsible for employing a large portion of Brazilian workers. However, it is defined as a cyclical economic activity, which presents moments of high or low development according to the national economic scenario. This industry still applies many obsolete design procedures and processes, an example is the use of CAD technologies for designing. Thus, BIM, an acronym for Building Information Modeling, is a prominence methodology among professionals in this economic sector and its implementation may result in gains in a sector that is resistant to adopt technological innovations. This academic work aims to develop a case study based on a multifamily building 3D model through the use of the software Revit. This study was made possible by the parallel work of a local construction company that used a traditional design methodology to obtain the construction cost estimate. In addition, this academic work was based on the application of the 5D cost estimate methodology, through a plug-in called OrçaBIM, in order to compare the cost estimate process in BIM with the usual cost estimate process, which is practiced by the construction company. The application of this research methodology resulted in a quantitative survey that was compared to the original quantitative. In conclusion, the application of the BIM methodology in the projects of this study presented several benefits in relation to the CAD projects, such as quantitative survey and synchronization between BIM model and cost estimate.

**Keywords:** BIM. 5D Cost Estimate. 3D Model. OrçaBIM. Quantity Extraction.

## **LISTA DE FIGURAS**

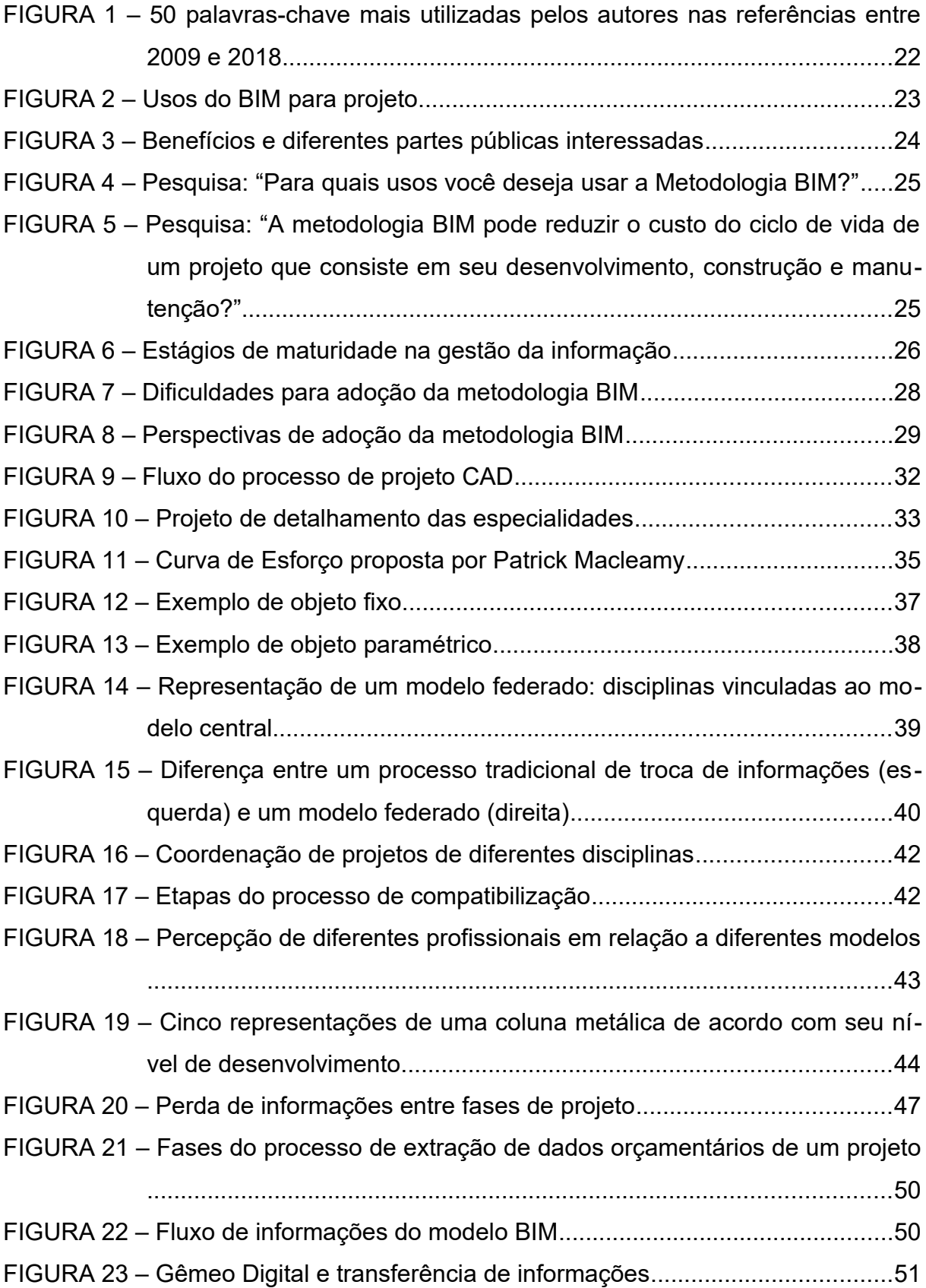

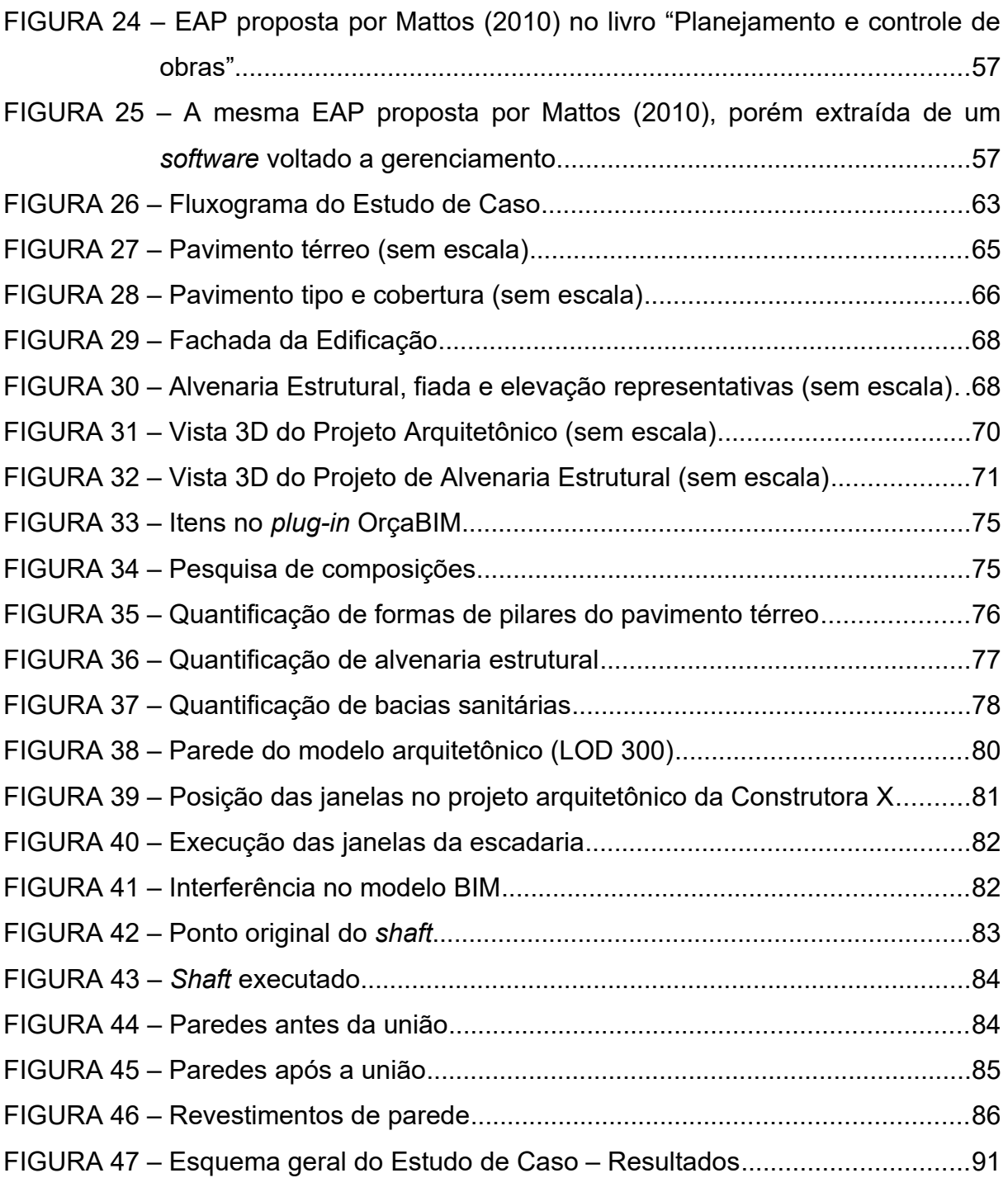

## **LISTA DE TABELAS**

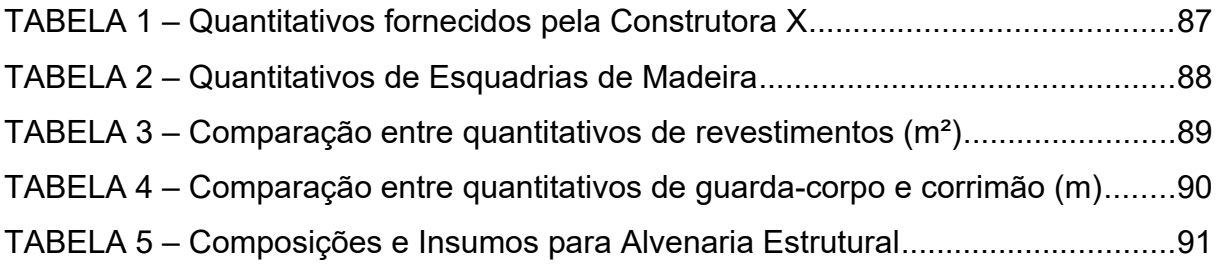

## **LISTA DE QUADROS**

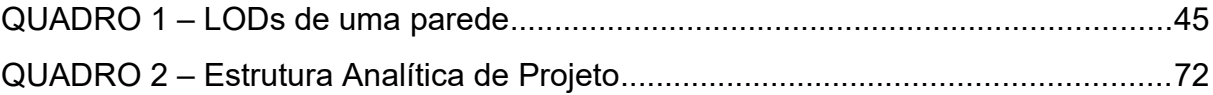

# **LISTA DE SIGLAS**

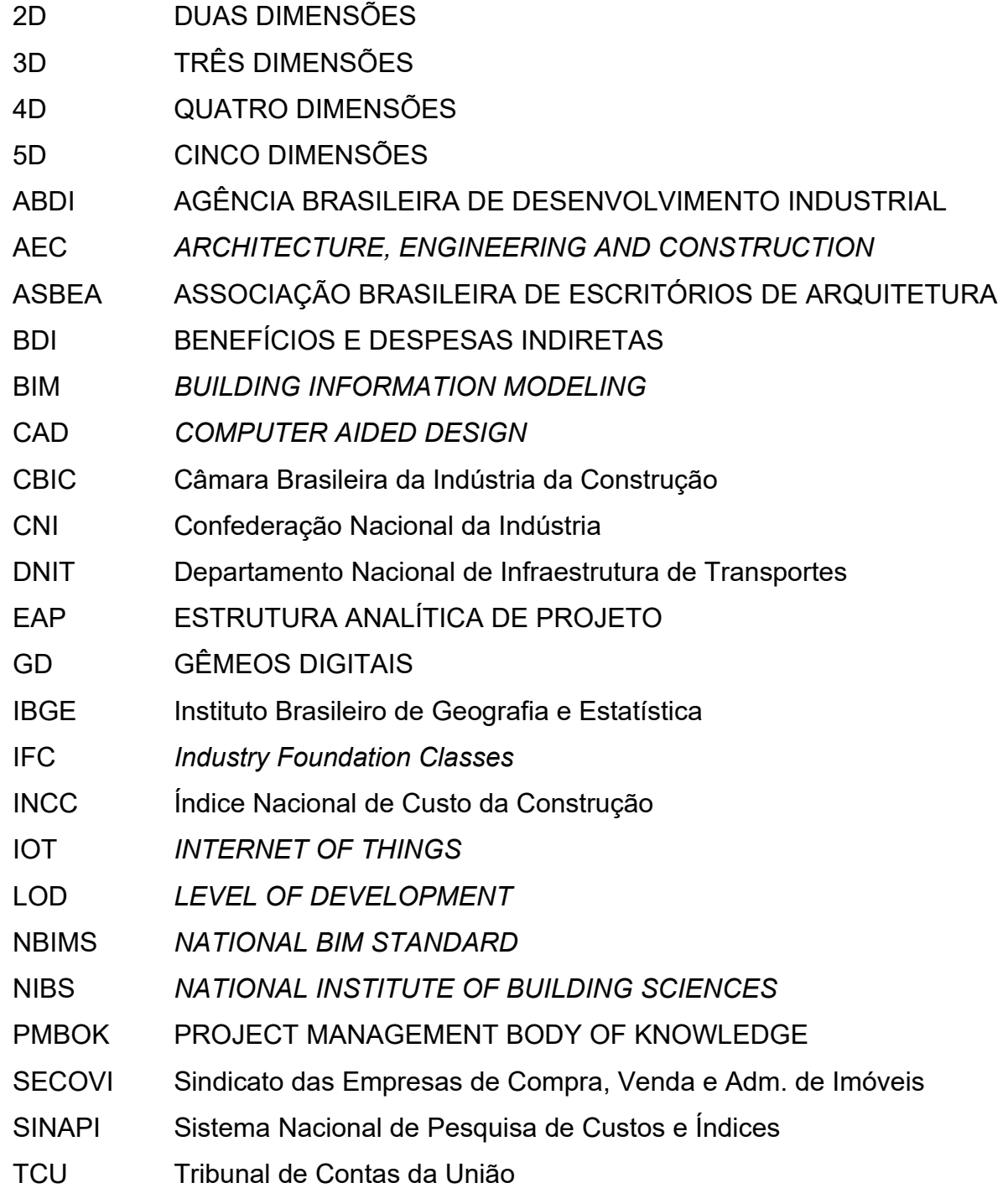

# **SUMÁRIO**

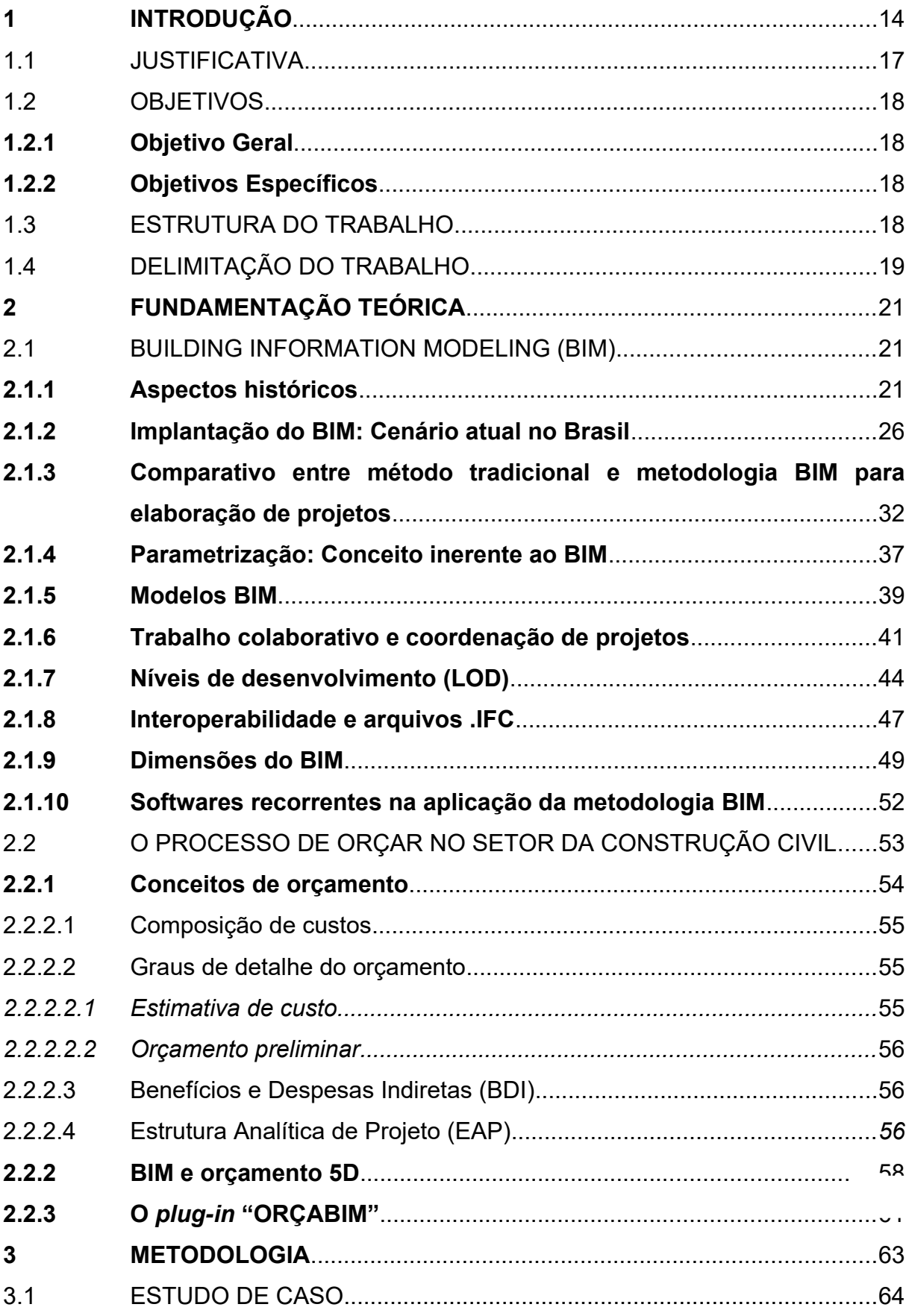

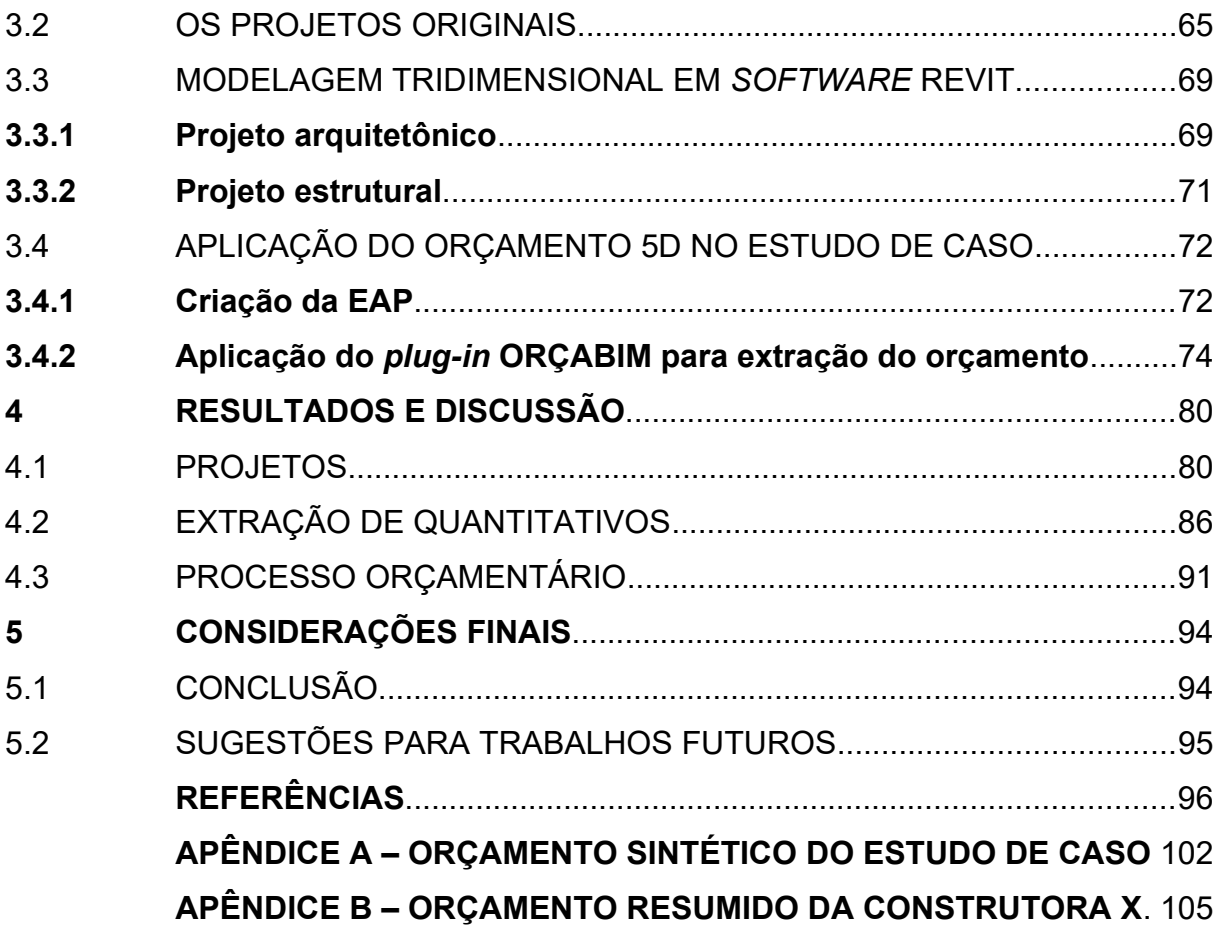

#### <span id="page-14-0"></span>**1 INTRODUÇÃO**

Segundo Gonçalves (2011), "a construção civil é sempre muito cíclica, apresentando momentos de baixa absorção de imóveis pelo mercado – o que exige um preço competitivo, e momentos de grande necessidade de imóveis". De acordo com dados divulgados pelo IBGE, o Índice Nacional da Construção Civil apresentou aumento de 20,33% nos doze meses anteriores a novembro de 2021. A falta ou o custo alto de matérias-primas é apontada por 47,3% dos empresários do setor da construção como o maior problema enfrentado no quarto semestre de 2021 (CNI, 2021). No entanto, o setor também apresenta melhoras em outros índices. Dados do Ministério da Economia demonstram que a construção civil foi o setor que mais gerou empregos no Brasil nos primeiros 10 meses de 2020 e a previsão de crescimento foi apontada em 4% para o ano de 2021 em relação ao ano anterior (CBIC, 2020).

O orçamento é um item que deveria estar presente em todos os projetos do setor da construção civil. De acordo com Gonçalves (2011), o estudo de custo deveria acompanhar o processo de projeto em todas as fases, o que facilita a tomada de decisões e a análise de valor do empreendimento.

Tradicionalmente, as empresas optam por terceirizar o orçamento a outras empresas ou desenvolvê-lo como um item separado do projeto, fazendo uso de planilhas eletrônicas. Este método não acompanha o atual estágio de evolução do setor, já que mudanças de projeto, incompatibilidades, atrasos e interferências podem exigir inúmeras quantificações e demandar que o processo de orçamentação seja repetido várias vezes. Para Coelho Filho e Jacinto (2020), "a eficiência na elaboração de orçamentos é peça chave no desempenho de qualquer projeto, seja ele da iniciativa privada ou pública". "Algumas das diversas causas para a má elaboração dos orçamentos utilizados como parâmetro são: os projetos incompletos, inacabados e deficientes, o uso inadequado de referências de preços (...)" (TCU, 2014a apud COELHO FILHO; JACINTO, 2020).

Coelho Filho e Jacinto (2020) ainda cita que "parte do principal problema no desenvolvimento dos projetos e, por conseguinte, no orçamento de referência, é a utilização de representações em duas dimensões, 2D". As cinco principais características da representação em duas dimensões que geram problemas de análise no processo de projeto são: ambiguidade, simbolismo, omissão, simplificação e fragmentação (FERREIRA; SANTOS, 2007).

"Casos de sucesso na gestão de projetos têm sido normalmente atribuídos à qualidade e à importância dadas à fase de planejamento" (DVIR; LECHLER, 2004 apud AZEVEDO, 2013). O processo de orçar traduz parte do planejamento do projeto e cada empreendimento tem seu projeto único com condições locais, estrutura organizacional e cadeia de suprimentos diferente de outros projetos (COSTA *et al*., 2006 apud AZEVEDO, 2013).

A utilização da metodologia BIM (acrônimo para *Building Information Modeling*), que em tradução literal significa "Modelagem da Informação da Construção" é vista como aliada de projetistas e construtores no sentido de automatizar, parametrizar e unificar quantitativos e orçamentos em plataformas confiáveis e que entregam resultados fiéis.

Segundo Arrotéia, Freitas e Melhado (2021, tradução nossa), "desde seu surgimento nos anos 70, o BIM tem continuamente se expandindo, mas seu potencial ainda não é completamente explorado". O BIM é uma tecnologia com capacidade de fornecer recursos compartilhados de forma digital para todos que atuam na gestão do ciclo de vida de um edifício (TRINDADE, 2019).

Em 2018, o governo brasileiro lançou a "Estratégia BIM BR" com a finalidade de promover um ambiente favorável à difusão do BIM no país e atualmente 9,2% das empresas do setor já o implantaram no ambiente de trabalho (ABDI, 2018).

São objetivos da Estratégia BIM BR, segundo a ABDI (2018):

- Difundir o BIM e seus benefícios;
- Coordenar a estruturação do setor público para a adoção do BIM;
- Criar condições favoráveis para o investimento, público e privado, em BIM.
- Estimular capacitação em BIM;
- Propor atos normativos que estabeleçam parâmetros para as compras e contratações públicas com uso do BIM;
- Desenvolver normas técnicas, guias e protocolos específicos para adoção do BIM;
- Desenvolver a Plataforma e a Biblioteca Nacional BIM;
- Estimular o desenvolvimento e a aplicação de novas tecnologias relacionadas ao BIM;
- Incentivar a concorrência no mercado por meio de padrões neutros de interoperabilidade BIM.

O BIM significa uma mudança de paradigma na medida em que a edificação deixa de ser concebida e representada abstratamente por símbolos em duas dimensões (como era com o CAD) e passa a utilizar ferramentas 3D orientadas a objetos, onde cada componente construtivo inserido no modelo contém semântica.

Trindade (2019) defende que o acompanhamento de custos seja feito durante todas as etapas envolvidas no desenvolvimento do projeto: "um projeto inteiramente desenvolvido em BIM claramente trará inúmeros benefícios, sendo a extração automática de quantitativos apenas um deles". Segundo Latreille (2018), o processo de projeto envolve incorporadores, projetistas, construtores e fornecedores, organizações que necessitam trocar informações. "Com a implantação desta tecnologia ocorrerá uma profunda alteração no formato de interação entre os *stakeholders* durante todo o ciclo de vida de uma edificação", cita Sakamori (2015), ao referenciar-se à adoção do BIM.

Segundo Sakamori (2015), o orçamento é uma informação fundamental dentro do processo de empreender na construção civil e o planejamento e o gerenciamento do custo da construção são os principais diferenciais competitivos que uma empresa deve buscar.

Diante do exposto, o presente trabalho busca explorar as diferenças entre um orçamento executado pelo método tradicional e um orçamento realizado através da metodologia BIM. O trabalho se apoia em um estudo de caso de um edifício multifamiliar construído na cidade de Santa Maria, cujos projetos foram elaborados em 2018 e a conclusão da obra se deu no início do ano de 2021. Os projetos desta edificação foram elaborados em duas dimensões por meio de ferramentas CAD (*Computer Aided Design*) e foram compatibilizados através de um método tradicional com o uso de desenhos bidimensionais no *software* AutoCAD. O orçamento por sua vez foi feito com o uso de planilha eletrônica Excel e os dados para alimentá-lo foram retirados diretamente dos desenhos bidimensionais. Em contrapartida, esse estudo de caso teve como objetivo modelar os projetos do empreendimento através do uso de uma metodologia BIM. Os projetos arquitetônico e estrutural foram elaborados com apoio do *sotware* Revit e o orçamento se deu dentro da plataforma, através de um *plug-in* conhecido como OrçaBIM que preserva as características de um Orçamento 5D, essencial para o bom funcionamento da metodologia.

Ao fim do trabalho foi possível comparar alguns dos quantitativos extraídos por ambas metodologias, bem como os processos orçamentários empregados por ambas metodologias. Assim, procurou-se discutir a eficiência da metodologia BIM em comparação com uma metodologia tradicional e também como ela pode impactar os serviços executados em obra.

#### <span id="page-17-0"></span>1.1 JUSTIFICATIVA

Asbea (2015) defende que os escritórios de projeto no Brasil estão passando por um segundo momento de amadurecimento na implantação do BIM, à medida que estão abandonando processos de projeto obsoletos e desenvolvendo uma forma mais natural de raciocínio projetual.

A aplicação e utilização da metodologia BIM traz diversas vantagens para os agentes envolvidos na indústria AEC. Ao citar o caso de orçamentos, Costa e Serra (2014 apud TRINDADE, 2019), explica que o BIM reduz erros manuais e pode colaborar para melhorar a confiabilidade do orçamento elaborado, levando em consideração a natureza automatizada da etapa de extração de quantitativos. Portanto, é justificável o estudo da relação entre BIM e orçamentação, tanto pelas aplicações quanto pelas melhorias que pode provocar no setor da construção civil.

A cadeia da indústria AEC é muito fragmentada, cita CAMPBELL (2007 apud SAKAMORI, 2015), e o BIM é uma importante ferramenta de auxílio na integração dos processos pois elimina ineficiências, redundâncias e aumenta a colaboração e comunicação.

Tentativas já foram feitas para automatizar o processo de estimativa de custos dentro do BIM e, por esse motivo, é necessária uma ampla investigação sobre soluções inteligentes para estimativa de custos (XU *et al*., 2016 apud LATREILLE, 2018). Mesmo que a metodologia BIM seja usada no apoio à gestão da construção, a intervenção do profissional orçamentista, por meio de decisões subjetivas, não pode ser evitada (LEE; KIM; YU, 2014, tradução nossa).

De posse destas informações, percebe-se a necessidade de se investir no estudo da metodologia BIM no apoio à orçamentação de obras. Campestrini *et al*. (2015) ainda cita que um modelo BIM pode fornecer um levantamento preciso de todos elementos do projeto, obtendo-se, por fim, informações mais precisas dos materiais e de seus respectivos quantitativos que, além de poupar tempo de recursos, traduzirá em um orçamento mais preciso.

#### <span id="page-18-0"></span>1.2 OBJETIVOS

#### <span id="page-18-1"></span>**1.2.1 Objetivo Geral**

O principal objetivo a ser alcançado com este trabalho é comparar o processo orçamentário de uma edificação residencial multifamiliar obtido através da aplicação da metodologia BIM com o orçamento tradicional executado por uma construtora para a mesma edificação.

### <span id="page-18-2"></span>**1.2.2 Objetivos Específicos**

- 1. Modelar em *software* BIM os projetos da edificação para extração de seus quantitativos;
- 2. Comparar os quantitativos de materiais obtidos por meio de uma metodologia tradicional de projeto de edificações com o quantitativo obtido por meio de um *software* BIM;
- 3. Comparar o processo orçamentário obtido por meio da metodologia BIM com o custo real obtido pela construtora, a fim de estabelecer uma possível relação entre aplicação do BIM e ganho de resultados.

#### <span id="page-18-3"></span>1.3 ESTRUTURA DO TRABALHO

O presente trabalho foi dividido em cinco capítulos para tratar do tema principal. O primeiro capítulo, a Introdução, é composto pela justificativa do trabalho, pelo objetivo geral, pelos objetivos específicos, pela estrutura do trabalho e pela delimitação desta pesquisa. O segundo capítulo contém a Fundamentação Teórica, que é formada por duas partes. Primeiramente, apresentou-se as pesquisas mais recentes para o tema *Building Information Modeling.* Em seguida, apresentou-se conceitos relacionados a Orçamento de Obras e sua relação com o BIM. O capítulo três contém a Metodologia de Pesquisa, onde é apresentado o Estudo de Caso e uma abordagem prática do BIM e da orçamentação de projetos, em observância do 1º objetivo específico. O quarto capítulo é formado pelos Resultados encontrados a partir da aplicação da metodologia, em observância dos 2º e 3º objetivos específicos. O quinto e último capítulo apresenta a Conclusão deste trabalho, assim como as contribuições do mesmo para o estudo do tema e sugestões de pesquisas futuras. Ao final, encontram-se ainda as Referências Bibliográficas utilizadas e os Apêndices de documentos citados ao longo do trabalho.

### <span id="page-19-0"></span>1.4 DELIMITAÇÃO DO TRABALHO

Este trabalho não tem por objetivo modelar, quantificar e orçar todas as disciplinas envolvidas no projeto de uma edificação. Embora a construtora parceira do estudo, que em outro momento será apresentada, tenha entregue ao autor os quatro projetos principais para a realização da obra, este estudo não compreende os projetos hidrossanitário, elétrico e de fundações. Os projetos hidrossanitário e elétrico foram desenhados pela construtora ao nível de projeto executivo, ou seja, possuem todos os elementos necessários para execução em obra. No entanto, não foi realizada a extração detalhada dos itens de projeto, como tubulações, peças hidráulicas, interruptores, cabos, entre outros. O orçamento destas duas disciplinas foi feito na forma de unidade, sendo apenas inserido um valor total no final, para fim de soma ao restante do orçamento. Desta forma, sem a posse do quantitativo e do orçamento original detalhados, não é viável a modelagem e orçamentação desses elementos por meio da metodologia BIM, pois não é possível compará-los a dados não modelados em BIM. Assim, neste trabalho, foram modeladas e orçadas apenas as disciplinas de Arquitetura e Estruturas, cujos projetos, quantitativos e orçamentos foram entregues de forma detalhada e permitiram a comparação com o modelo BIM deste estudo.

Outra delimitação deste trabalho se dá em relação à dimensionalidade do BIM. Neste estudo, é abordada a modelagem 3D e o orçamento 5D. Porém, não são incluídas neste estudo simulações da dimensão 4D, conhecida como planejamento da obra, nem outras dimensões, como a 6D e a 7D.

Este estudo de caso também não se destina a criar um projeto as *built*, em português traduzido como "conforme construído". A construtora parceira do estudo tem seu próprio as *built*, e embora haja diferenças entre o projeto executivo da construtora e alguns elementos construídos na obra, este trabalho não tratará de

compatibilizar ou corrigir tais diferenças, pois o edifício já foi construído. No entanto, tais diferenças serão abordadas no capítulo de resultados, e será apontado como facilitaram ou dificultaram o trabalho de modelagem tridimensional.

#### <span id="page-21-0"></span>**2 FUNDAMENTAÇÃO TEÓRICA**

#### <span id="page-21-1"></span>2.1 BUILDING INFORMATION MODELING (BIM)

#### <span id="page-21-2"></span>**2.1.1 Aspectos históricos**

Segundo Leusin (2018), o conceito de BIM não é novo, na verdade, foi proposto por diversos autores na década de 1970, mas teve sua difusão efetiva apenas com a popularização de microcomputadores potentes e baratos. O autor também cita que a implementação do BIM em escritórios de projeto exige altos investimentos quando comparados ao faturamento dessas empresas.

"Nos anos 80, surgiram os softwares que permitiam realizar os desenhos e projetos com o auxílio de computadores. Então, telas, mouses e teclados substituíram as pranchetas de desenhos e a evolução dos softwares de desenhos gerou os softwares de representação gráfica tridimensional, e, finalmente, na virada do ano 2000, surgiu o BIM", conforme cita CBIC (2016) em sua Coletânea "Implementação do BIM para construtoras e incorporadoras".

A Autodesk, líder em mercado do setor, define o BIM como uma ferramenta usada para criar e gerenciar dados durante o processo de projeto, construção e operações. Para Campestrini *et al*. (2015), "o BIM surge como uma ferramenta para analisar e facilitar o acesso às inovações na construção civil, podendo ser utilizado em todas as fases de uma edificação".

Sacks *et al*. (2021) ainda define BIM como uma tecnologia de modelagem e um conjunto associado de processos para produzir, comunicar e analisar modelos de construção, sendo que os objetos dos processos BIM são modelos de construção, também conhecidos como modelos BIM.

Para a *National BIM Standard* (NBIMS, 2021, tradução nossa):

BIM é uma representação digital das características físicas e funcionais de um empreendimento. Assim, ele funciona como uma fonte de informação de conhecimento compartilhado sobre um empreendimento, formando uma base confiável para a tomada de decisões durante o ciclo de vida, a partir da concepção. Se implementado, quase qualquer informação que um proprietário necessite sobre um empreendimento ao longo de sua vida útil pode estar disponível eletronicamente.

Em seu trabalho, Gaspar (2019) identificou as 50 palavras-chave mais utilizadas por autores em trabalhos sobre a Modelagem da Informação da Construção entre os anos de 2009 e 2018, as quais podem ser verificadas na Figura 1. Dentre os termos destacados, alguns serão aprofundados neste trabalho, como: estimativa de custo, colaboração, IFC, modelagem paramétrica e interoperabilidade.

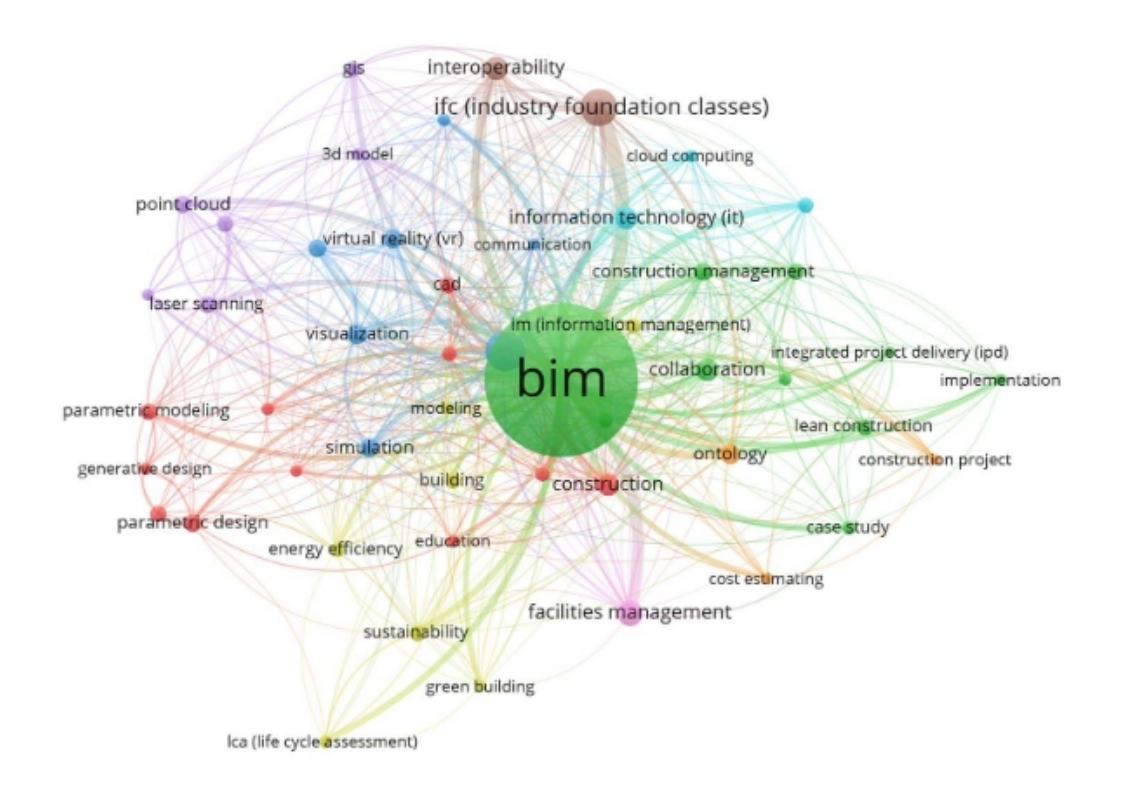

Figura 1 – 50 palavras-chave mais utilizadas pelos autores nas referências entre 2009 e 2018

Fonte: Gaspar (2019).

Para compreender a complexidade do termo BIM e dos termos que o acompanham, diversos autores buscaram definições que melhor explicassem a modelagem da informação da construção. "BIM é a expressão mais atual que reflete as inovações na indústria da construção, constituída por tecnologias, processos e políticas que afetam os produtos entregues pela indústria, as relações internas e os papéis envolvidos no processo" (SUCCAR; KASSEM, 2015, tradução nossa).

Asbea (2015) cita que os escritórios de projeto precisam definir com clareza quais são os objetivos que pretendem atingir para que então possam analisar quais são os usos que darão ao BIM ao longo do ciclo de vida do empreendimento. A

Figura 2 apresenta usos recorrentes do BIM na fase de projeto, muitos dos quais se alinham às palavras-chave supracitadas no trabalho de Gaspar (2019).

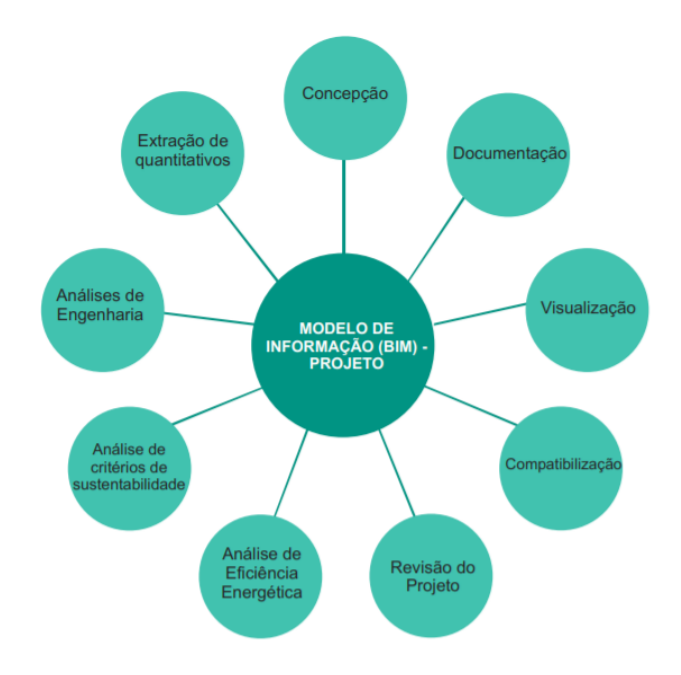

Figura 2 – Usos do BIM para projeto

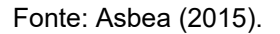

"O BIM oferece suporte para uma reavaliação do uso da tecnologia da informação na criação e no gerenciamento do ciclo de vida de uma edificação. Os envolvidos incluem os relacionados ao mercado imobiliário, à propriedade, ao financiamento (...)" (SACKS *et al*., 2021).

Em outros países, o BIM encontra-se em diferentes estágios de evolução e implementação. "Países que investem na elaboração de normas e sistemas de classificação da informação apresentam um ritmo mais acelerado na adoção do BIM. Assim, as normas americanas e britânicas são referências mundiais." (SANTANA, 2020).

Segundo o *National Institute of Building Sciences* (NIBS, 2021, tradução nossa), a transformação na indústria da construção, acelerada pelo uso do BIM, é comparável às transformações já ocorridas no setor de aviação, microprocessadores e automóveis. O interesse americano no desenvolvimento e disseminação do BIM, através de iniciativas como o *National Institute of Building Sciences*, leva em consideração que o setor de construção responde por 13% da economia global, mas, em média, tem crescido apenas 1% nos últimos 20 anos (NIBS, 2021).

No Reino Unido, o instituto *UK BIM Framework* é o responsável por especificar a abordagem para gerir a informação com base na normativa própria, a ISO 19650 (UK BIM Framework, tradução nossa). "A norma ISO 19650 aplica-se para todo ciclo de vida da construção, o que inclui planejamento estratégico, projetos, desenvolvimento, documentação, construção, operação, manutenção, (...) e fim da vida útil" (BSI, 2019, tradução nossa).

De acordo com o *EU BIM Task Group* (tradução nossa), a visão do comitê é encorajar o uso do BIM no setor público da União Européia com o objetivo de melhor empregar o dinheiro público e promover uma competitividade mais sustentável da indústria. A Figura 3 representa os benefícios esperados com a implementação do BIM no setor público na União Européia.

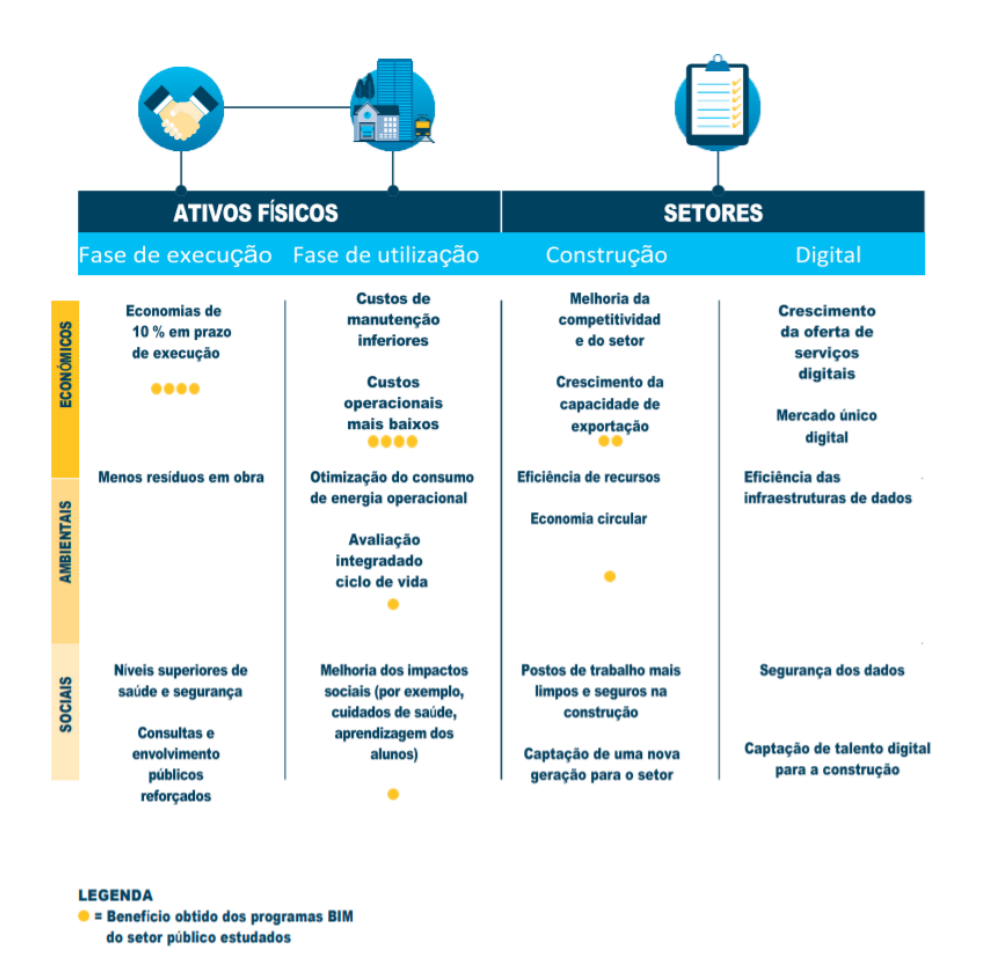

Figura 3 – Benefícios e diferentes partes públicas interessadas

Fonte: EU BIM Task Group (2016).

Em pesquisa recente, SIENGE (2020), descobriu através da pesquisa "Mapeamento de maturidade BIM Brasil" que entre 2020 e 2022, a presença do BIM no Brasil tende a ser cada vez mais consolidada nos seguintes setores: Indústria de materiais, componentes e sistemas construtivos, Incorporadoras e Instituições de Ensino Público ou Privado. A pesquisa, realizada com 643 empresas e profissionais, também obteve conclusões acerca dos usos dados ao BIM (Figura 4) e da visão dessas empresas a respeito da redução do custo do ciclo de vida das edificações (Figura 5).

Figura 4 – Pesquisa: "Para quais usos você deseja usar a Metodologia BIM?"

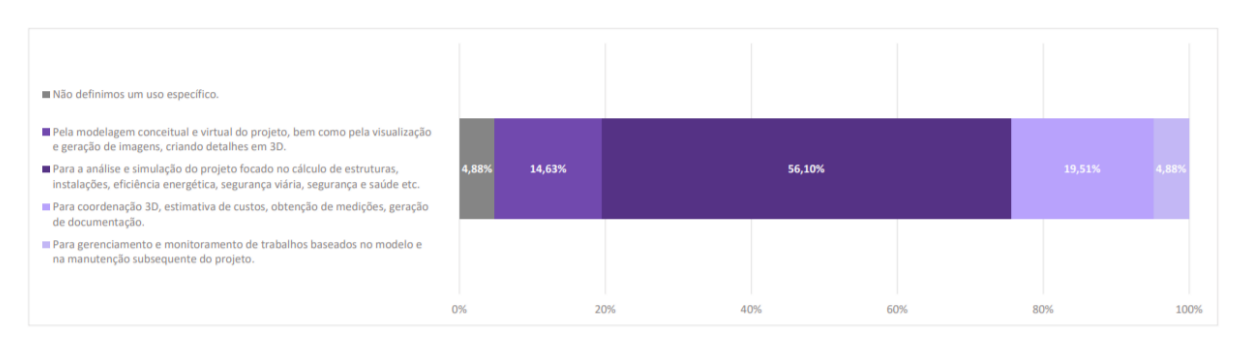

Para quais usos você deseja usar a Metodologia BIM?

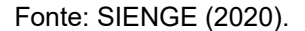

#### Figura 5 – Pesquisa: "A metodologia BIM pode reduzir o custo do ciclo de vida de um projeto que consiste em seu desenvolvimento, construção e manutenção?"

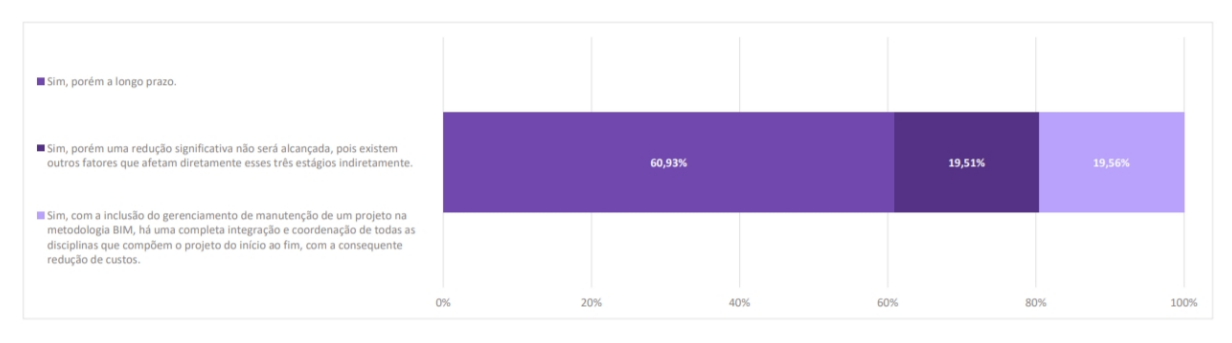

A metodologia BIM pode reduzir o custo do ciclo de vida de um projeto que consiste em seu desenvolvimento, construção e manutenção?

Fonte: SIENGE (2020).

Conclui-se que, a maioria dos consultados na pesquisa (56,10%) ainda enxerga a possibilidade de utilização da metodologia BIM apenas para análises e simulações de projeto com foco em cálculos e menos de um quinto dos consultados (19,51%) vê o BIM como uma possibilidade para coordenação 3D, estimativa de custos, obtenção de medições e geração de documentação. Por outro lado, as empresas e profissionais reconhecem que o emprego do BIM pode reduzir custos no ciclo de vida dos empreendimentos, mas a maioria acredita que esse benefício só é alcançado a longo prazo. Portanto, é necessário realizar ainda muitos estudos para entender as barreiras e oportunidades da implementação do BIM no país.

#### <span id="page-26-0"></span>**2.1.2 Implantação do BIM: Cenário atual no Brasil**

A implantação do BIM depende de uma reestruturação da organização que o adotar e o impacto desta ação se espraia por todos seus parceiros. A construtora que desejar implantar processos de projeto BIM deve ter projetos desenvolvidos em BIM, mas a maioria das empresas do ramo subcontrata os seus projetos (LEUSIN, 2018).

Leusin (2018) afirma que os usos que se pretende dar ao BIM também dependem do grau de maturidade da organização que lidera o empreendimento, devendo esta estar capacitada para processar as informações decorrentes da adoção da metodologia e avaliar os produtos entregues. O autor define o conceito de maturidade BIM como o "nível de evolução no tratamento da informação ao longo do processo de projeto", conforme especificado na Figura 6.

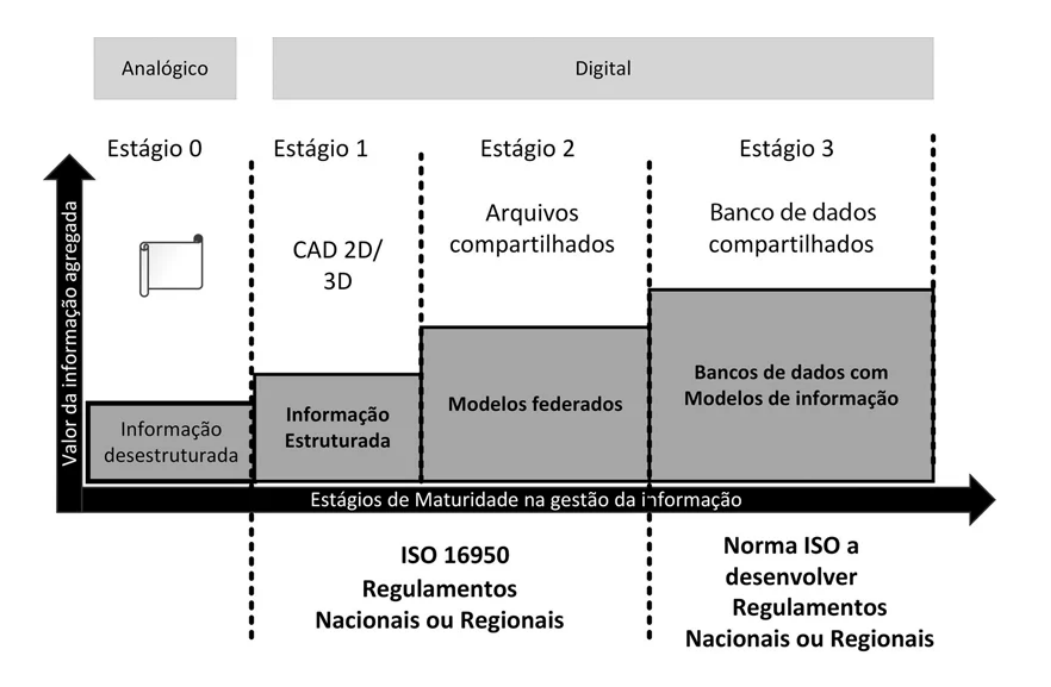

Figura 6 – Estágios de maturidade na gestão da informação

Para Sacks *et al*. (2021), os níveis de maturidade do BIM expressam o nível de colaboração no processo e os níveis de sofisticação do uso das ferramentas individuais.

Sacks *et al*. (2021) define os níveis de maturidade BIM da seguinte maneira:

- Nível 0: projeto desenvolvido em 2D com informações compartilhadas por desenhos convencionais no papel ou digitalmente via PDF, ou seja, fontes separadas de informação.
- Nível 1: nível atual de muitas empresas, é um misto de CAD 3D para o trabalho conceitual e o uso de 2D para a elaboração de desenhos. Nesse nível, os modelos não são compartilhados entre os membros da equipe do empreendimento.
- Nível 2: neste nível, todos os envolvidos usam seus próprios modelos 3D, mas eles não trabalham com um único modelo compartilhado. As informações de projeto são compartilhadas por meio de um formato de arquivo comum, que permite a qualquer organização combinar aqueles dados com seus próprios, a fim de criar um modelo BIM federado.

Fonte: (LEUSIN, 2018).

 Nível 3: representa a colaboração total entre todas as disciplinas por meio do uso de um único modelo de projeto compartilhado em que todos os envolvidos podem acessar e modificar o mesmo modelo. Este nível é conhecido como "*Open BIM*" (BIM Aberto).

A indústria da construção tem experimentado uma transformação digital contínua (TANG *et al*., 2019, tradução nossa), mas apesar do seu rápido desenvolvimento, o BIM encontra barreiras no Brasil como a relutância em mudar práticas tradicionais em prol da adoção da metodologia (ARROTÉIA; FREITAS; MELHADO, 2021, tradução nossa).

No trabalho desenvolvido por Arrotéia, Freitas e Melhado (2021, tradução nossa), foram citadas como principais dificuldades para implementação do BIM:

- Entendimento errado do conceito, metodologia e processo de trabalho;
- Falta de profissionais capacitados com habilidades para trabalhar com BIM;
- Resistência cultural em redefinir processos de trabalho e adoção de novas tecnologias;
- Alto investimento em treinamento e aquisição de hardware e software.

CBIC (2016) aponta como principais dificuldades para a implantação do BIM:

- Resistência às mudanças por partes das organizações e pessoas envolvidas;
- Dificuldade de compreensão do que é BIM e dos seus reais benefícios;
- Particularidades do ambiente e do mercado brasileiro;
- Atual modelo de contratação de projetistas no Brasil.

SIENGE (2020) sintetizou, através de um Mapa de Calor (Figura 7), as principais dificuldades para adoção da metodologia BIM, com base na idade das empresas consultadas.

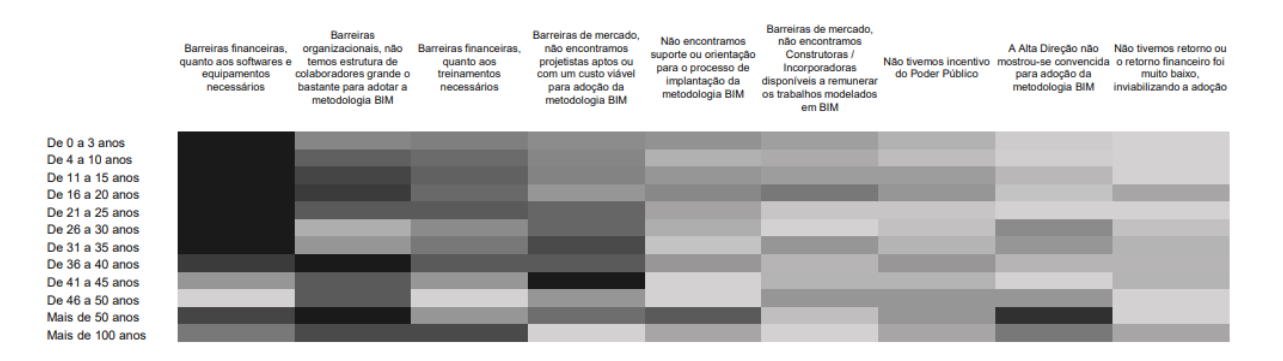

#### Figura 7 – Dificuldades para adoção da metodologia BIM

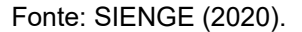

A Figura 8 revela que, quanto mais novas são as empresas, mais dificuldades financeiras elas enfrentam para implementação de processos em BIM. Já em empresas mais antigas, há uma tendência a responsabilizar as barreiras organizacionais como empecilhos para adoção do BIM.

Segundo CBIC (2016), o mercado de trabalho brasileiro não costuma valorizar a fase de planejamento nos empreendimentos construtivos e gosta de apostar em soluções rápidas e baratas. Para o bom andamento do processo, o BIM deve ser aplicado desde a fase de desenvolvimento de projeto, o que eleva o escopo e responsabilidade de arquitetos e projetistas.

De acordo com a pesquisa realizada por SIENGE (2020), parcela significativa (43,18%) das Empresas e Profissionais que declararam a intenção de adotar a metodologia BIM não estabeleceram um prazo para este processo e tal porcentagem cresce conforme o tempo (em anos) de operação da empresa. A Figura 08 revela a intenção ou não de adoção do BIM por área de atuação, de acordo com a pesquisa.

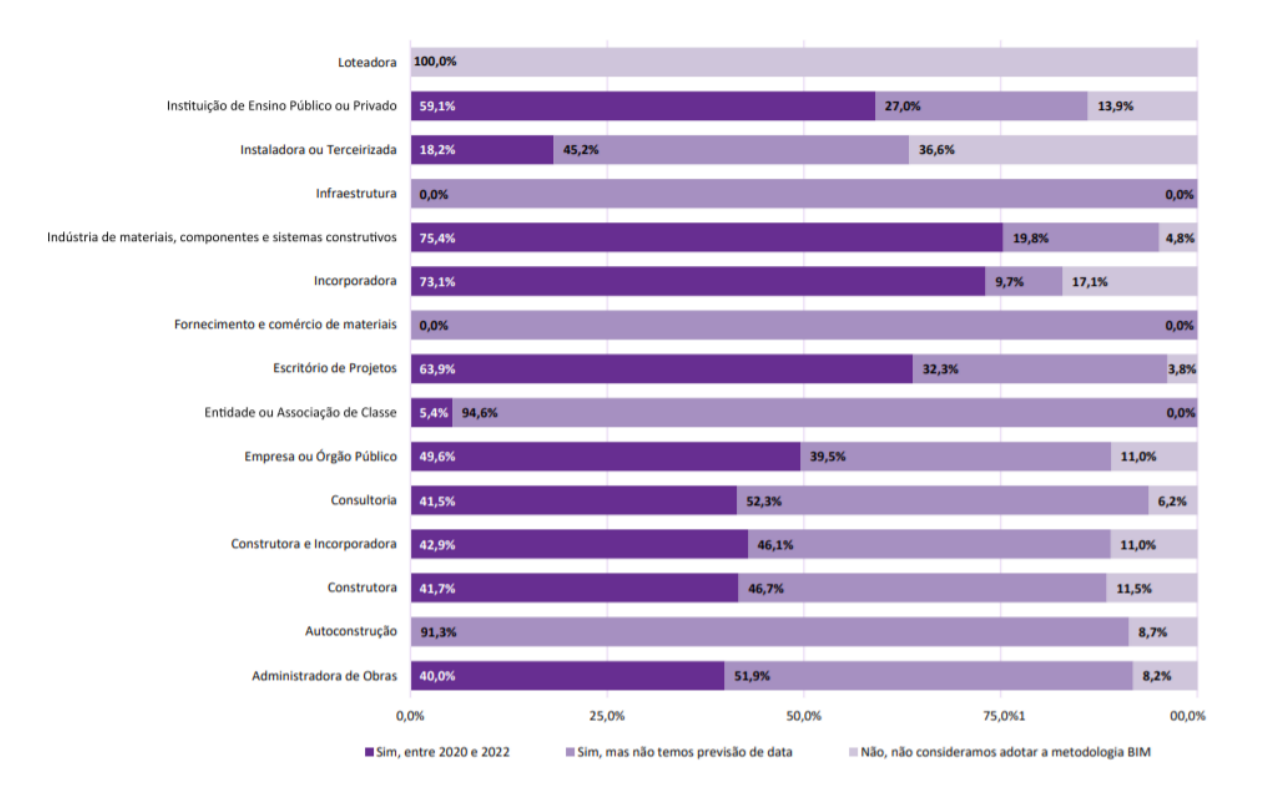

Figura 8 – Perspectivas de adoção da metodologia BIM

No material "10 Motivos para Evoluir com o BIM", CBIC (2016) cita que a crise do mercado imobiliário nos Estados Unidos em 2008 incentivou o uso do BIM nas empresas afetadas como forma de inovação e melhoramento de processos. Já no Brasil, a implementação do BIM ainda é incipiente, concentrando-se em empresas públicas como Banco do Brasil, Caixa Econômica Federal e DNIT e empresas, em sua grande maioria, localizadas em polos como São Paulo e Rio de Janeiro.

Para Asbea (2015), embora o processo de implementação BIM no Brasil esteja em fase inicial, percebe-se que as fases tradicionais de projeto relacionadas ao CAD e descritas na NBR 13531-95 não se adequam facilmente aos fluxos e à necessidade de troca de informação em um processo BIM. "Particularmente, o BIM se refere ao intercâmbio e troca de informações, de todos os tipos, ao longo da linha do tempo de um projeto e entre os diversos participantes e aplicativos" (ABNT, 2018).

De acordo com CBIC (2020), o ponto de partida para a normatização do BIM no Brasil se deu com a criação da Comissão de Estudo Especial de Modelagem de

Fonte: SIENGE (2020).

Informação da Construção (BIM), a ABNT/CEE-134, em junho de 2009 pela Associação Brasileira de Normas Técnicas (ABNT).

A maior parte das vantagens e retorno propostos pela implantação do BIM é obtida quando a metodologia é aplicada em parte significativa do ciclo de vida e por diferentes agentes (SANTOS, 2012) e por meio do uso de um modelo computacional, a equipe colaborativa do projeto pode propor inúmeras soluções para as diversas necessidades do empreendimento (CAMPESTRINI *et al*., 2015).

Empresas de projeto adotam o BIM com o objetivo de obter melhorias na previsibilidade do empreendimento, em levantamento de quantitativos e obtenção de planejamento confiáveis, bem como projetos que atendam aos requisitos de qualidade e rentabilidade do empreendimento (LEUSIN, 2018), melhoria da qualidade e do fluxo de informações durante um projeto e melhoria na tomada de decisão pela equipe envolvida (CAMPESTRINI *et al.*, 2015).

Para Sacks *et al*. (2021), os benefícios da implantação do BIM podem ser divididos por etapa do empreendimento, conforme especificado a seguir, para as etapas de pré-construção, projetos e construção:

Benefícios para o proprietário na etapa de pré-construção:

- 1. Determinação da viabilidade da construção de determinado empreendimento em questão de tamanho, nível de qualidade e programa de necessidades, antes do envolvimento de um arquiteto. O autor considera como um desperdício quando o projeto está acima do orçamento desejado, mas uma quantidade considerável de tempo e esforços já foi dispendida na elaboração do mesmo.
- 2. Outro benefício citado é que o BIM pode ser utilizado pela equipe de projeto desde o início do trabalho, o que melhora o entendimento das exigências do projeto e permite a obtenção de estimativas de custo à medida que o empreendimento é desenvolvido.

Benefícios para a etapa de projetos:

1. A utilização da metodologia BIM permite uma visualização antecipada precisa do projeto. O modelo 3D gerado pelo software BIM é projetado diretamente em vez de ser gerado a partir de múltiplas vistas 2D, o que garante dimensões consistentes em todas as vistas.

- 2. Outro benefício da adoção do BIM é a facilidade de se trabalhar de forma simultânea entre múltiplas disciplinas de projeto. A colaboração através do uso de desenhos é possível, porém mais difícil e mais demorada. Portanto, o uso da metodologia BIM abrevia o tempo de projeto e reduz significativamente os erros e as omissões.
- 3. O autor também aponta como benefício da adoção do BIM a verificação fácil da consistência da intenção de projeto. A metodologia proporciona visualizações 3D antecipadamente e quantifica as áreas dos espaços e outras quantidades de materiais, permitindo estimativas de custos mais cedo e mais precisas.

Benefícios para a etapa de construção:

- 1. O impacto das mudanças sugeridas no projeto pode ser introduzido no modelo da construção. Dessa forma, as modificações em outros objetos no projeto serão atualizadas automaticamente.
- 2. Propicia a identificação de conflitos e problemas de construção antes que estes sejam detectados na obra, conduzindo a uma redução significativa dos erros por omissão.
- 3. A adoção do BIM nessa fase também proporciona redução de custos e permite melhor colaboração no trabalho do canteiro de obras, o que inclui melhor acompanhamento de materiais e progresso de instalações.

"Em países onde a adoção BIM já é mais madura e abrangente, uma pesquisa realizada pela McGraw Hill Constructions, em 2013, apontou como um dos principais benefícios percebidos pelas empresas a melhoria da sua imagem no mercado, como evidência concreta de liderança e inovação" (CBIC, 2016).

# <span id="page-32-0"></span>**2.1.3 Comparativo entre método tradicional e metodologia BIM para elaboração de projetos**

Como o presente trabalho possui por objetivo principal comparar o orçamento gerado por uma metodologia tradicional com o orçamento gerado por meio da aplicação do BIM, também é necessário entender as vantagens e diferenças no uso de cada método. O método tradicional considerado é para projetos desenvolvidos por meio da ferramenta CAD (*Computer Aided Design*), que será comparado aos projetos desenvolvidos por meio do BIM.

Leusin (2018) pontua que a demora nas respostas e decisões nos processos CAD se relaciona com o fato deste ser um processo sequenciado e segmentado, sendo que cada consulta deve ser direcionada a um especialista. Os arquivos CAD consistem em vetores, tipos de linha associados e identificação de camadas (SACKS *et al*., 2021), e os projetos desenvolvidos com esse método não permitiam a correta visualização e a perfeita compreensão do que estava sendo projetado (CBIC, 2016).

A atividade de compatibilização é a responsável por verificar se as soluções de cada disciplina são compatíveis entre si. Para facilitar e organizar este intercâmbio devem ser definidas as fases ou etapas de projeto (LEUSIN, 2018), conforme Figura 9.

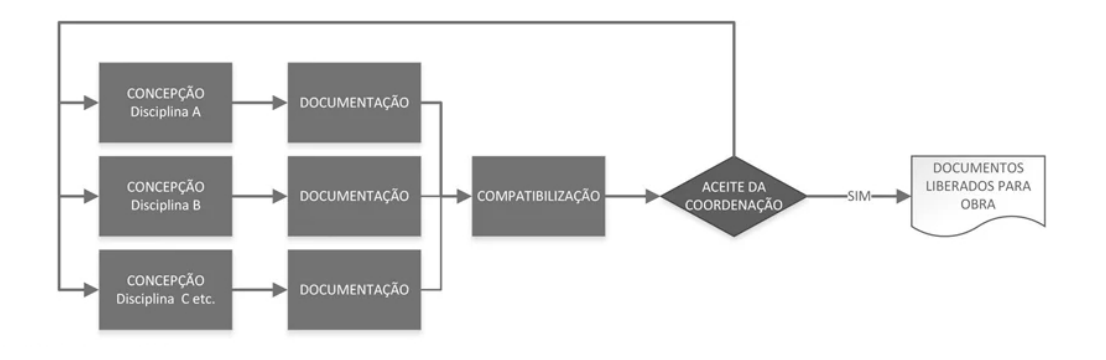

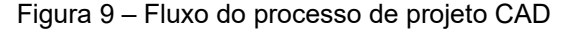

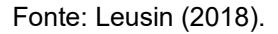

A opção pela adoção de uma metodologia tradicional de desenvolvimento de projetos implica em diversas incompatibilidades e perda de informações. Dentre os principais problemas relatados na coordenação de projetos baseados em CAD, CBIC (2016) cita:

- falta de sistematização do processo de coordenação;
- empreendedores não apresentam objetivos claros;
- inexistência de manuais para concepção de projetos;
- práticas deficientes já enraizadas na organização da empresa.

Ricotta (2016) cita que quanto maior for a qualidade da informação obtida na fase inicial do processo de projeto maiores são as chances que o empreendimento tem de ser desenvolvido sem descobertas de restrições futuras. O autor defende que os processos em CAD dependem muito da experiência do profissional envolvido, e que é possível utilizar a tecnologia para obtenção de informações mais confiáveis para análise. Em seu trabalho, Ricotta (2016) estudou o fluxograma de projetos através do método tradicional com base nos materiais do SECOVI (2011), em que pode-se destacar, na Figura 10, a forma como era visto o Projeto de Detalhamento de Especialidades, uma das fases do projeto.

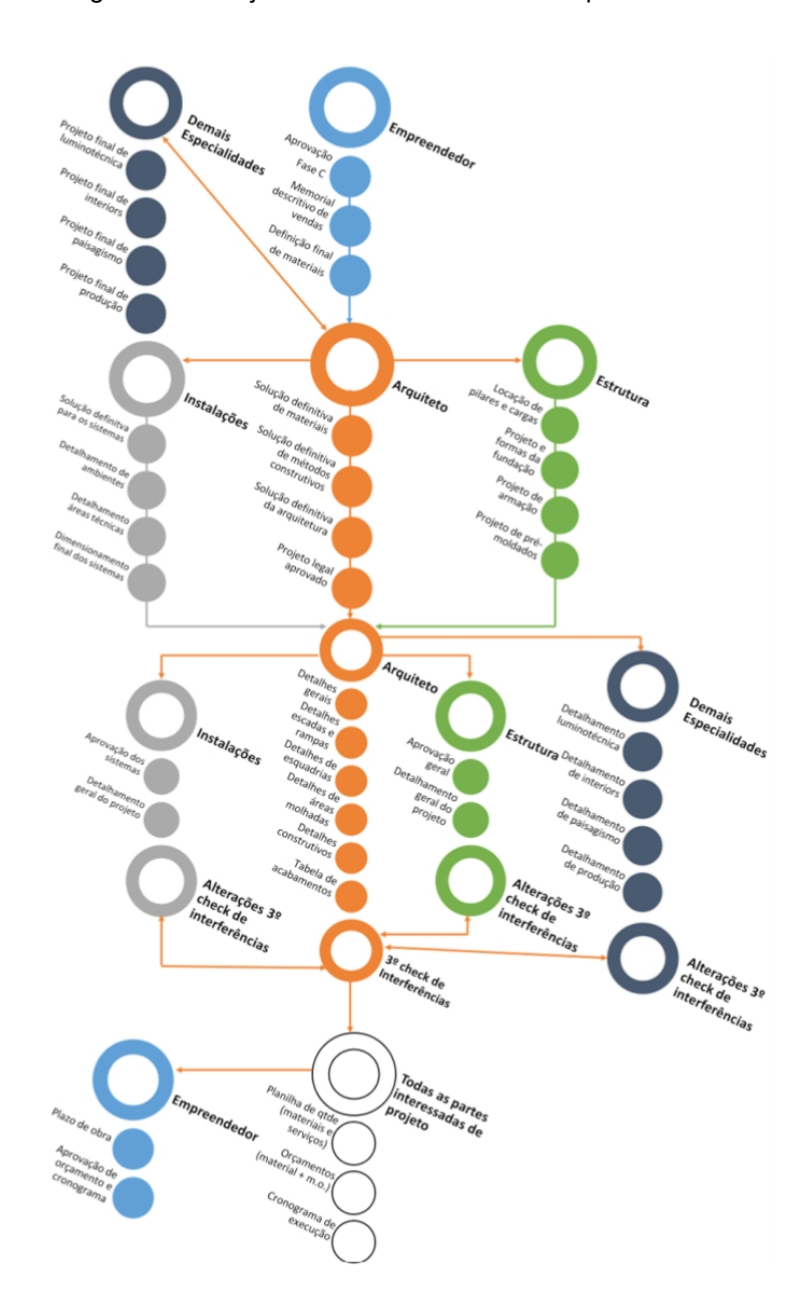

Figura 10 – Projeto de detalhamento das especialidades

Fonte: Ricotta (2016). Adaptado de SECOVI (2011).

No processo de projeto em BIM, a comunicação é síncrona e direcionada a todos os participantes de modo simultâneo, permitindo uma abordagem de colaboração entre os parceiros (LEUSIN, 2018), o que acelera os processos de tomada de decisões relacionadas aos detalhes construtivos, especificações e métodos construtivos (CBIC, 2016).

Sacks *et al*. (2021) cita que o uso da metodologia BIM permite a geração de desenhos 2D precisos e consistentes em qualquer etapa do projeto, o que reduz de forma significativa o número de erros associados com a geração de desenhos para todas as disciplinas de projeto.

Liu e Cao (2021, tradução nossa) cita como benefícios do BIM:

As propriedades dos edifícios podem ser compartilhadas em uma plataforma e os participantes do projeto podem suplementar, extrair e atualizar informações a qualquer momento. Portanto, a aplicação da tecnologia BIM pode melhorar muito a eficiência do trabalho e melhorar o acesso à informação, gerando um orçamento mais refinado e dinâmico.

Segundo CBIC (2016), as oportunidades mais significativas para obter redução de custos estão antes do início das obras. "Após o início das obras, numa situação ideal, a maioria das especificações e decisões sobre os métodos construtivos a serem utilizados já terá sido tomada e estaria congelada" (CBIC, 2016).

De acordo com MACLEAMY (2008 apud LU *et al*., 2014, tradução nossa):

Os processos tradicionais na indústria da AEC envolvem o investimento de esforços separados entre os profissionais envolvidos no processo de documentação e gestão, enquanto um processo baseado na metodologia BIM requer mais esforço por parte dos profissionais nas fases de projeto e planejamento, o que inclui mais colaboração e troca de informações em formato aberto. A implantação do BIM deve aumentar esforços na fase de projeto e planejamento e esta mudança pode levar a um aumento de produtividade na indústria.

Segundo MACLEAMY (2010 apud FLACH, 2017), "ao utilizar processos BIM, a fase de documentação demanda menos dos profissionais, dada a facilidade de criar vistas através do modelo tridimensional".

A Figura 11 representa a Curva de Esforço proposta por Patrick Macleamy.
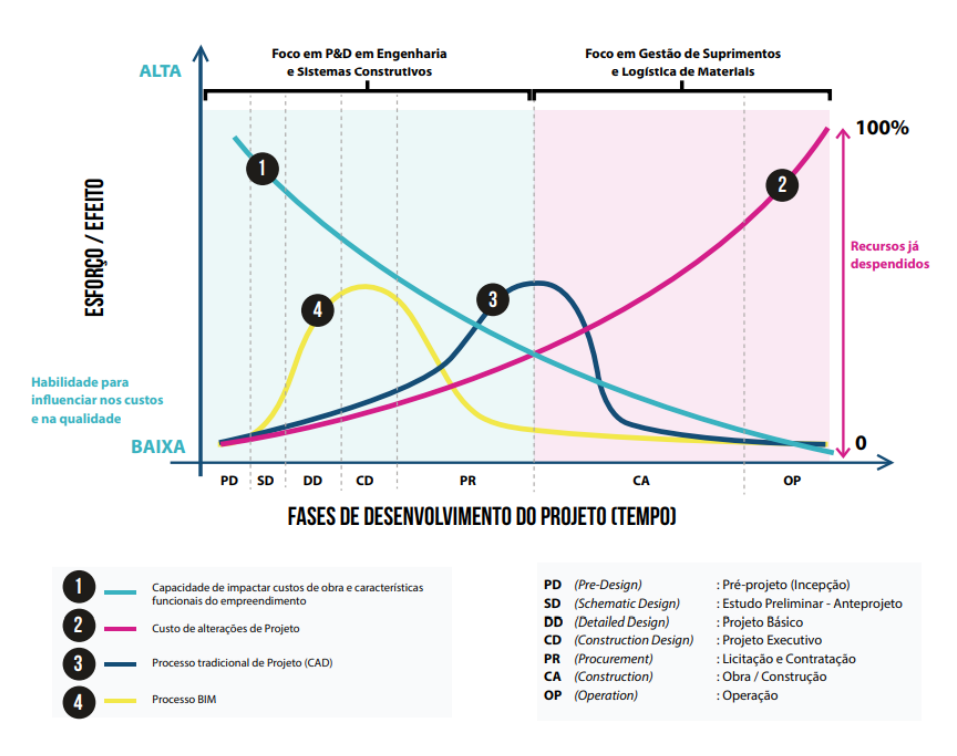

Figura 11 – Curva de Esforço proposta por Patrick Macleamy

Figura 42: Gráfico comparativo entre o processo tradicional de desenvolvimento de projetos (CAD) e o processo BIM

Fonte: Adaptado de CBIC (2016).

Com a adoção da metodologia BIM, a tendência é deslocar as consolidações e esforços do projeto para fases anteriores ao executivo (RICOTTA, 2016), e a extração de documentos de projeto passa a acontecer após um maior amadurecimento dos modelos (ASBEA, 2015).

Sacks *et al*. (2021) afirma que uma vez que o modelo virtual 3D da construção funciona como fonte para todos os desenhos 2D e 3D, a adoção de uma metodologia BIM permite a eliminação dos erros de projeto causados por desenhos 2D inconsistentes.

Solihin, Eastman e Lee (2016, p.168, tradução nossa) defendem que:

Até recentemente, os projetos de edifício eram desenhados em papel, porém o avanço oferecido pelo CAD no início dos anos 70 não mudou de forma significativa a estrutura dos dados. O CAD transformou o meio de de papel para meio eletrônico, utilizando as mesmas representações, simbólicas, como uma camada para cada categoria presente no desenho. O CAD então avançou para o 3D e as primeiras ideias a respeito do BIM surgiram no início dos anos 90.

"As disciplinas abordadas no projeto básico de maneira tradicional, geralmente traduzidas pelo CAD, trata-se apenas de representações gráficas, cabendo ao leitor interpretá-las" (COELHO FILHO; JACINTO, 2020).

"No processo de orçamentação utilizando o BIM o principal fator de influência para a retirada dos materiais e serviços necessários é a própria modelagem. O detalhamento de quem modela influi diretamente no trabalho de quem orçará o projeto" (COELHO FILHO; JACINTO, 2020).

# **2.1.4 Parametrização: Conceito inerente ao BIM**

Desenhos (Figura 12) não são mais o depósito para informações de projeto, mas sim, funcionam como relatórios de informações e sua produção é quase completamente automatizada (SACKS, 2008, tradução nossa), no BIM os objetos são paramétricos (Figura 13) e inteligentes, e isso significa que esses objetos já têm informações sobre si próprios, sobre o seu relacionamento com outros objetos, e também com o seu entorno ou ambiente no qual está inserido (CBIC, 2016).

Figura 12 – Exemplo de objeto fixo

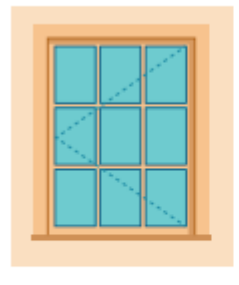

OBEJTO FIXO NÃO PERMITE A JUSTE DE **TAMANHOS OU DETALHES** 

Fonte: CBIC (2016).

A modelagem paramétrica pode ser utilizada com o intuito de criar e editar geometrias através do uso de regras paramétricas para objetos Eastman *et al*. (2008 apud TAKAGAKI, 2016) e determinar o comportamento de um objeto e definir relacionamentos entre os componentes do modelo (MANZIONE, 2013).

CBIC (2016) define parametrização como:

Objetos BIM chamados como 'paramétricos' oferecem ao usuário a possibilidade da alteração das medidas e demais características das suas partes constituintes. Através do uso de uma solução BIM, se o usuário fizer alguma alteração de informação, como em uma tabela, ela será refletida automaticamente em todas as outras formas de visualização.

Figura 13 – Exemplo de objeto paramétrico

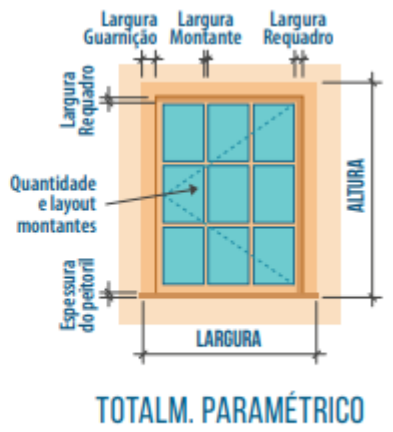

AJUSTA AS MEDIDAS TOTAIS E MUITOS DETALHES

Fonte: CBIC (2016).

Sacks *et al*. (2021) cita como exemplos de parametrização:

- Uma porta se ajustará automaticamente a uma parede, um interruptor se localizará automaticamente próximo ao lado certo da porta, uma parede se redimensiona automaticamente para se juntar a um teto ou telhado, etc.
- Se o peso de um subcomponente de uma parede muda, o peso de toda a parede também deve mudar.
- Os objetos têm a habilidade de vincular-se a ou receber, divulgar ou exportar conjuntos de atributos, por exemplo, materiais estruturais, dados acústicos, dados de energia e similares, para outras aplicações e modelos.

Promessas advindas da utilização da modelagem paramétrica, segundo Witicovski (2011): reduzir os resíduos, reduzir os custos, melhorar a segurança do resultado e aperfeiçoar o desempenho da instalação de planejamento, concepção e construção.

## **2.1.5 Modelos BIM**

Para Sacks *et al*. (2021), os modelos de construção podem ser caracterizados por:

- Componentes de construção: representações digitais de objetos que levam consigo atributos gráficos e de dados computáveis que os identificam para aplicativos de software, bem como regras paramétricas.
- Componentes que incluem dados que descrevem como eles se comportam: quantificação, especificação e análise energética.
- Dados consistentes e não redundantes: as modificações nos dados dos componentes devem ser representadas em todas as visualizações dos componentes e nos conjuntos dos quais eles fazem parte.

Liu e Cao (2021, tradução nossa) explica que com o BIM é possível criar um modelo virtual do edifício com uma base de dados que contém todas as informações do empreendimento. Segundo o autor, a adoção do BIM reduz problemas causados por má comunicação de informações, elimina obstáculos para transmitir informações e aprimora o andamento da construção, já que o modelo pode ser atualizado em tempo real.

Neste cenário, "o modelo federado emerge como a abordagem mais prática para lidar com vários modelos, especialmente durante as etapas de projeto, coordenação da construção e demais" (SOLIHIN; EASTMAN; LEE, 2016, p. 168, tradução nossa), onde cada disciplina desenvolve os próprios modelos, vinculados a um único modelo central integrado (Figura 14) e todos são depositados no mesmo local virtual (ASBEA, 2015).

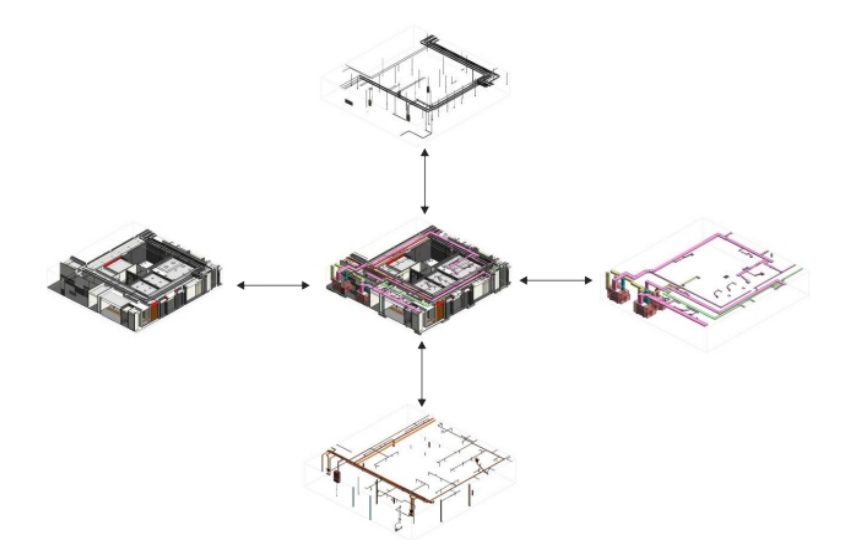

Figura 14 – Representação de um modelo federado: disciplinas vinculadas ao modelo central

Fonte: Asbea (2015).

O modelo federado permite que os usuários das diferentes disciplinas trabalhem os dados e formatos como entenderem melhor, delegando a responsabilidade pela conectividade e grandes transações a um controle central (MANZIONE, 2013), diferente do que acontece em um processo tradicional de troca de informações (Figura 15), geralmente por meio de ferramentas CAD (CBIC, 2016).

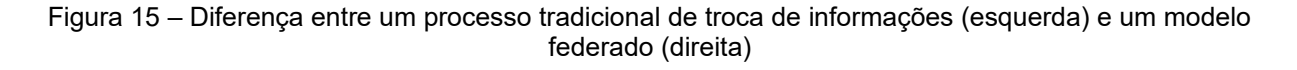

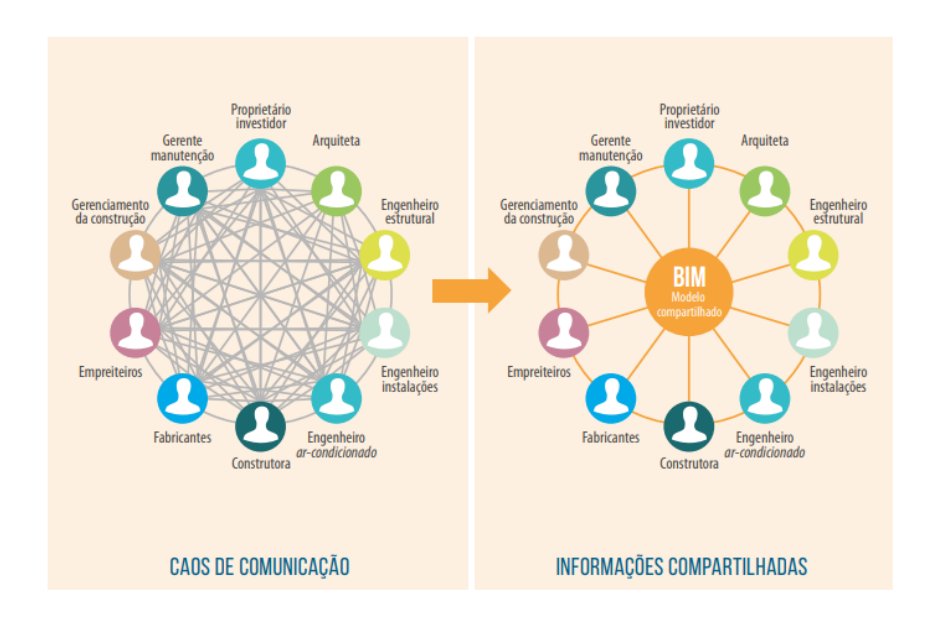

Fonte: adaptado de CBIC (2016).

Apesar dos benefícios de se usar um modelo federado, como a colaboração através do intercâmbio de informações entre as partes da equipe do projeto (GONÇALVES, 2018), ele ainda não permite a completa integração, já que os modelos separados são armazenados em seus próprios documentos (SOLIHIN; EASTMA; LEE, 2016, p. 168, tradução nossa).

## **2.1.6 Trabalho colaborativo e coordenação de projetos**

Uma das principais características da indústria da construção civil é que o desenvolvimento de projetos, sejam eles em BIM ou não, envolve diferentes agentes e organizações e apenas partes dos processos são realizados em uma mesma empresa (CBIC, 2016). A falta de clareza em relação a responsabilidades e benefícios do uso do BIM mostra-se como fator inibidor para a adoção da metodologia (MANZIONE, 2013). Como atualmente o Brasil vive um momento de transição da utilização do CAD para o BIM, é difícil montar equipes de projeto que consigam trabalhar integralmente em BIM (ASBEA, 2015).

A adoção da metodologia BIM permite que as modificações de projeto sejam resolvidas com mais rapidez porque podem ser compartilhadas, visualizadas, estimadas e resolvidas sem o uso de transações demoradas feitas em papel (SACKS *et al*., 2021), em um ambiente onde a troca de informações se torna mais intensa, o que permite compartilhar mais conhecimento, e tomar decisões de forma coletiva, levando a uma convergência de objetivos (ASBEA, 2015).

Projetos necessitam de colaboração e troca de informações entre diferentes agentes, tradicionalmente feitas a partir de documentos e desenhos em CAD 2D (MANZIONE, 2013). Em um processo BIM, a colaboração ocorre de forma contínua e concomitante entre todas as disciplinas em prol do desenvolvimento do projeto (ASBEA, 2015), e as interferências encontradas devem ser analisadas por um profissional específico (RICOTTA, 2016).

Atualmente, a coordenação de projetos geralmente é feita por: autor do projeto arquitetônico, arquiteto ou engenheiro específico da construtora ou por um profissional externo (CBIC, 2016) e o coordenador, especificamente em projetos em BIM, deve promover a colaboração da equipe (Figura 16), a gestão das informações

e a gestão do modelo BIM em prol de encontrar uma solução final para os problemas (CAMPESTRINI *et al*., 2015).

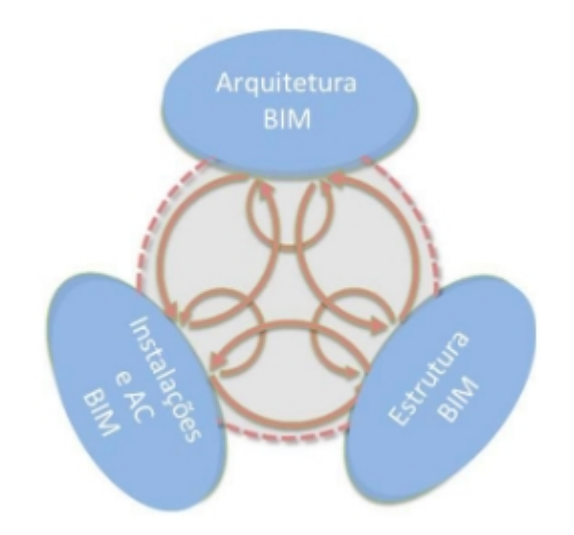

Figura 16 – Coordenação de projetos de diferentes disciplinas

CBIC (2016) cita como principais responsabilidades na coordenação de projeto:

- solução de interferências entre projetos;
- garantia do atendimento de prazos de entrega;
- garantia do atendimento às premissas de cada projeto em específico;
- auditoria de soluções específicas.

A atividade de compatibilização de projetos em BIM (Figura 17) é de responsabilidade de todos os envolvidos no processo de projeto que possuem acesso ao modelo (ASBEA, 2015), devendo ser estudada levando em consideração os aspectos: pessoas, processos, tecnologias e dados (MANZIONE, 2013).

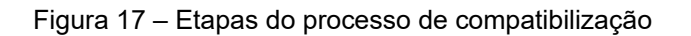

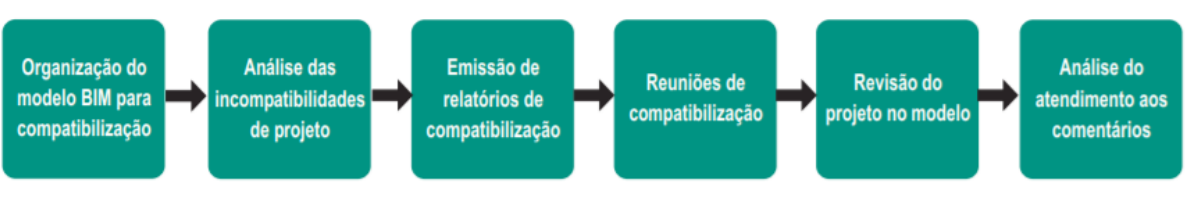

Fonte: Building SMART (2012c apud MANZIONE, 2013).

Muitas das dificuldades encontradas residem não só na forma como as pessoas colaboram, mas também, no modo como elas se relacionam e produzem seus trabalhos com a tecnologia da informação (MANZIONE, 2013), portanto, a montagem das equipes que participarão do projeto é um dos pontos críticos para o sucesso de um projeto BIM (ASBEA, 2015).

A adoção do BIM faz emergir novos agentes no processo projetual, como o coordenador BIM e o modelador BIM, essenciais para a melhora da qualidade das informações (LIU; NEDERVEEN; HERTOGH, 2017, tradução nossa).

A entrega final de um projeto pressupõe a participação de um time de diferentes disciplinas, das quais se destacam: proprietário, projetistas, engenheiros, fornecedor de materiais e coordenador BIM (LIU; NEDERVEEN; HERTOGH, 2017, tradução nossa), e a presença desse último agente é essencial, em especial se o time de trabalho está implementando novas ferramentas e processos (PISHDAD-BOZORGI *et al*., 2018, tradução nossa).

Segundo Manzione (2013), o construtor é um agente que buscará visualizar o espaço final com a infraestrutura e o arquiteto irá se preocupar com mais intensidade com o aspecto final do ambiente construído (Figura 18). O uso da tecnologia BIM envolve membros da equipe que confiam na qualidade, tecnologia, processos compartilhados e habilidade dos outros membros (WITICOVSKI, 2011) e os processos de coordenação têm a função de gerar projetos claros, completos e sem interferências (SANTOS, 2012).

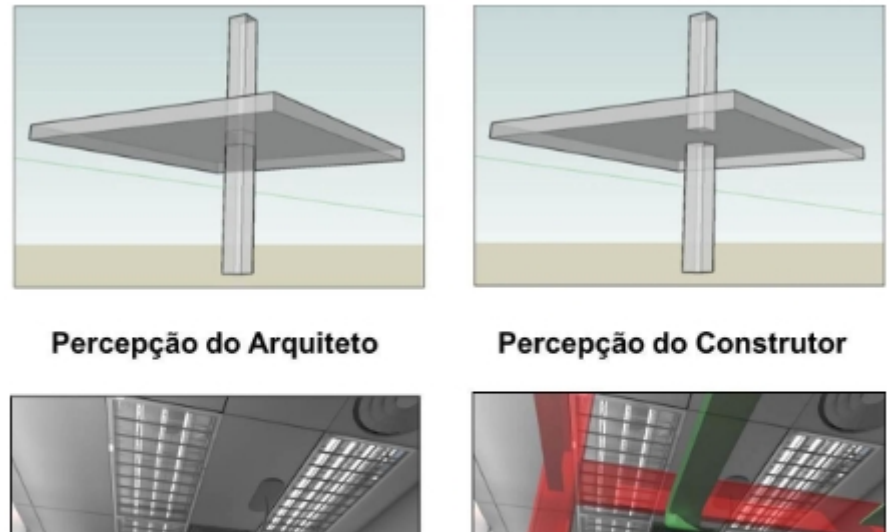

Figura 18 – Percepção de diferentes profissionais em relação a diferentes modelos

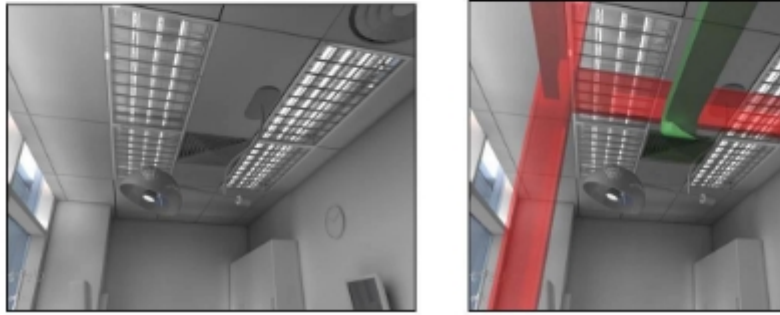

Fonte: American Institute of Architects (2009). Adaptado de MANZIONE (2013).

# **2.1.7 Níveis de desenvolvimento (LOD)**

O termo LOD (Level of development), traduzido para o português como nível de desenvolvimento, é um conceito utilizado na definição do escopo de contratação de serviços de modelagem BIM realizados por terceiros. O LOD (Figura 19) possibilita que os agentes atuantes na indústria da construção civil especifiquem e articulem, com clareza, os conteúdos e níveis de confiabilidade de modelos BIM, nos vários estágios do processo de projeto e construção (CBIC, 2016).

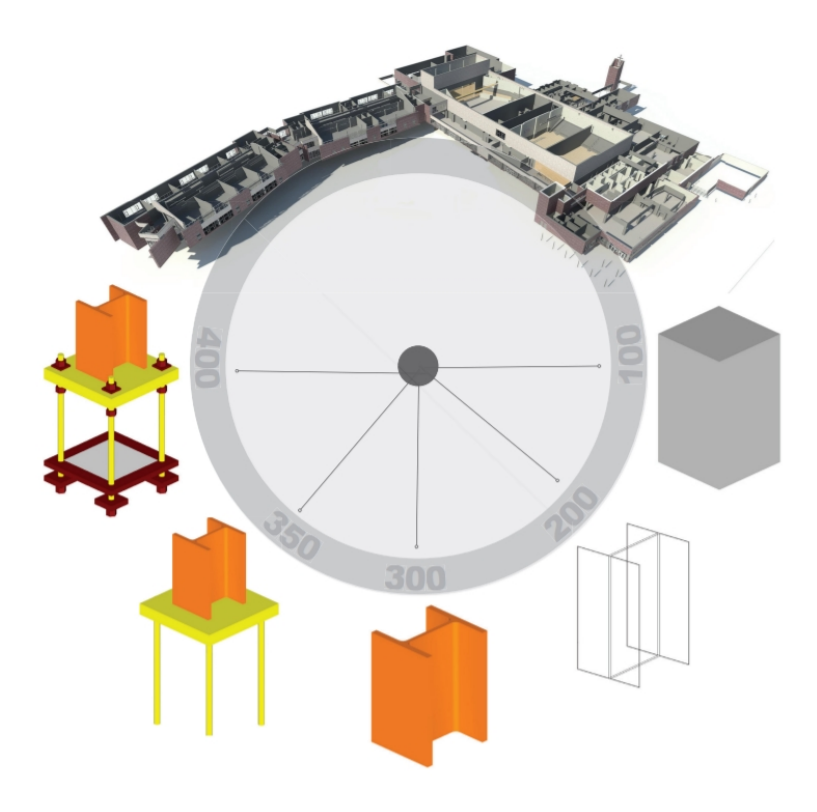

Figura 19 – Cinco representações de uma coluna metálica de acordo com seu nível de desenvolvimento

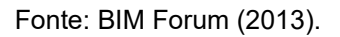

Na abordagem proporcionada pelo BIM, o termo "Nível de Desenvolvimento" mostra que o detalhamento (Quadro 1) não diz respeito apenas a geometria, mas também está relacionado a informações não gráficas (BOTON; KUBICKI; HALIN, 2015), pois é praticamente impossível incluir todos os detalhes requeridos por diferentes usos de modelos BIM ao longo de todas as diferentes fases de um projeto em apenas um único modelo (SACKS *et al*., 2021).

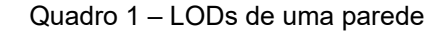

(continua)

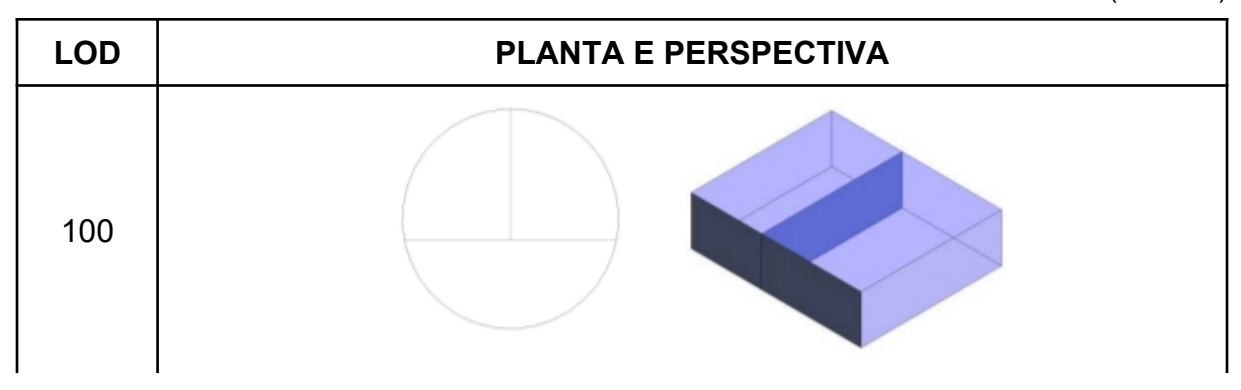

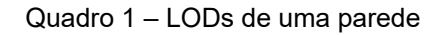

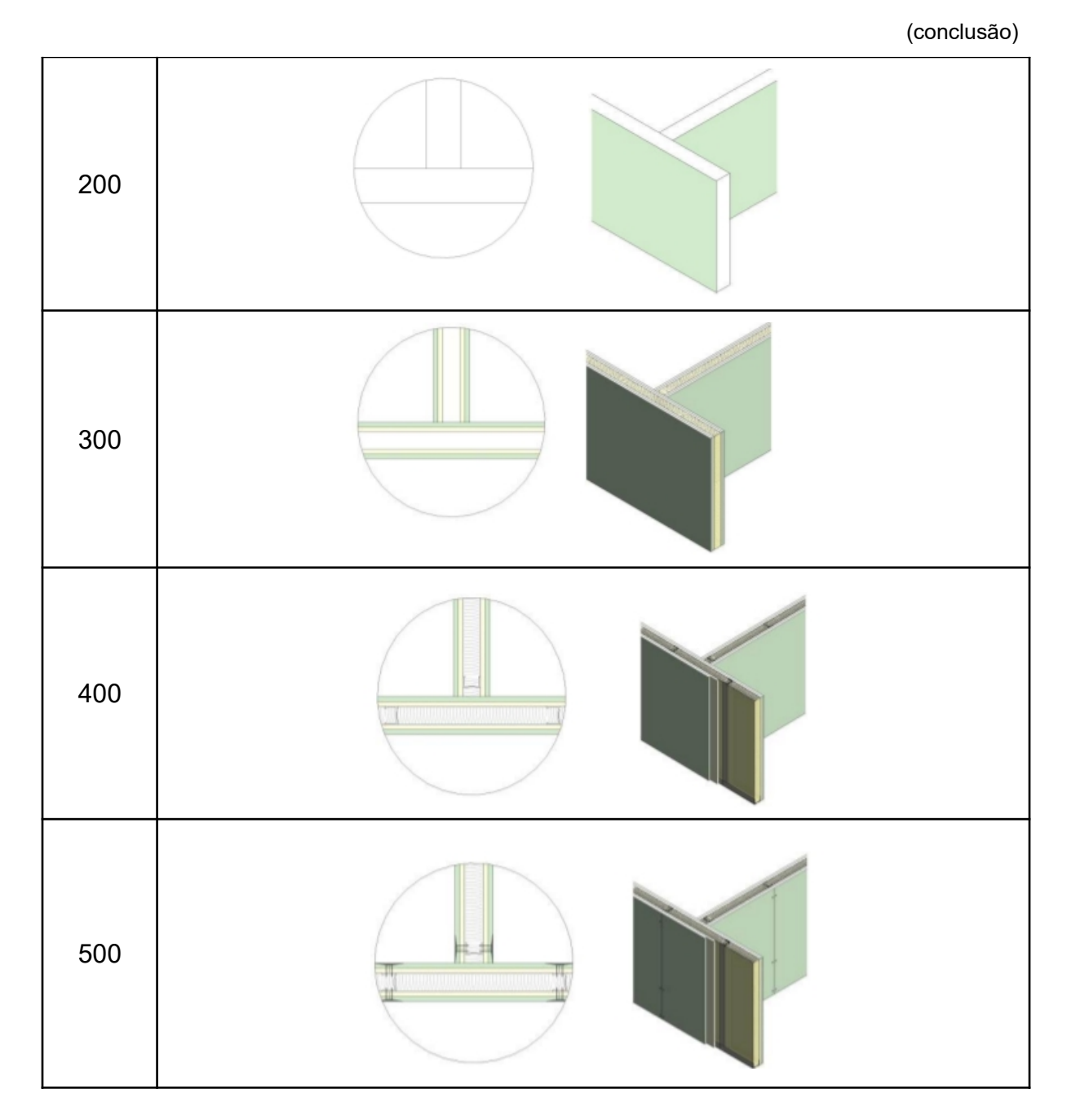

Fonte: adaptado de ASBEA (2015).

"A partir da definição de usos, no início do desenvolvimento do projeto em BIM é importante que os requisitos do projeto estejam claros e acordados entre as partes envolvidas no processo" (ASBEA, 2015). Os 5 níveis de desenvolvimento são especificados a seguir:

- LOD 100 O elemento pode ser representado graficamente no modelo com um símbolo ou outra representação genérica. Informação relativa ao elemento pode ser derivada de outros elementos modelados.
- LOD 200 O elemento deve ser graficamente representado no modelo como um sistema, objeto ou montagem genérico, com quantidade, tamanho, forma, localização e orientação aproximados.
- LOD 300 O elemento deve ser representado graficamente no modelo como um sistema, objeto ou montagem específico com quantidade, tamanho, forma, locação e orientação definidos.
- LOD 400 O elemento deve ser representado graficamente no modelo como um sistema, objeto ou montagem específico, com quantidade, tamanho, forma, locação e orientação definidos, e suas interfaces com outros elementos do edifício.
- LOD 500 O elemento deve ser representado graficamente no modelo como um sistema, objeto ou montagem específico, com quantidade, tamanho, forma, locação e orientação definidos, com informações relativas ao detalhamento, à fabricação, montagem e instalação.

## **2.1.8 Interoperabilidade e arquivos .ifc**

Corrêa e Santos (2014) definem interoperabilidade como "a possibilidade de trocar informações entre softwares distintos, de modo transparente, por meio de um modelo digital". Se a colaboração entre os agentes do empreendimento evoluir sem o uso de um modelo computacional, há dificuldade para gerir as informações do mesmo, e, na situação contrária, haverá dificuldade em transformar as informações em ganhos reais para o empreendimento (CAMPESTRINI *et al*., 2015).

O uso da metodologia BIM pressupõe a troca de informações entre os profissionais envolvidos nas etapas de concepção de uma construção por meio de modelos computacionais, o que pode gerar necessidades de retrabalho caso haja falha do processo de interoperabilidade (CORRÊA; SANTOS, 2014), no entanto, os modelos não podem simplesmente ser trocados, devendo, na realidade, haver uma conversão, com o consequente risco de perda de informações (Figura 20) entre fases de projeto (SACKS *et al*., 2021).

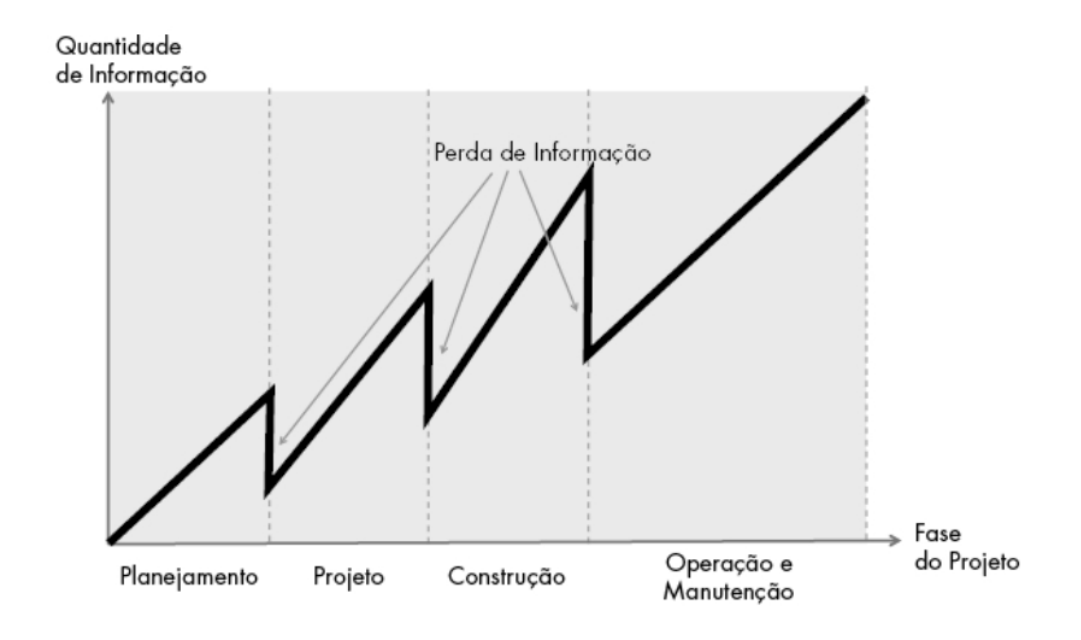

Figura 20 – Perda de informações entre fases de projeto

Fonte: TEICHOLZ (2013 apud SACKS *et al*., 2021).

O IFC, acrônimo para *Industry Foundation Class*, é atualmente reconhecido como o padrão de referência para a troca de dados e existem dezenas de aplicativos certificados como compatíveis que permitem a importação e exportação segura de dados para um arquivo .ifc (LEUSIN, 2018), um esquema que torna possível conter dados e trocar informações entre diferentes aplicativos para BIM (BUILDINGSMART, 2012d apud MANZIONE, 2013).

O objetivo principal do IFC é prover um formato neutro para dados em BIM que a indústria AEC possa facilmente trocar e compartilhar, logo, o IFC é um formato padrão para troca de dados, mas não para modelagem (LEE; SOLIHIN; EASTMAN, 2019, tradução nossa). Os usuários que acessam os dados procuram informações sobre o modelo, como encontrar objetos de interesse e como os objetos interagem entre si, itens que deveriam ser encontrados de um modo simples e padronizado (SOLIHIN *et al*., 2017, tradução nossa).

IFC é um formato de arquivo orientado a objetos 3D, aberto, público, neutro e padronizado, que possui uma aspiração bastante ampla e ambiciosa (embora ainda não a tenha alcançado) de cobrir cada aspecto do projeto, contratação, fabricação, construção, montagem, operação e manutenção na indústria da construção civil (CBIC, 2021).

#### **2.1.9 Dimensões do BIM**

Quando o BIM surgiu, muito se falava sobre sua capacidade de representar objetos em três dimensões sugerindo uma superioridade ao CAD (KOUTAMANIS, 2020), mas atualmente entende-se que utilizar a terceira dimensão do BIM pode trazer como benefícios a visualização melhorada do projeto, a colaboração entre diferentes profissionais e disciplinas e a redução de retrabalhos (HAMMED, 2015, apud FLACH, 2017). Para Manzione (2013), modelar a geometria de um edifício é uma atividade essencial, mas não pode ser vista como única. Para o autor, a possibilidade de se criar propriedades no modelo BIM o distingue de qualquer modelo convencional em três dimensões.

Segundo Brito e Ferreira (2015), um dos fatores primordiais para o sucesso em uma implantação é a capacidade de visualizar informações acerca do planejamento e controle em modelos BIM 4D, permitindo que informações a respeito do avanço ou discrepâncias em relação ao que foi planejado sejam comunicadas. Para Silva, Crippa e Scheer (2019), a conexão entre a dimensão espacial (3D) e a temporal (4D) são capazes de promover maior confiabilidade nos cronogramas da obra e melhor gestão da comunicação.

Sacks *et al*. (2021) menciona que o sequenciamento das atividades nas dimensões espaço e tempo são primordiais para o sucesso do planejamento de uma construção. O autor complementa que a simulação 4D tem por objetivo funcionar como canal de comunicação na identificação de gargalos e na melhoria da colaboração, afetando a viabilidade e eficiência do planejamento.

No estudo conduzido por Boton, Kubicki e Halin (2015, tradução nossa), foi identificado que o uso do modelo 4D permitiu ao gerente de projeto identificar interferências entre elementos. Em seu trabalho, Jupp (2017, tradução nossa) destaca a importância do uso do modelo BIM 4D em diferentes fases do empreendimento. Segundo o autor, o uso do BIM 4D tem aumentado na fase de préconstrução para condução de análises. Já na etapa de construção, o uso do modelo de quatro dimensões para planejamento e controle de produção permite ao construtor medir o progresso do empreendimento e analisar o efeito dos atrasos no cronograma geral da obra.

Por fim, Brito e Ferreira (2015) identificaram como potencialidades para o uso do BIM 4D: "(a) redução do esforço na visualização e interpretação mental do

planejamento; (b) identificação de possíveis conflitos e interferências de espaço e tempo durante a construção".

O custo representa a dimensão 5D no BIM e o processo de precificação pode referir-se a preço de materiais, componentes ou conjuntos montados de componentes (KOUTAMANIS, 2020). Smith (2016, tradução nossa) cita que o objetivo da quinta dimensão é criar um modelo "*as built*" (como construído) integrado ao custo e capaz de transferir bases de dados, custos de reposição e custos estimados de funcionamento e manutenção.

O uso do BIM por orçamentistas facilita o levantamento de quantitativos e torna mais rápida a visualização e avaliação de condições, permitindo que os projetistas tenham mais tempo para realizar revisões (SACKS *et al*., 2021), além de trazer como benefícios o aumento da eficiência e a identificação de riscos mais cedo (STANLEY, 2014 apud ARAGÓ *et al*., 2021).

Em seu trabalho, Aragó *et al*. (2021), propôs o esquema da Figura 21.

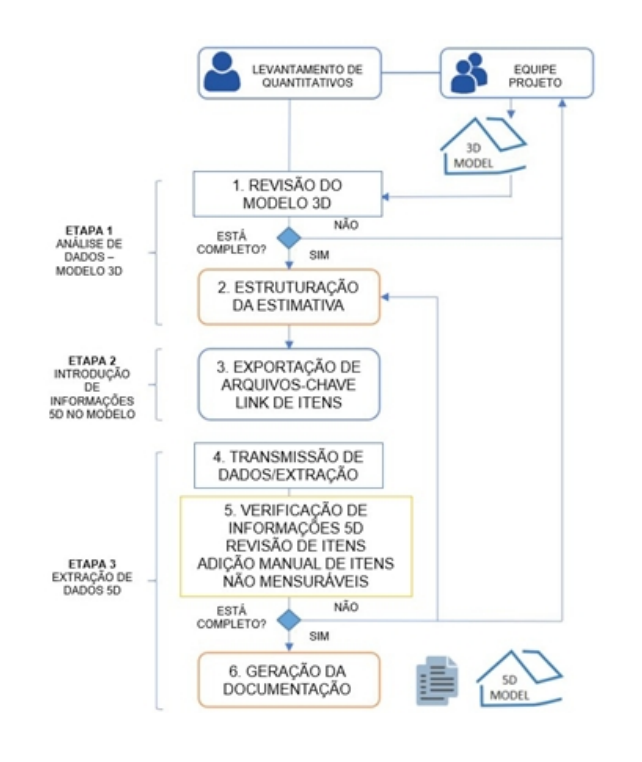

Figura 21 – Fases do processo de extração de dados orçamentários de um projeto

Fonte: Aragó *et al.* (2021). Adaptado e traduzido pelo Autor.

A Figura 22 apresenta um esquema geral do fluxo de informações e dimensões BIM.

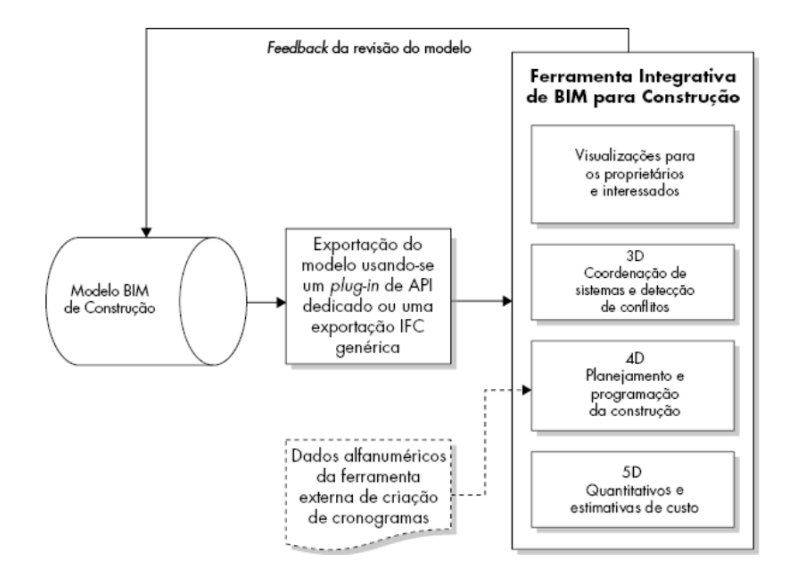

Figura 22 – Fluxo de informações do modelo BIM

Fonte: Adaptado de Sacks *et al.* (2021).

Recentemente, estudos têm relacionado o entendimento do BIM à Internet das Coisas (*Internet of Things*), à Inteligência Artificial e ao conceito de Gêmeos Digitais (*Digital Twins*), já presentes em outras áreas do conhecimento humano. A integração entre BIM e IoT conduz a um novo modo de coletar, armazenar e trocar dados, convergindo em uma revolução digital com aplicações práticas (PAN; ZHANG, 2021).

O conceito de Gêmeos Digitais é muito novo, mas diversos autores já buscam explicá-lo. O conceito de GD busca integrar diferentes tipos de dados a respeito de uma edificação em uma plataforma que auxilie a tomada de decisões (HEATON; PARLIKAD, 2020). GD diz respeito a uma réplica digital, conectada e sincronizada com sua construção física, capaz de representar ambos os elementos e as dinâmicas da operação dos sistemas durante seu ciclo de vida (BORTH, 2019 apud OPOKU *et al.*, 2021). Nesse sentido, o desafio é mudar os dados de uma forma estática e com problemas de interoperabilidade (BIM) para um paradigma que contenha dados linkados e que represente o edifício inteiramente na forma de um gêmeo digital (BOJE *et al.*, 2020).

Por fim, Pan e Zhang (2021) cita que os Gêmeos Digitais são um espelho ou uma representação digital (Figura 23) do processo de produção (construção) capaz de imitar todos os aspectos do processo físico (real).

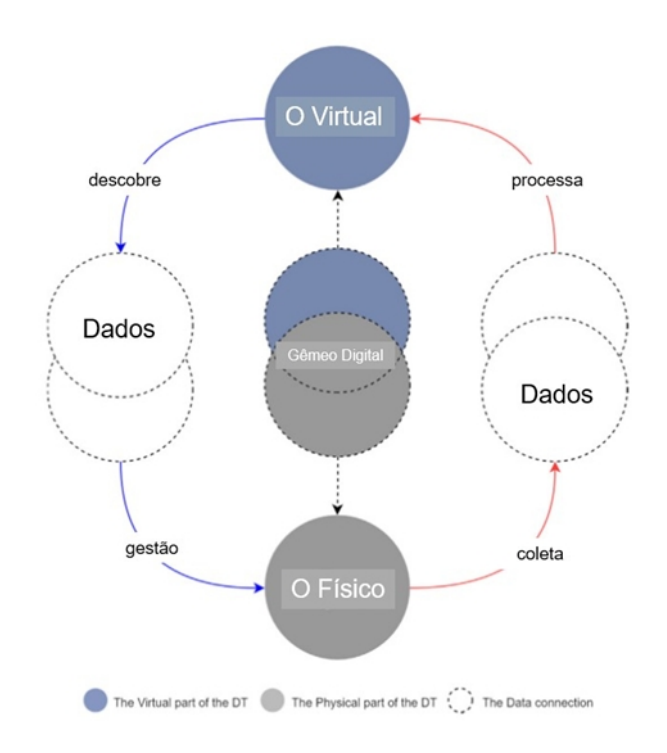

Figura 23 – Gêmeo Digital e transferência de informações

Fonte: BOJE *et al.* (2021). Adaptado e traduzido pelo Autor.

Sacks *et al*. (2021) afirma que o termo BIM pode ser utilizado de maneira bastante superficial e pontua os tipos de modelo que não são considerados como BIM:

- modelos que contêm dados em três dimensões, mas sem atributos de objetos, servindo apenas como visualização gráfica;
- modelos sem comportamento paramétrico;
- modelos em que as modificações feitas em uma vista não se refletem automaticamente nas demais, levando a erros difíceis de detectar.

## **2.1.10 Softwares recorrentes na aplicação da metodologia BIM**

O AutoCAD é um *software* que suporta a definição de "blocos" de geometria 3D, no entanto, considerá-lo como uma plataforma BIM não é correto, pois ele não mantém relações paramétricas e a integridade entre objetos, como faz um *software* orientado para a metodologia BIM (SACKS *et al.*, 2021).

A Autodesk, empresa norte-americana que desenvolveu o AutoCAD, solução mais utilizada na indústria da construção civil para desenhos 2D, também é a atual líder no mercado de softwares BIM no Brasil (CBIC, 2021). Pela facilidade de uso e grande difusão no ambiente acadêmico, os *softwares* da Autodesk foram os escolhidos para o desenvolvimento deste trabalho e especificados na etapa de Metodologia.

O Revit é um *software* que possui bom suporte para a geração de desenhos. Ele oferece a edição bidirecional dos desenhos para o modelo, e também edição bidirecional de tabelas para portas, ferragens de porta, etc. O Revit suporta o desenvolvimento de novos objetos paramétricos customizados e a customização de objetos predefinidos. (SACKS *et al.*, 2021).

Pontos fortes do Revit, segundo Sacks *et al*. (2021):

- Excelentes ferramentas de produção de desenhos.
- Interface bem projetada e amigável.
- Em virtude de sua posição dominante no mercado, é a plataforma favorita para interfaces com links diretos com outras ferramentas BIM.
- Seu suporte bidirecional de desenhos permite atualizar e administrar informações de desenhos e vistas dos modelos, inclusive de tabelas.

Pontos fracos do Revit, segundo Sacks *et al*. (2021):

- O Revit é um sistema baseado em memória que se torna significativamente mais lento com projetos maiores do que 100 a 300 MB.
- Tem umas poucas limitações em suas regras paramétricas, e apresenta suporte limitado para superfícies curvas complexas.

Navisworks é uma ferramenta multiuso de administração de obras que inclui ferramentas para revisão de modelos, identificação de conflitos, simulações e animações 4D, extração de quantitativos 5D e renderização e também possui a capacidade de importar modelos BIM e geometrias 3D em vários formatos (SACKS *et al.*, 2021).

## 2.2 O PROCESSO DE ORÇAR NO SETOR DA CONSTRUÇÃO CIVIL

A orçamentação caracteriza-se como uma das principais áreas no setor da construção, sendo a responsável por fixar o preço do projeto. O orçamentista é o profissional responsável por possuir conhecimento detalhado do serviço, devendo interpretar desenhos e especificações de obra para conhecer a melhor maneira de realizar cada atividade, bem como seus custos de execução (MATTOS, 2006). Para definir o custo corretamente, deve-se identificar e quantificar todos os serviços que integram a obra (TRINDADE, 2019).

O que distingue o ramo da construção civil de outros ramos industriais é que nesses, o custo final é determinado por meio de estudos e protótipos, e, naquele, cada produto é único e ao menos que se considere os grandes empreendimentos residenciais populares, todo esforço despendido no processo é usado apenas uma vez (GONÇALVES, 2011).

Segundo o PMBOK (2017), acrônimo para *Project Management Body of Knowledge*, o gerenciamento dos custos deve levar em consideração que diferentes partes envolvidas no projeto medem os custos desse projeto de modos e em tempos diferentes. Nesse sentido, o custo pode ser medido no momento da contratação, quando o pedido for feito, quando o item é entregue, etc. Tal conceito de gerenciamento de custos será essencial para o entendimento do estudo de caso e das decisões tomadas no processo de orçamento. Gonçalves (2011) ainda cita que o processo de orçamento deve definir a forma como os custos serão distribuídos em cada parte da obra, sendo que os custos finais da obra estão intimamente ligados às decisões tomadas ao longo do projeto.

De acordo com Sakamori (2015), a estimativa de custos tem como objetivo buscar a precisão nos custos necessários para o projeto e evitar que a fase de orçamento supere o orçamento programado.

Os conceitos de orçamento e do processo de orçamentação apresentados a seguir têm o objetivo de embasar parte do estudo de caso e apresentar definições que posteriormente serão revisadas.

## **2.2.1 Conceitos de orçamento**

O objetivo final do orçamento é obter um preço de venda e para isso devem somar-se diversos componentes, como os custos diretos, custos indiretos, impostos e lucros desejados (MATTOS, 2006). O autor ainda define os três principais atributos do orçamento:

- Aproximação: sempre haverá uma estimativa associada, o que afasta o orçamento da exatidão total;
- Especificidade: não existe generalização para orçamentos, deve-se levar em conta os condicionantes locais;
- Temporalidade: o orçamentista deve atentar-se a flutuações no custo de insumos, alteração de impostos e mudança de cenários financeiros, entre outros.

#### 2.2.2.1 Composição de custos

O custo direto se relaciona com aspectos como as áreas de construção, com o padrão do empreendimento e características do terreno, entre outros, refletindo custos de materiais e serviços diretamente incorporados à construção (GONÇALVES, 2011). Mattos (2006) complementa que o custo direto representa o custo orçado dos serviços que foram levantados, sendo que os custos podem ser dados em uma unidade específica, como volume de concreto, ou por verba, como por exemplo, o serviço de paisagismo.

O custo indireto relaciona-se com o custo do canteiro de obra e itens como administração, infraestrutura de produção, consumo de energia, consumo de água e proteções, ou seja, itens que não ficam incorporados à obra. Somam-se a isso custos como equipamentos, ferramentas, despesas de consumo e taxa de administração, entre outros (GONÇALVES, 2011). Mattos (2006) também cita que os custos indiretos se relacionam aos serviços que geram suporte para as atividades diretamente desenvolvidas no campo, e nesse sentido, destaca: dimensionamento de equipes técnicas, de apoio, de suporte, mobilização do canteiro e taxas, entre outras despesas.

#### 2.2.2.2 Graus de detalhe do orçamento

Pode-se dividir o grau de detalhe em orçamentos em três, com base no livro "Como preparar orçamentos de obras" escrito por Aldo Dórea Mattos, os quais serão apresentados a seguir: estimativa de custo, orçamento preliminar e orçamento analítico.

#### *2.2.2.2.1 Estimativa de custo*

A estimativa de custo é utilizada no início do estudo para verificar a viabilidade do empreendimento, em uma fase onde não há informações suficientes para a elaboração do orçamento com mais detalhes (DIAS, 2006 apud TRINDADE, 2019). Portanto, é comum caracterizá-la como um prognóstico que se baseia nas informações disponíveis em dado momento (PMBOK, 2017).

#### *2.2.2.2.2 Orçamento preliminar*

Apresenta mais detalhes, menor grau de incerteza e trabalha com mais indicadores que a estimativa de custo. Fazendo-se uso de indicadores, é possível gerar pacotes de trabalho menores que melhoram a orçamentação e análise. Algumas construtoras geram seus próprios indicadores por similaridade e repetitividade de obras (MATTOS, 2006).

#### *2.2.2.2.3 Orçamento analítico*

Segundo Mattos (2006), "o orçamento analítico constitui a maneira mais detalhada e precisa de se prever o custo da obra. Ele é efetuado a partir de composições de custos e cuidadosa pesquisa de preços dos insumos", com o objetivo de obter um valor próximo ao custo real. Em síntese, utiliza de uma composição de custos unitários referente a cada serviço a ser executado na obra, congregando mão-de-obra, materiais e equipamentos.

## 2.2.2.3 Benefícios e Despesas Indiretas (BDI)

O BDI diz respeito ao quociente da razão entre o custo indireto, acrescido do lucro, e o custo direto da obra. Logo, inclui despesas indiretas, custo de administração, fatores imprevistos, impostos e, por fim, o lucro (MATTOS, 2006). Simplificadamente, é um valor percentual a ser aplicado sobre o custo direto com o objetivo de obter o preço de venda.

2.2.2.4 Estrutura Analítica de Projeto (EAP)

O PMBOK (2017) define EAP como a decomposição de entregas ou projetos em componentes menores e que são mais fáceis de gerenciar:

> A EAP é uma decomposição hierárquica do escopo total do trabalho a ser executado pela equipe do projeto a fim de atingir os objetivos do projeto e criar as entregas requeridas. O principal benefício desse processo é que ele fornece uma visão estruturada do que deve ser entregue.

O nível superior da EAP é o escopo total da obra, representando o projeto como um todo, em seguida a EAP se ramifica nas demais partes do projeto e estas se dividem em componentes menores e níveis inferiores (MATTOS, 2010), conforme Figuras 24 e 25.

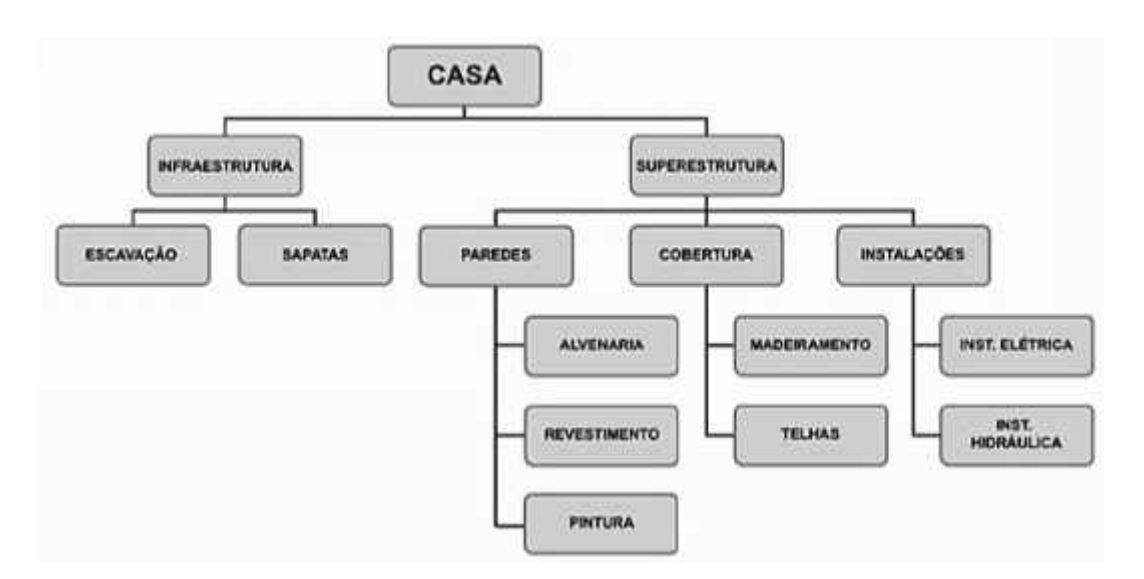

Figura 24 – EAP proposta por Mattos (2010) no livro "Planejamento e controle de obras"

Fonte: adaptado de Mattos (2010).

#### Figura 25 – A mesma EAP proposta por Mattos (2010), porém extraída de um *software* voltado a gerenciamento

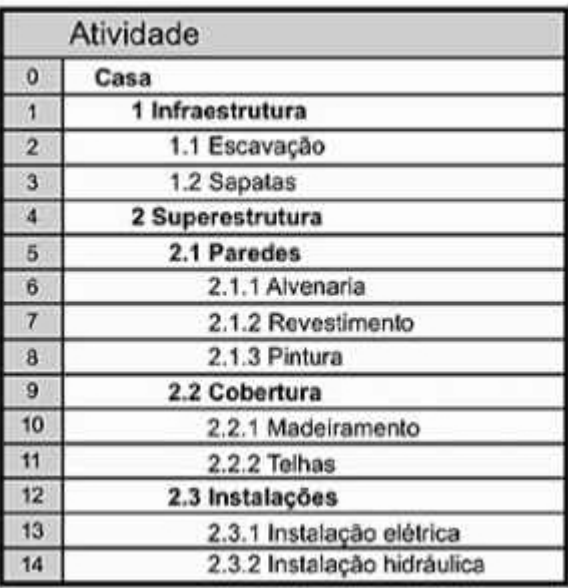

Fonte: Adaptado de Mattos (2010).

#### **2.2.2 BIM e orçamento 5D**

O processo de orçar no setor da construção precisa ser adaptado a fim de promover mais transparência e confiança nas informações fornecidas ao longo do tempo, com o objetivo de identificar e eliminar desperdícios por meio da colaboração (HANID, 2014 apud AHMED; PASQUIRE; MANU, 2019).

Segundo Smith (2016), o desenvolvimento de habilidades com o BIM 5D está ganhando destaque nos últimos anos e empresas responsáveis por orçamento estão percebendo as vantagens competitivas em abraçar esta nova abordagem.

Em seu trabalho, Nguyen, Tommelein e Martin (2018) identificou que, embora o uso do BIM seja uma prática padrão em muitos projetos, muitos projetistas ainda fazem uso de desenhos em duas dimensões extraídos de modelos 3D para realizar levantamento de quantitativos. Dessa forma, corre-se o risco de haver perda de informação ou contagens em dobro de um mesmo elemento, além de consumir tempo.

O BIM promove oportunidades e desafios para o profissional responsável pelo orçamento, pois a quantificação automática de itens do projeto requer dos profissionais a habilidade de entregar serviços que incorporem a dimensão 4D (tempo) e a 5D (custo), além de compartilhar tais informações com o time do projeto (SMITH, 2014). Através da aplicação da metodologia BIM, é possível melhorar a eficiência do trabalho e a relação da informação com o tempo, obtendo um orçamento mais refinado e dinâmico (LIU; CAO, 2021).

Após o modelo 5D integrar o projeto, o projetista pode compartilhar e transmitir informações entre os participantes do projeto no tempo desejado, tornando o controle da construção mais meticuloso. O trabalho com o uso do BIM 5D permite a integração e colaboração entre profissionais e a extração automática de quantitativos do modelo (XU, 2017).

As grandes vantagens do modelo BIM 5D para construtores é o aumento da precisão, redução do desperdício de tempo e de materiais, redução de alterações durante a fase de execução e conciliação entre as especialidades (AZEVEDO, 2009 apud WITICOVSKI, 2011).

Já provou-se que a percepção dos profissionais envolvidos nos processos de projeto e orçamento em BIM é fundamental para transpor as barreiras de implantação da metodologia. Na última década, diversos autores debruçaram-se sobre as percepções de tais agentes do setor a respeito de seus entendimentos e visões a respeito do BIM, em especial da dimensão 5D.

Em seu trabalho, Harrison e Thurnell (2015, tradução nossa) entrevistaram profissionais responsáveis pela elaboração de orçamentos para descobrir as vantagens e benefícios de se adotar a metodologia BIM 5D, segundo suas visões. As principais respostas desses entrevistados são:

- Melhora da visualização do empreendimento: acarreta em melhoria na tomada de decisões, reduz erros de interpretação e reduz a quantidade de deduções que os responsáveis pelos orçamentos devem fazer;
- Extração de dados eficiente: o uso da metodologia permite a obtenção detalhada de custos;
- Extração de dados para tabelas de quantitativos: mesmo que a geração automática de quantitativos acelerasse o processo de orçamentação, para alguns entrevistados ainda é necessário checar manualmente se o levantamento está correto;
- Identificação rápida de mudanças no projeto: e possibilidade de atualização das estimativas;
- Informações retiradas com acurácia e melhoria na comunicação;
- Vantagem comercial em relação a concorrentes;
- Melhora da coordenação e detecção de interferências: modelos centralizados têm a capacidade de atualizar mudanças automaticamente e informar essas mudanças aos demais participantes do processo.

No mesmo trabalho, Harrison e Thurnell (2015, tradução nossa) também compilou as principais barreiras apontadas pelos profissionais para adoção da metodologia BIM 5D no apoio aos seus processos:

- Problemas de interoperabilidade entre softwares: os entrevistados apontaram problemas como perda de informação durante a troca de dados entre arquivos do *software* Revit e o IFC.
- Incompatibilidade com alguns levantamentos de quantitativo: o canal de comunicação entre o responsável pelo orçamento e o projetista deve ser bem pensado, pois aqueles correm o risco de levantar os quantitativos de forma diferente à qual o projeto foi pensado.
- Revisão manual de quantitativos extraídos: a percepção de muitos entrevistados é de que é necessário realizar revisões para checar se as informações extraídas estão corretas e o tempo despendido no processo não o torna mais rápido que um levantamento manual.
- Falta de conhecimento de métodos construtivos: a modelagem BIM 5D desconhece alguns aspectos de métodos construtivos, como resíduos gerados, junções entre objetos e polimentos.
- Treinamento e resistência cultural: os profissionais habilitados para trabalhar com a metodologia 5D são escassos, embora os entrevistados acreditem que tempo e custo incorridos em treinamento não são um desincentivo.

Em sua pesquisa, conduzida com oito entrevistados também do setor da construção civil, Stanley e Thurnell (2013, tradução nossa) identificaram que o tempo é um fator crítico para a implementação do BIM 5D. Assim como para Harrison, a pesquisa de Thurnell descobriu que muitos agentes ainda apoiam-se na checagem manual de estimativas para evitar erros em quantitativos, por não confiarem inteiramente no processo. A maioria dos entrevistados na pesquisa de Thurnell também percebeu uma facilidade em lidar com mudanças em projetos e seus impactos no orçamento.

Ao contrário do descoberto nos estudos de Harrison e Thurnell, a pesquisa de Thurairajah e Goncher (2013, tradução nossa) com entrevistados do setor revelou que a maioria acredita que a extração automática de quantitativos do modelo BIM 5D gera uma estimativa de custo mais correta. No entanto, os entrevistados concordam que a adoção da metodologia 5D melhora a detecção de conflitos entre projetos e acrescentam que este benefício pode levar a menor necessidade de revisões no custo estimado.

A respeito da geração do modelo BIM 5D, Latreille (2018) cita que deve-se inserir as informações de custo no *software* em que se está realizando a modelagem tridimensional. O *software* de orçamentação deverá então alimentar o modelo 3D com com as informações de custo e assim, passa-se de um modelo 3D para um 5D.

Sakamori (2015) definiu como uma sequência lógica para a elaboração de uma modelagem BIM 5D a seguinte ordem de etapas:

- 1. Modelagem do projeto arquitetônico;
- 2. Modelagem do projeto estrutural;
- 3. Modelagem dos projetos de instalações elétricas e hidráulicas;
- 4. Extração de quantitativos;
- 5. Levantamento de custos;
- 6. Elaboração de planejamento dos prazos;
- 7. Associação do prazo ao custo;
- 8. Simulação da modelagem 5D.

Tal ordem será seguida e revisada com mais detalhes na etapa do estudo de caso deste trabalho.

## **2.2.3 O** *plug-in* **"ORÇABIM"**

O OrçaBIM é um *plug-in* fornecido pela empresa Orçafascio, referência em produtos para orçamento no setor da construção, que possui as seguintes funcionalidades, de acordo com o site da empresa (ORÇAFASCIO, 2021):

- Compatibilidade: com as versões 2018, 2019 e 2020 do *software* Revit;
- Parametrização: integra e lê metadados do *software* Revit;
- Colaboração: define etapas de obras ligadas a cada disciplina;
- $\bullet$  Interoperabilidade: através do IFC;
- Visualização: dados geométricos para validação.

Em trabalhos recentes com a utilização do *plug-in*, outros autores destacaram suas vantagens. Bianchini (2019) destaca que a empresa oferece ferramentas para vinculação de elementos do modelo BIM às composições e insumos para elaboração do orçamento, através de um projeto automatizado. Trindade (2021) observou que as alterações sofridas no projeto estão sincronizadas ao orçamento, já que os insumos e composições se vinculam por parâmetros ao modelo tridimensional. Coelho Filho e Jacinto (2020) destacou que, embora o OrçaBIM tenha criado o orçamento através da escolha de critérios no *software* Revit, o *plug-in* e o *software* encontraram quantitativos diferentes em suas extrações.

Percebe-se que o *plug-in* pode ser uma forma confiável, didática e rápida de realizar o orçamento de um projeto. Assim, ele foi escolhido para a etapa do estudo de caso, juntamente do *software* Revit, da empresa Autodesk.

### **3 METODOLOGIA**

A metodologia deste trabalho baseia-se em um estudo de caso. Primeiramente, foi executada a modelagem tridimensional dos projetos arquitetônico e estrutural entregues pela construtora parceira do estudo. O Revit foi o *software* escolhido para tal demanda, por conta de suas vantagens e características mencionadas previamente neste trabalho. Vale ressaltar ainda que é um programa bastante difundido no ambiente universitário, com acesso gratuito para estudantes e com uma interface amigável e de fácil aprendizado. Depois de executada a modelagem 3D, foi feita a verificação visual de interferências entre as disciplinas de arquitetura e estrutura. Então, foi montada a Estrutura Analítica de Projeto e a partir desta, partiu-se para a extração de quantitativos do modelo e execução do Orçamento 5D com o auxílio do *plug-in* OrçaBIM. A Figura 26 apresenta um fluxograma do desenvolvimento da metodologia do trabalho, o qual culmina com a obtenção e análise de resultados.

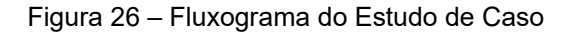

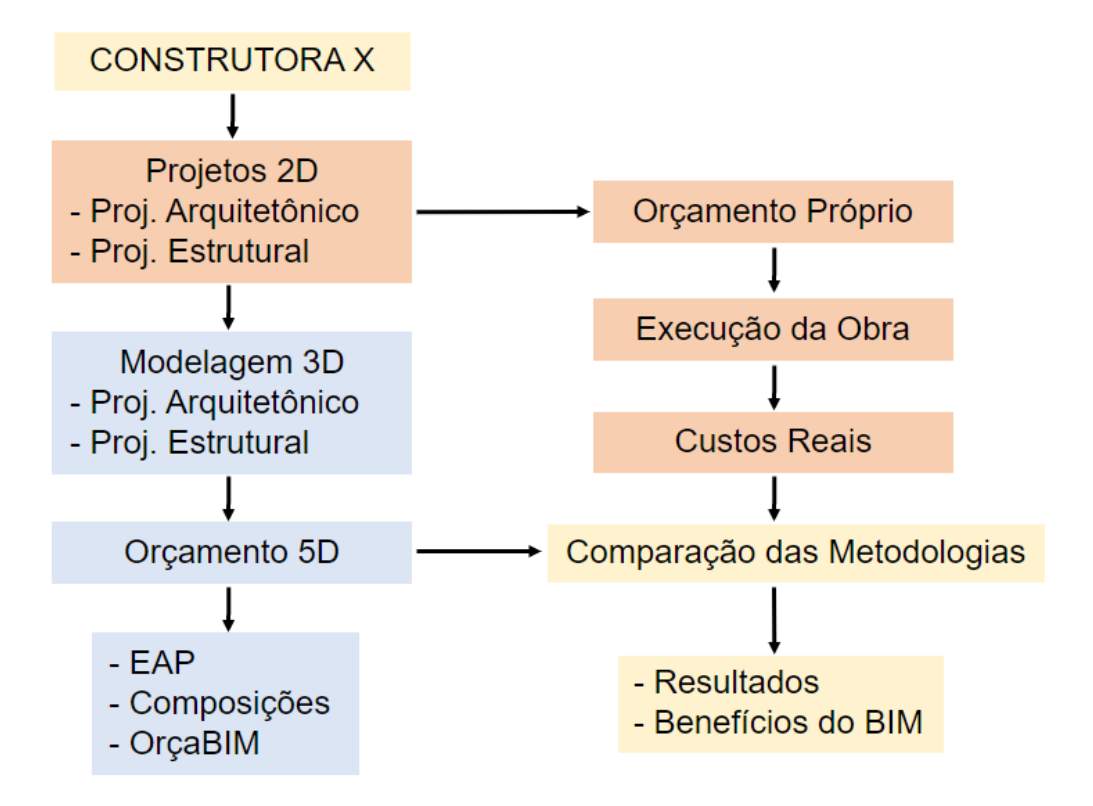

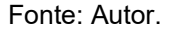

#### 3.1 ESTUDO DE CASO

Esse estudo de caso baseia-se em um projeto de um edifício residencial multifamiliar já construído na cidade de Santa Maria. A construtora parceira do estudo será mencionada neste trabalho como Construtora X. O projeto arquitetônico, assim como o orçamento e o acompanhamento da obra foram feitos pela própria construtora e seus projetistas através de ferramentas CAD, com o resultado final sendo obtido em pranchas bidimensionais. Já o projeto estrutural foi terceirizado para outro escritório de projetos, também sendo desenvolvido em duas dimensões. A compatibilização entre os projetos feita pela construtora se deu por sobreposição dos desenhos bidimensionais. A extração de quantitativos, por parte da construtora, também se deu pela análise dos desenhos bidimensionais.

A proposta deste estudo de caso é similar à abordagem da construtora, no entanto, todas as etapas foram desenvolvidas por meio da metodologia BIM, utilizando um *software* específico para embasar as tomadas de decisão. A primeira etapa do estudo consistiu em modelar os projetos arquitetônico e estrutural no *software* Revit, cujas funcionalidades e benefícios foram especificados previamente. Conforme citado nas delimitações deste trabalho, os projetos de instalações não fazem parte do estudo. A modelagem desses projetos em ferramenta BIM teve como base os desenhos bidimensionais, bem como especificações de materiais entregues pela construtora para propiciar um estudo o mais fiel possível com a realidade. Após as disciplinas serem modeladas em software BIM e após ser realizada a conferência visual de interferências, partiu-se para a execução do Orçamento 5D, por meio do *plug-in* OrçaBIM, que possui perfeita interoperabilidade com o *software* Revit, utilizado nas modelagens. Dessa forma, os quantitativos foram extraídos diretamente dos modelos e garantiram dois princípios básicos da metodologia BIM: a sincronização das informações e a atualização constante e simultânea das informações dos elementos em projeto.

As seguintes etapas do estudo consistiram em comparar os resultados obtidos do Orçamento 5D desenvolvido em BIM com a extração de quantitativos e com o orçamento tradicional gerado pela construtora. Por fim, o presente estudo almeja revisar os objetivos específicos previamente apresentados e validar ou não as suposições inferidas.

## 3.2 OS PROJETOS ORIGINAIS

A edificação do estudo encontra-se em um lote de 360,00 m² na cidade de Santa Maria e a ocupação corresponde a uma área de 190,75 m². Possui 4 pavimentos, sendo 1 pavimento térreo, dois pavimentos tipo e 1 pavimento de cobertura. O pavimento térreo possui apenas um apartamento, que tem garagem privativa, estacionamento, entrada do edifício e banheiro de serviço, conforme Figura 27. Os pavimentos tipo e cobertura possuem 3 apartamentos por pavimento, sendo que nenhum deles é espelhado ou girado, ou seja, todos possuem áreas e características diferentes, conforme observado na Figura 28. Acima da cobertura, encontra-se a platibanda e o telhado, assim como a caixa d'água superior.

Figura 27 – Pavimento térreo (sem escala)

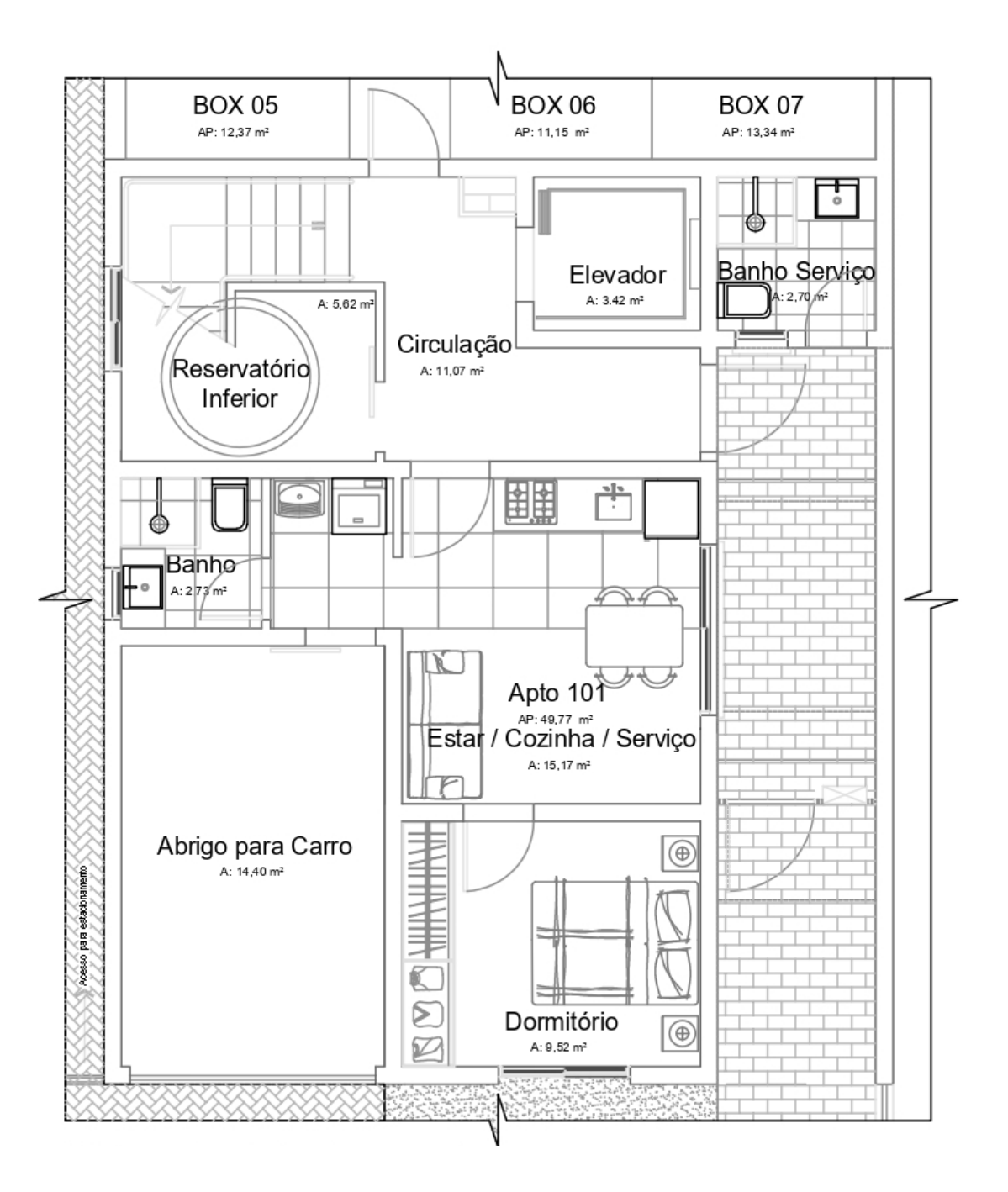

Fonte: Construtora X. Adaptado pelo Autor.

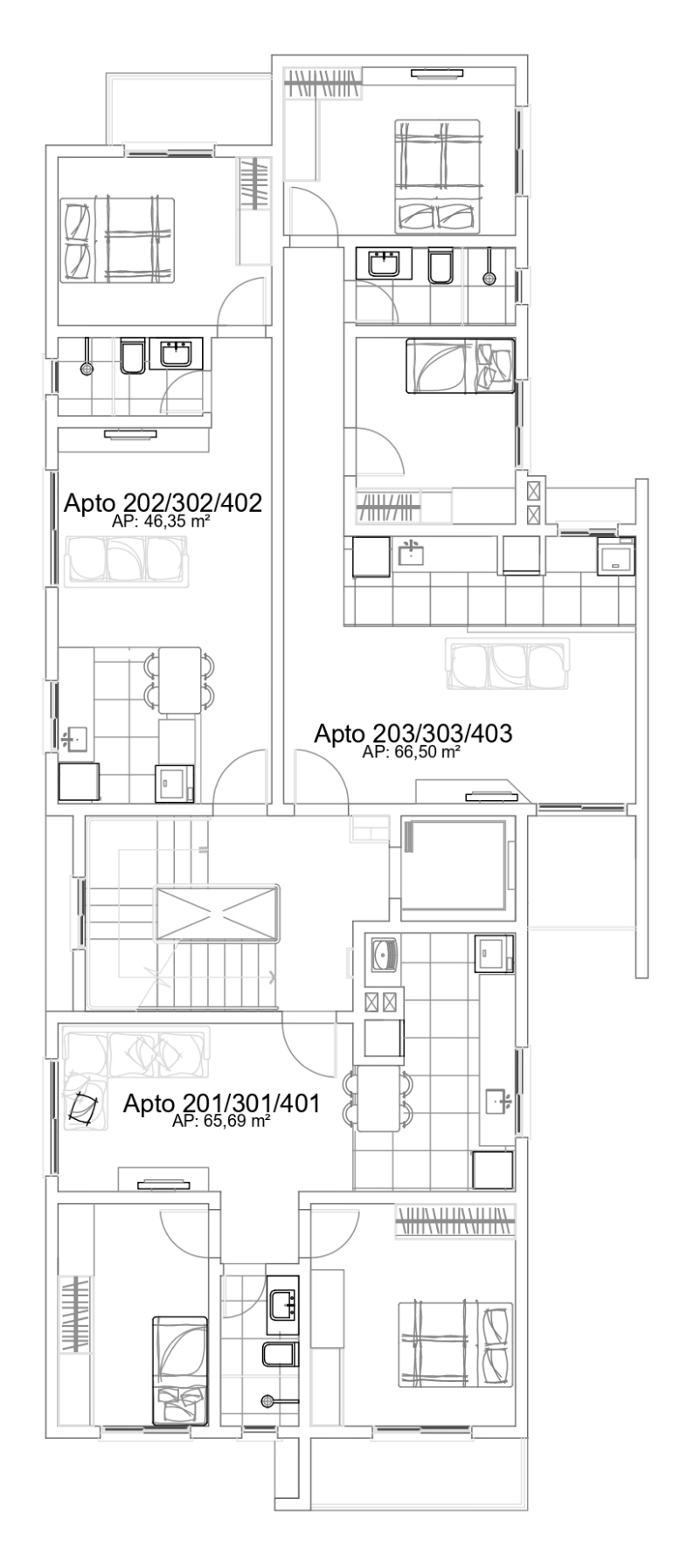

Figura 28 – Pavimento tipo e cobertura (sem escala)

Fonte: Construtora X. Adaptado pelo Autor.

A Figura 29 é um *render* da fachada do edifício, encomenda pela Construtora X para divulgação.

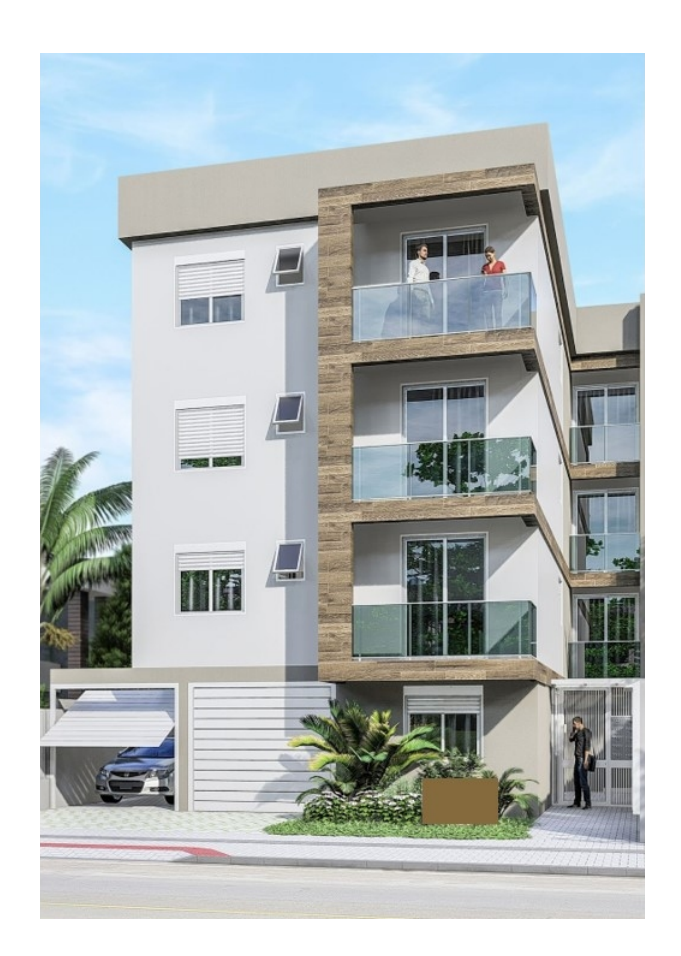

Figura 29 – Fachada da Edificação

Fonte: Construtora X.

Já o projeto estrutural, terceirizado para outro escritório de projetos, também foi entregue em pranchas bidimensionais para a Construtora X. O sistema adotado foi misto, com os pavimentos suportados por alvenaria estrutural e o térreo e fundações formados por elementos de concreto armado. As pranchas de alvenaria estrutural contêm primeira fiada, segunda fiada e elevações, conforme apresentado na Figura 30.

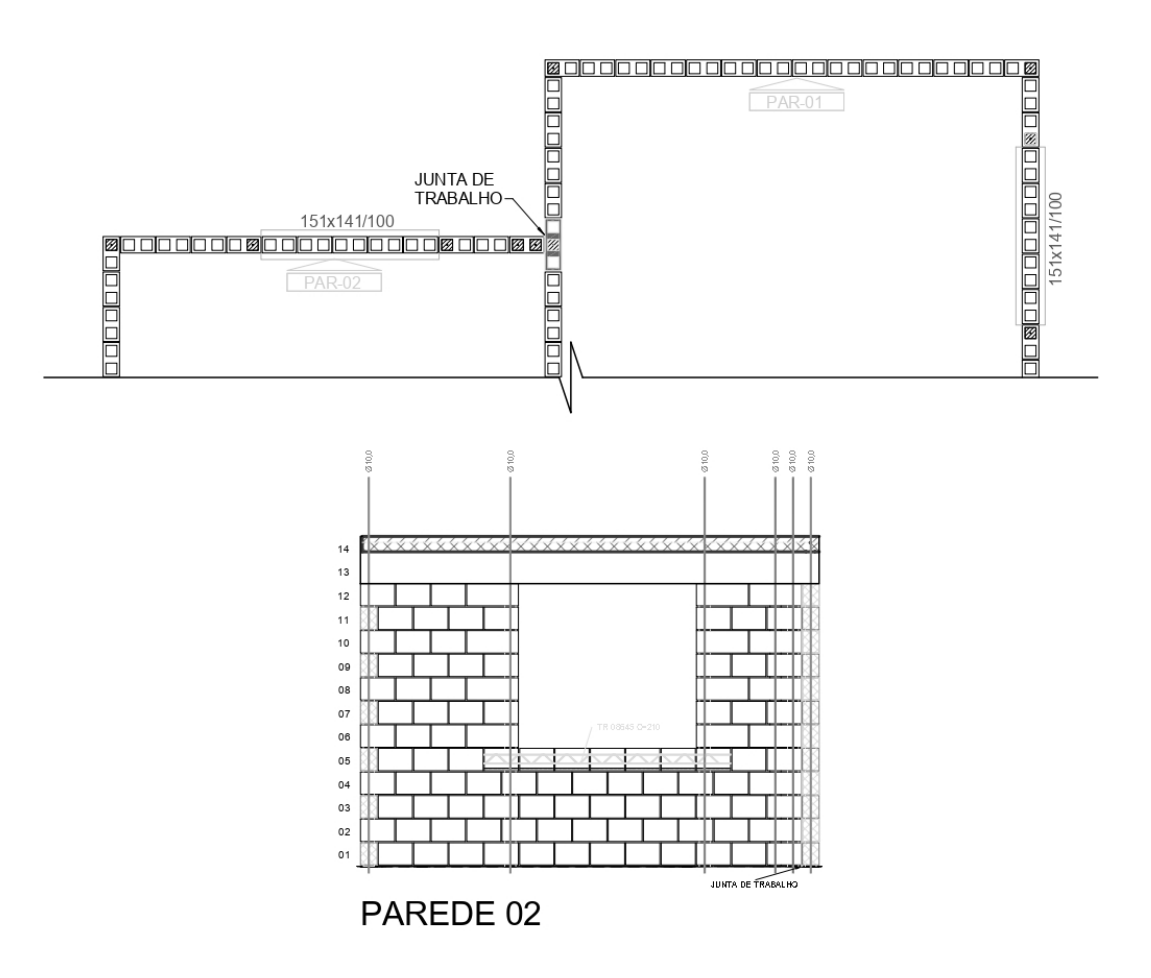

Figura 30 – Alvenaria Estrutural, fiada e elevação representativas (sem escala)

Fonte: Construtora X. Adaptado pelo Autor.

# 3.3 MODELAGEM TRIDIMENSIONAL EM *SOFTWARE* REVIT

De posse dos projetos arquitetônico e estrutural entregues pela Construtora X, foi possível modelar tais projetos no *software* Revit. Primeiramente, preparou-se a arquitetura em CAD apenas com os elementos necessários para modelagem e em seguida tal arquitetura foi inserida no template do Revit na forma de *link*. A partir dos *layers*, ou camadas, representativos da bidimensionalidade do CAD, foi possível modelar a arquitetura em 3D.

## **3.3.1 Projeto arquitetônico**

O início da modelagem se deu através do *template* do autor com a inserção dos objetos e informações necessários.

As paredes foram modeladas na tipologia popularmente conhecida como "paredes cebola", em que modela-se cada camada da parede separadamente. Esse método permite uma melhor quantificação, retirada e orçamentação dos materiais componentes da parede. Outro ponto fundamental para a escolha deste tipo de parede é que em simulações de planejamento de obra, as camadas de parede podem ser construídas de forma independente, tal qual acontece no canteiro de obra.

Lajes, contrapisos e pisos foram modelados segundo o mesmo princípio das paredes, sendo modelada cada camada de uma vez. Isso permite separação entre camadas e quantificação de materiais mais precisa.

Outros elementos arquitetônicos como as escadas, portas e janelas também foram adicionados ao modelo desenvolvido no *software* Revit.

A Figura 31 apresenta uma visão tridimensional geral do projeto arquitetônico.

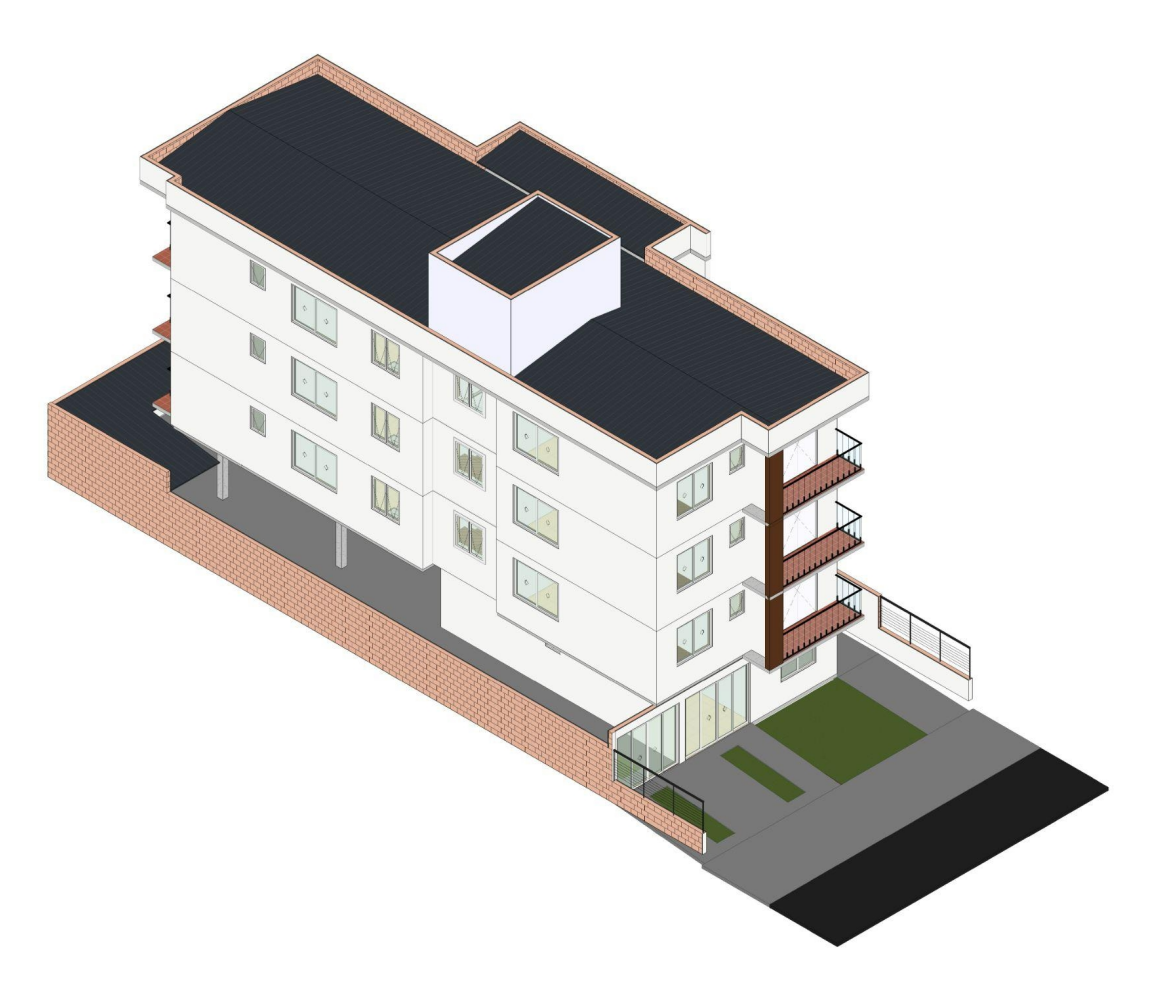

Figura 31 – Vista 3D do Projeto Arquitetônico (sem escala)

Fonte: Autor.

## **3.3.2 Projeto estrutural**

O projeto estrutural contém dois tipos de estruturas: as estruturas em concreto armado e a alvenaria estrutural. Foi modelado em outro arquivo e em outro *template* que continha as configurações de estruturas e os blocos de alvenaria estrutural.

Foram modeladas, em concreto, os pilares do térreo, vigas de transição e demais vigas presentes nos pavimentos. As fundações não foram modeladas e não compõem o orçamento.

A alvenaria estrutural foi modelada nos pavimentos tipo, na cobertura e nas paredes da platibanda e caixa d'água. Os blocos foram inseridos conforme as fiadas entregues no projeto bidimensional e após, com o auxílio de vistas de elevação, as paredes tomaram forma. Por fim, adicionou-se os pontos de graute com o auxílio da Ferramenta "Pilares" do *software* Revit e dentro deles foram inseridas as armaduras dimensionadas.

Após a modelagem do projeto estrutural estar completa, o mesmo foi adicionado ao projeto arquitetônico por meio de *link*, garantindo coordenadas compartilhadas entre os projetos.

A Figura 32 apresenta uma visão tridimensional geral da alvenaria estrutural.
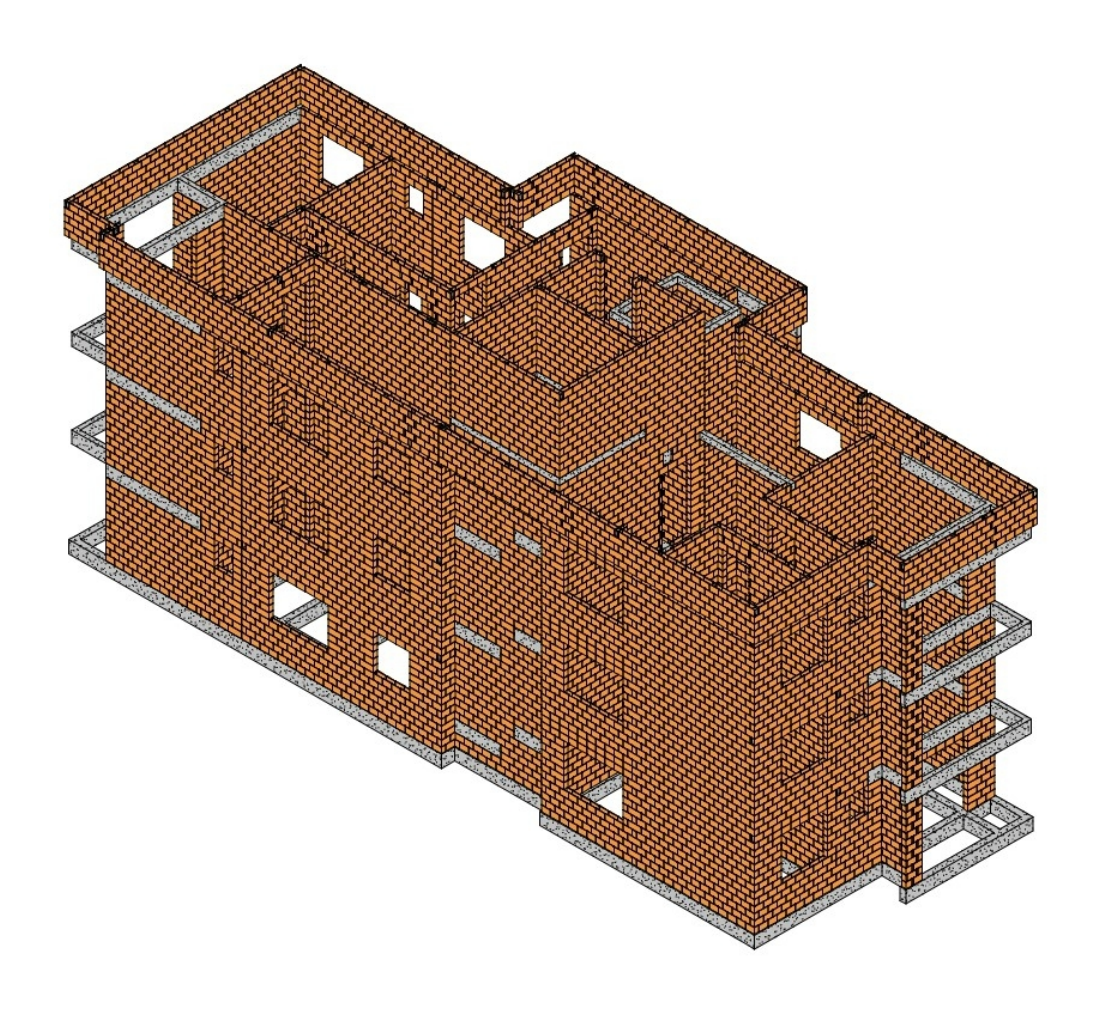

Figura 32 – Vista 3D do Projeto de Alvenaria Estrutural (sem escala)

Fonte: Autor.

# 3.4 APLICAÇÃO DO ORÇAMENTO 5D NO ESTUDO DE CASO

A partir dos projetos prontos, foi possível dar continuidade ao estudo de caso. Em relação ao orçamento, primeiramente foi necessário criar a Estrutura Analítica de Projeto. Em seguida partiu-se para a aplicação da ferramenta OrçaBIM, conforme será especificado em detalhes nos itens a seguir.

# **3.4.1 Criação da EAP**

Por este trabalho tratar-se de um comparativo com um projeto real e já executado, a EAP deste estudo de caso seguiu os mesmos passos da EAP proposta pela Construtora X quando essa elaborou o orçamento. A EAP é apresentada na Quadro 2.

| <b>CÓDIGO</b> | <b>ITEM</b>    | <b>DESCRIÇÃO</b>                      |  |  |
|---------------|----------------|---------------------------------------|--|--|
| CI.           | $\mathbf{1}$   | <b>CUSTOS INDIRETOS</b>               |  |  |
| $CI - 06$     | 1.1            | SERVIÇOS PRELIMINARES E CANTEIRO      |  |  |
| CD-AE         | $\overline{2}$ | <b>CUSTOS DIRETOS - ÁREA EXTERNA</b>  |  |  |
| CD-AE-01      | 2.1            | ÁREA EXTERNA                          |  |  |
| CD-AE-02      | 2.2            | MELHORIA DO TERRENO                   |  |  |
| CD-T01        | 3              | <b>CUSTOS DIRETOS - TORRE</b>         |  |  |
| CD-T01-02     | 3.1            | <b>ESTRUTURA - TORRE</b>              |  |  |
| CD-T01-03     | 3.2            | <b>ALVENARIA - TORRE</b>              |  |  |
| CD-T01-04     | 3.3            | <b>COBERTURA - TORRE</b>              |  |  |
| CD-T01-06     | 3.4            | INSTALAÇÕES - TORRE                   |  |  |
| CD-T01-07     | 3.5            | APARELHOS SANITÁRIOS E TAMPOS - TORRE |  |  |
| CD-T01-08     | 3.6            | ELEVADOR - TORRE                      |  |  |
| CD-T01-09     | 3.7            | <b>ESQUADRIAS DE MADEIRA - TORRE</b>  |  |  |
| CD-T01-10     | 3.8            | <b>ESQUADRIAS METÁLICAS - TORRE</b>   |  |  |
| CD-T01-11     | 3.9            | <b>REVESTIMENTO INTERNO - TORRE</b>   |  |  |
| CD-T01-12     | 3.10           | REVESTIMENTO EXTERNO - TORRE          |  |  |
| CD-T01-13     | 3.11           | PINTURA - TORRE                       |  |  |
| CD-T01-14     | 3.12           | SERVIÇOS COMPLEMENTARES               |  |  |

Quadro 2 – Estrutura Analítica de Projeto

Fonte: Autor.

Nota-se que alguns itens foram excluídos da EAP original elaborada pela construtora.

Da etapa "CI - CUSTOS INDIRETOS" foram eliminados os itens: CI - 01 (Projetos), CI - 02 (Equipe), CI - 03 (Equipamentos), CI - 04 (Despesas Mensais), CI - 05 (Segurança do Trabalho). Alguns desses itens foram excluídos pois suas composições foram adicionadas ao orçamento da Construtora X como verba, ou seja, um valor fixo que não está atrelado aos objetos do modelo BIM. Também alguns desses itens foram eliminados pois não é objetivo deste trabalho simular o planejamento da obra, logo itens que envolvem equipamentos e segurança do trabalho, por exemplo, não podem ter seus quantitativos retirados do modelo BIM, logo seriam apenas adicionados como verbas.

Da etapa "CD-T01 - CUSTOS DIRETOS" foram eliminados os itens:

- CD-T01-01 (Fundações): não houve acesso ao projeto de fundações, assim esse não foi modelado e orçado.
- CD-T01-05 (Impermeabilização): os itens referentes à impermeabilização são de difícil modelagem, assim não foram incluídos no orçamento.

# **3.4.2 Aplicação do** *plug-in* **ORÇABIM para extração do orçamento**

O *plug-in* OrçaBIM possui integração automática com o *site* do seu desenvolvedor, o Orçafascio. Assim, modificações feitas no modelo BIM são automaticamente refletidas no *site* da empresa, sendo possível acessar o orçamento por meio de *login*. Após a aquisição do *plug-in*, começou-se o processo de orçamento através da criação de um novo orçamento no OrçaBIM. Segundo Quadros (2019), "são oferecidos pela empresa ferramentas que permitem a vinculação dos elementos presentes em um modelo BIM, através dos seus quantitativos, às composições e insumos utilizados no orçamento". Em seu trabalho, Quadros (2019) explica em detalhes o processo de uso do *plug-in*, que consiste em criar etapas, e posteriormente buscar composições e insumos compatíveis com tais etapas. Neste trabalho, foram utilizados majoritariamente composições da base de dados do SINAPI, na data de Abril de 2021 e para o Estado do Rio Grande do Sul, mas também fez-se uso de composições do banco de dados SBC.

A Figura 33 apresenta a adição dos itens ao orçamento, conforme apresentado na EAP.

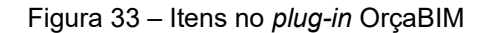

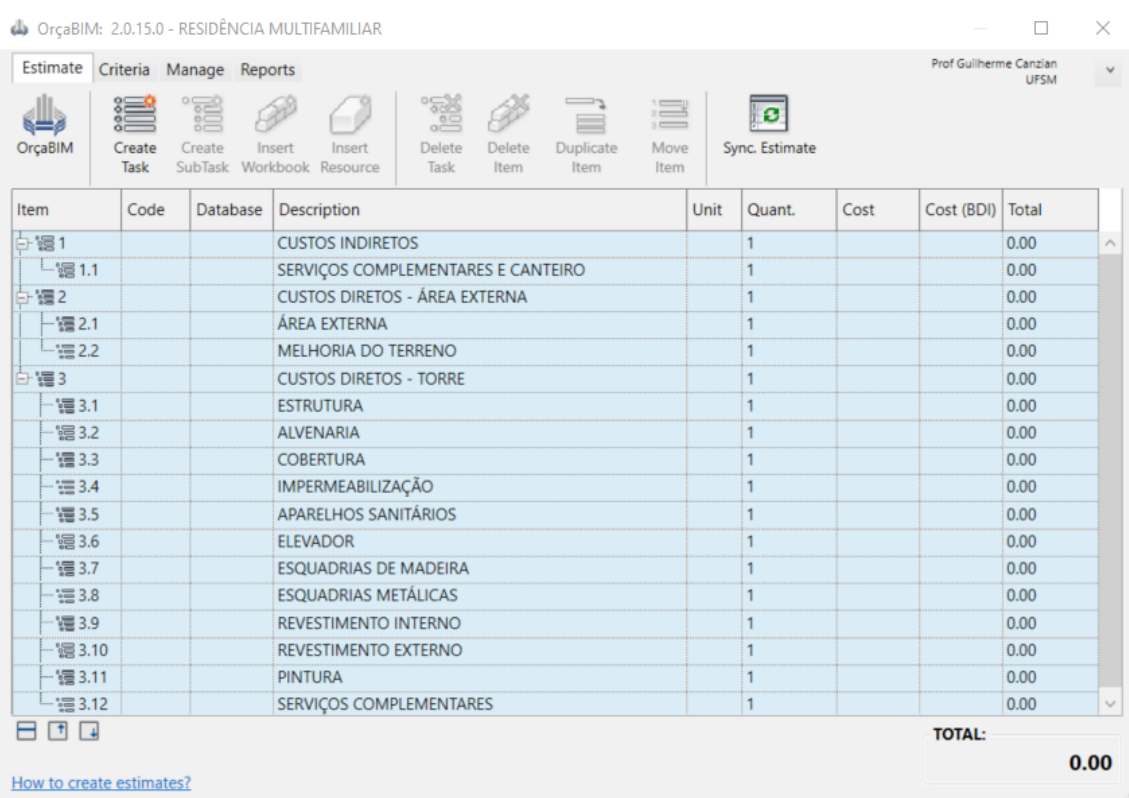

# Fonte: Autor.

Após a adição dos itens ao *plug-in*, parte-se para a inserção das composições do orçamento. Esse processo é feito através do botão *"Insert Workbook"*, que se traduz em "Adicionar Composição". Bastou então pesquisar a composição pela sua descrição e selecionar aquela que melhor se adequou ao projeto, conforme a Figura 34. A partir disso, é feita a quantificação de elementos.

#### Figura 34 – Pesquisa de composições

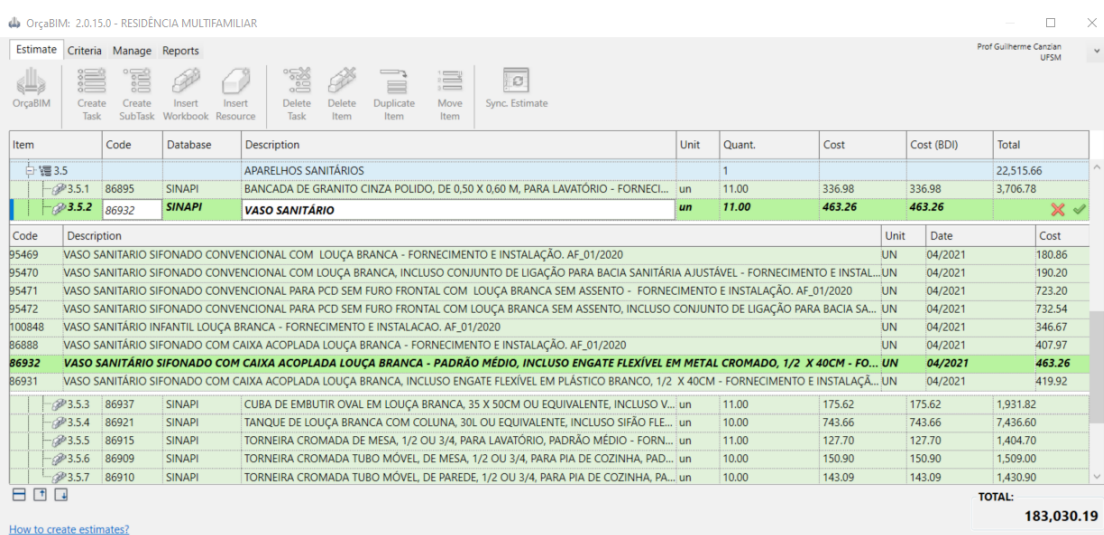

#### Fonte: Autor.

É possível fazer algumas observações a respeito da quantificação de alguns itens. A quantificação de formas para concretagem de elementos estruturais, por exemplo, é um item que demanda atenção. A modelagem das formas no modelo BIM não é a primeira opção de muitos projetistas por tratar-se de um item que não permanecerá após a conclusão da obra. Pelo contrário, as formas podem ser utilizadas mais de uma vez para executar diferentes elementos estruturais e cabe ao desenvolvedor do orçamento estipular aspectos como área de formas e repetibilidade do uso das mesmas. O projeto deste estudo de caso possui pilares apenas no térreo, sendo que todos têm as mesmas dimensões. Para quantificação de formas, recorreu-se ao Critério de Fórmulas do OrçaBIM, conforme Figura 35. O próprio *plug-in* entregou de forma rápida e automática a área de forma dos oito pilares, assim como uma pré-visualização dos elementos considerados para o cálculo.

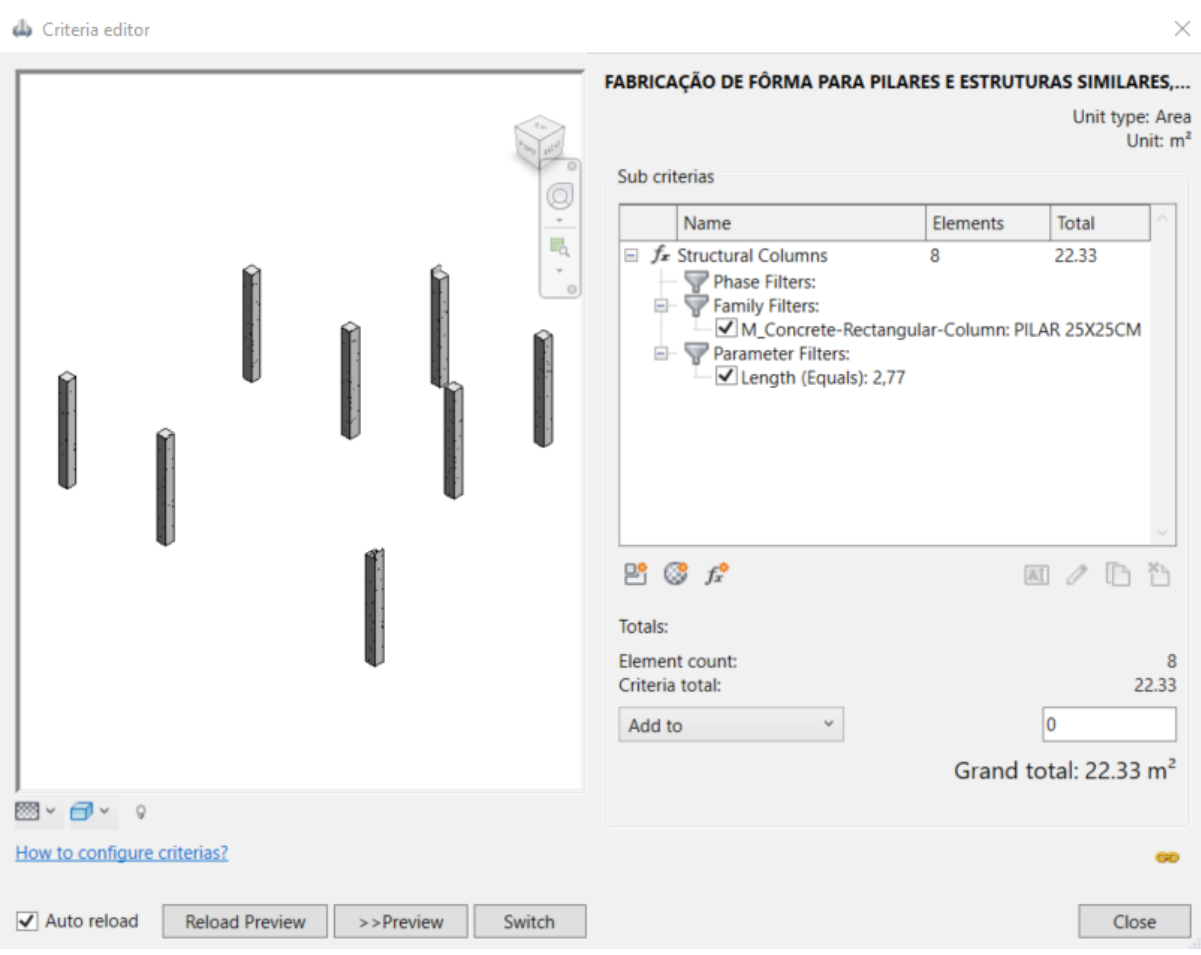

Figura 35 – Quantificação de formas de pilares do pavimento térreo

Fonte: Autor.

Diferentemente da quantificação de formas para elementos estruturais, a quantificação de paredes de alvenaria estrutural não utiliza o Critério de Fórmulas, mas sim o Critério de Materiais. Às alvenarias estruturais foi atribuído o material "TJ01 - BLOCO CERÂMICO" e a quantificação se deu a partir da área de paredes que continham este material, conforme Figura 36. Nesse exemplo prático reside o principal motivo de se haver optado pela modelagem de "paredes cebola", conforme explicado anteriormente neste capítulo. A separação entre materiais de uma parede permite a correta quantificação de cada elemento.

A limitação encontrada no estudo de caso para quantificação de alvenaria tem relação com a base de custo selecionada. A base de custo SINAPI utiliza composições que levam em consideração apenas a área das paredes, e muitas vezes há mais de uma composição a depender se a parede tem aberturas ou não. Todos esses detalhes impactam o custo da edificação e o orçamento elaborado.

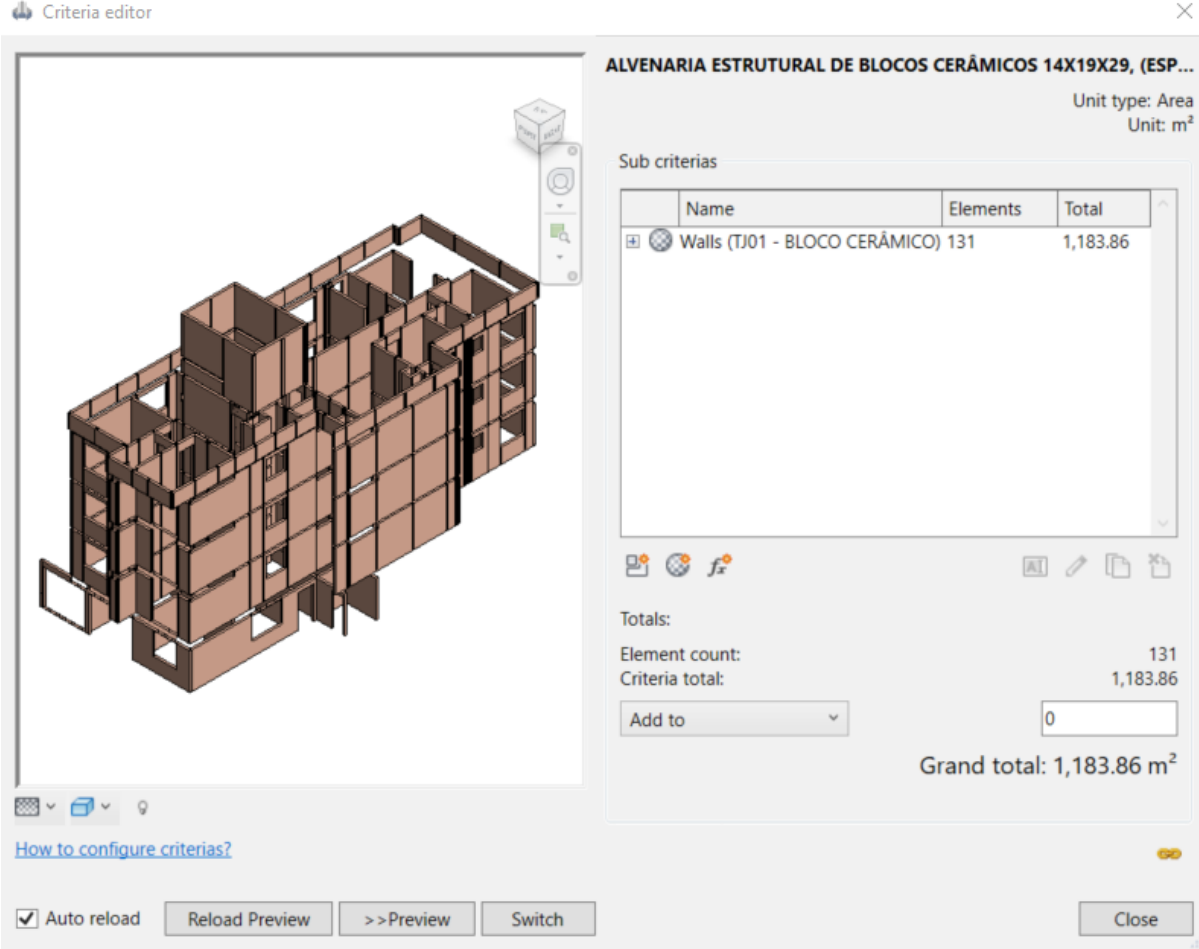

### Figura 36 – Quantificação de alvenaria estrutural

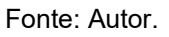

O terceiro e último Critério que o OrçaBIM dispõe é por Categoria. Esse critério foi utilizado, por exemplo, para quantificação de louças e aparelhos sanitários. Bastou selecionar a família de componente à qual o item pertencia e o *plug-in* busca no projeto todos os objetos compatíveis. Observa-se na Figura 37 que a quantificação de bacias sanitárias retornou o valor de 11 bacias, sendo 1 para cada um dos 10 apartamentos e 1 para o banheiro de serviço.

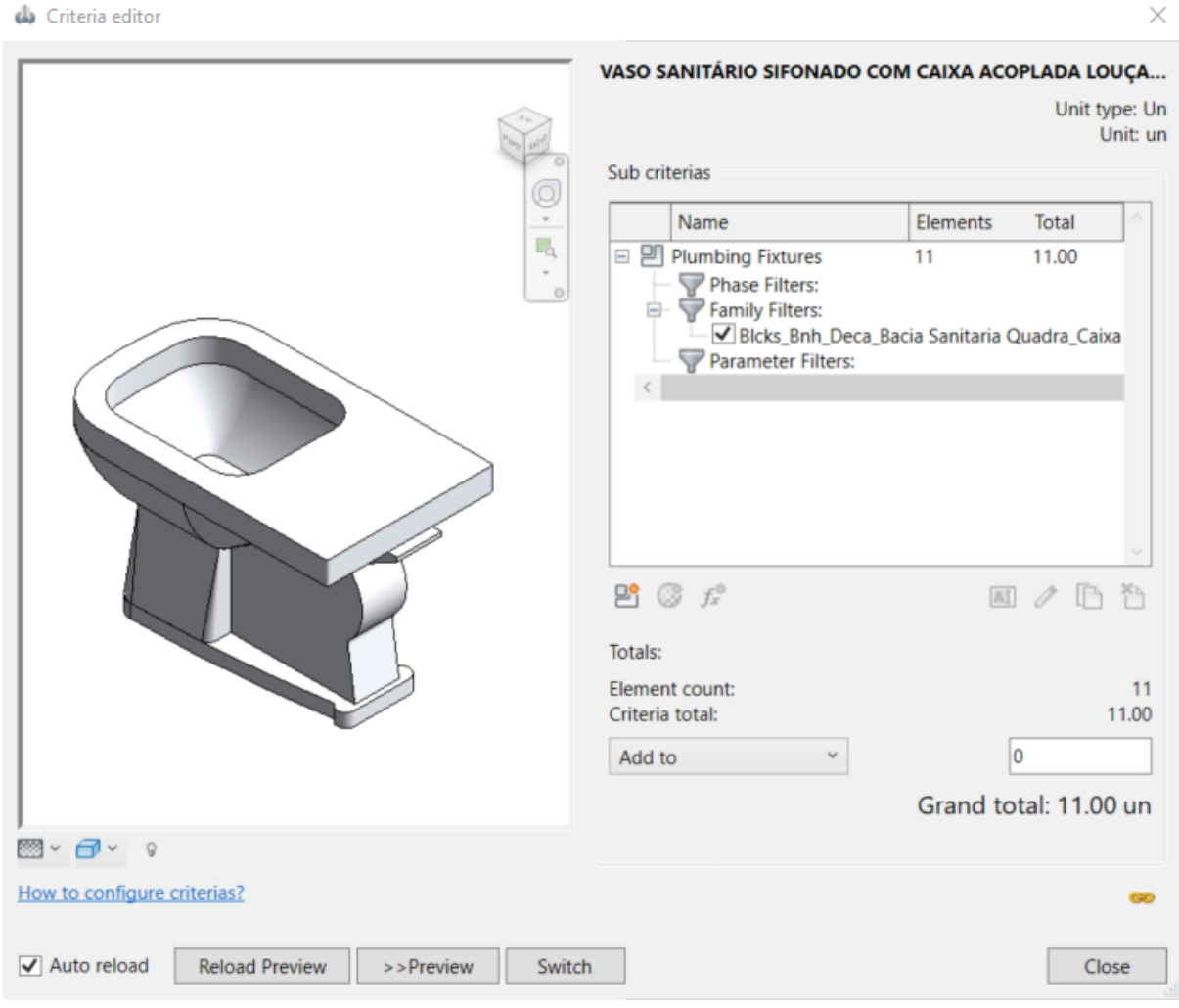

# Figura 37 – Quantificação de bacias sanitárias

Fonte: Autor.

A extração dos quantitativos e sua relação com as composições de custo do SINAPI e de outros bancos de dados foi feita da mesma forma para os demais itens do projeto, levando-se em conta o Critério mais adequado para cada situação.

# **4 RESULTADOS E DISCUSSÃO**

A análise dos resultados foi dividida em três partes: projetos, extração de quantitativos e processo orçamentário. Na primeira parte, são apresentados os resultados obtidos por meio da modelagem 3D dos projetos no Revit. São apresentadas também as incompatibilidades e inconsistências encontradas ao utilizar os desenhos em CAD para modelar a edificação por meio da metodologia BIM. Na segunda parte, são apresentados os resultados da extração de quantitativos por meio do *plug-in* OrçaBIM e são feitas breves comparações dos quantitativos extraídos com os quantitativos especificados nos projetos originais. Na terceira parte, discute-se como foi obtido o orçamento final do estudo de caso e fazse uma breve comparação do orçamento original com o orçamento obtido por meio da aplicação da metodologia BIM.

# 4.1 PROJETOS

A hipótese original de se inserir o projeto estrutural como *link* no projeto arquitetônico não se apresentou como a melhor solução para o estudo de caso. No modelo 3D arquitetônico, a camada do centro, ou "osso", da parede foi modelada tal qual as demais camadas, como rebocos e pinturas. No modelo 3D estrutural a alvenaria estrutural foi modelada bloco a bloco, contemplando todas as fiadas. No modelo arquitetônico, foram inseridas esquadrias como janelas e portas que recortaram as partes da parede. No modelo estrutural, as esquadrias foram modeladas como vãos, sem o preenchimento de blocos. O *software* Revit entende a inserção de uma esquadria como um desconto de área na parede, o que corresponde a um levantamento de quantitativos correto. No entanto, quando da elaboração do quantitativo de alvenarias, a Construtora X não orçou a alvenaria estrutural por quantidade de blocos, mas sim por área de paredes. Logo, para fins de projeto, uma representação de paredes com blocos seria a melhor solução possível, pois dela se pode extrair a modulação das paredes para posterior execução.

Ao inserir-se o *link* do modelo estrutural no arquitetônico, verificou-se a posição correta do "osso" da parede em relação aos blocos estruturais, mas para fins de quantificação e orçamentação, saber a quantidade de blocos estruturais não era mais necessária. Isso se deve ao fato da escolha de base de custo (SINAPI) não levar em consideração a contagem de blocos separados. Cada base de custo possui especificidades próprias em termos de quantificação. Logo, generalizações apressadas na escolha de bases podem levar a erros de quantificação ou inconsistência. Assim, do projeto estrutural foram excluídas as famílias de blocos estruturais e inseridas no modelo arquitetônico apenas os elementos em concreto.

Pelo nível de detalhe, uma parede formada por blocos modulados um a um poderia representar um Nível de Detalhe (LOD) 400, pois permite a execução dos elementos com bastante detalhe, mas ainda não apresenta todas as informações que se pode inserir nos objetos. Já a parede do modelo arquitetônico está mais próxima de um Nível de Desenvolvimento 300, assim como o restante do projeto. A parede final, com todas suas camadas, está apresentada na Figura 38.

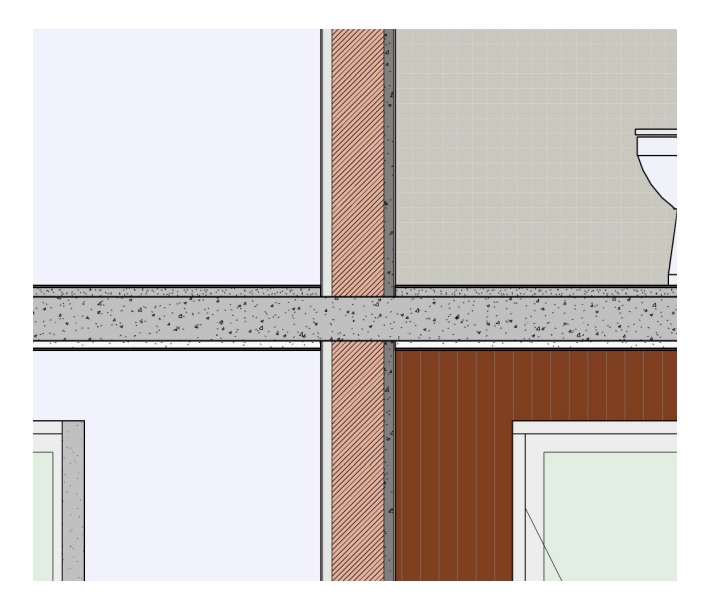

Figura 38 – Parede do modelo arquitetônico (LOD 300)

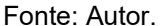

Após essa definição de paredes, realizou-se uma verificação visual a fim de detectar possíveis interferências entre os projetos. Em empresas que utilizam a metodologia BIM e realizam coordenação de projetos, é usual o uso de *softwares* como o Navisworks para obter a compatibilização entre projetos. Essa prática é especialmente utilizada quando trabalha-se com diversos projetos de instalações, os quais podem apresentar muitas interferências com elementos estruturais. Nesse estudo de caso, optou-se por realizar a conferência visual, sem auxílio de *software*, e executar a correção manual de interferências.

Como o projeto original apresenta algumas diferenças em relação ao projeto construído, pode-se observar um exemplo da identificação e correção de interferências nas Figuras 39, 40 e 41. A Figura 39 apresenta a posição original das janelas da escadaria no projeto arquitetônico, porém essas janelas não foram executadas na posição mostrada (centro da parede).

Figura 39 – Posição das janelas no projeto arquitetônico da Construtora X

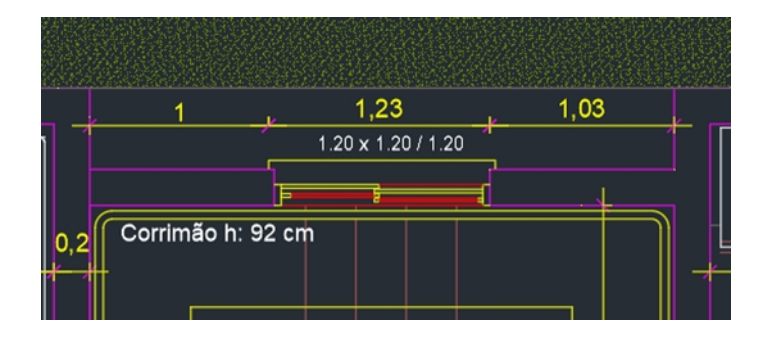

Fonte: Construtora X. Adaptado pelo Autor.

A Figura 40 é uma imagem feita na obra e apresenta a posição executada de tais janelas.

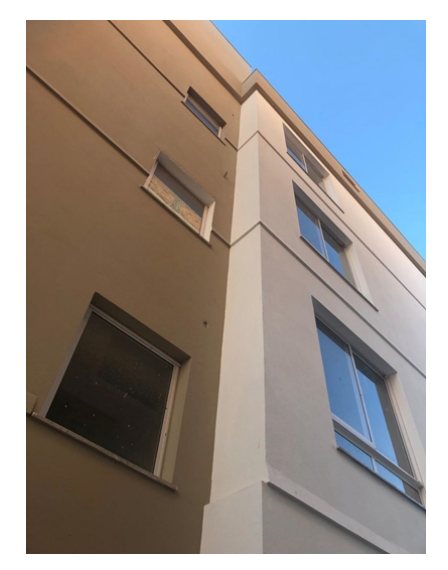

Figura 40 – Execução das janelas da escadaria

Fonte: Autor.

A Figura 41 apresenta a interferência encontrada entre janela e ponto de graute no projeto em BIM. Essa interferência foi então corrigida conforme a posição das janelas executadas em obra.

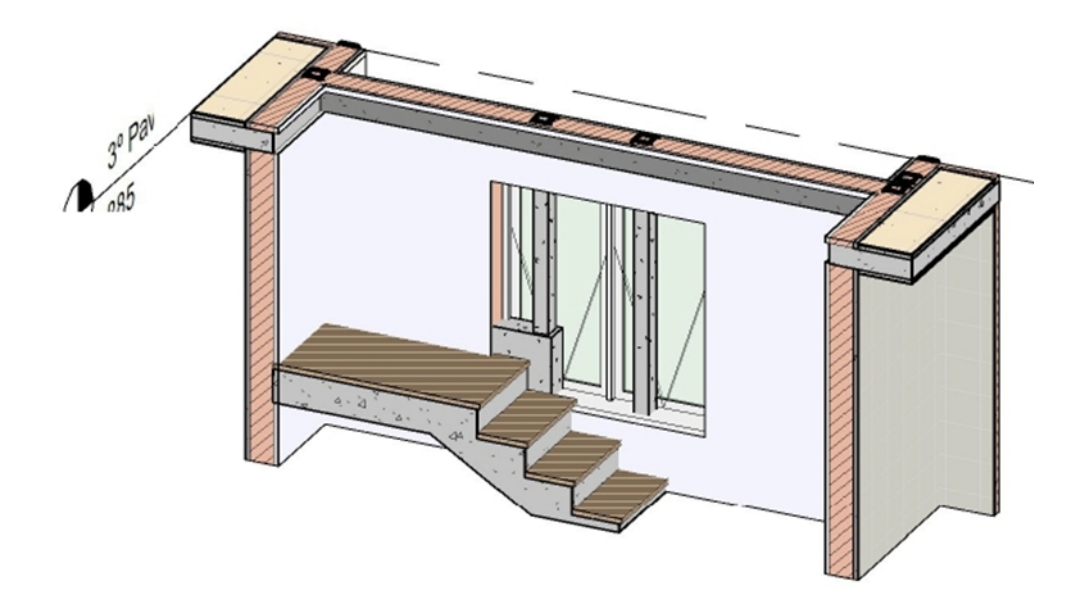

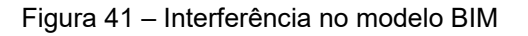

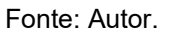

Outro ponto de conflito que demandou atenção especial neste trabalho foi o *shaft* projetado na circulação do edifício. *Shafts* são espaços abertos na laje a fim de permitir a passagem de instalações e são fechados, geralmente, com paredes finas de gesso ou *drywall*. A Figura 42 apresenta o ponto original do *shaft* projetado pela Construtora X.

SST 1 Água  $02$  01 Energia  $_{\rm 0,2}$  $1,9$ Shaft Telefone/Interf./Antena Elevador  $1 - 75$ Circulação A:  $3.42 \text{ m}^2$ AC: 15,20 m<sup>2</sup>  $0.2$ 12 13 14 15 16  $10$  $|11|$ 

Figura 42 – Ponto original do *shaft*

Fonte: Construtora X. Adaptado pelo Autor.

Durante a execução, o *shaft* foi deslocado para o espaço entre escadas, conforme apresentado na Figura 43. Tal modificação não se refletiu no projeto executivo ou no projeto "*as built*". Ou seja, é um ponto que pode gerar incoerência na quantificação de elementos e posterior execução.

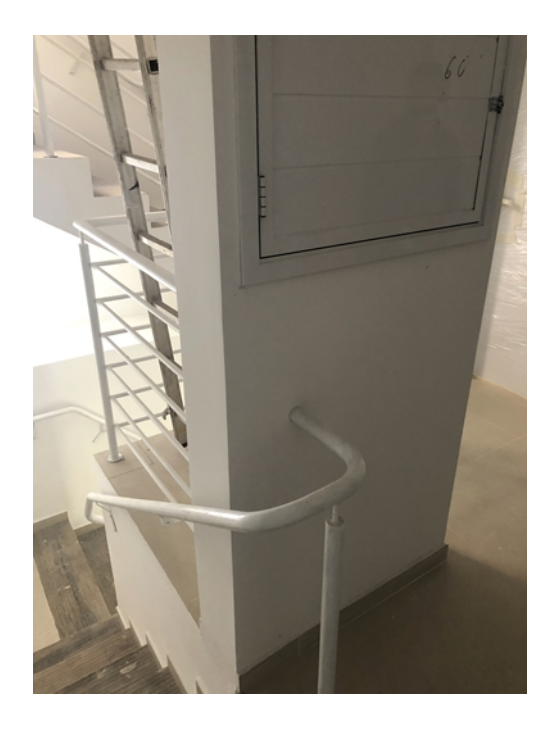

Figura 43 – *Shaft* executado

Fonte: Construtora X. Adaptado pelo Autor.

Por fim, utilizou-se o *plug-in* OnBox, instalado no Revit, para definir os encontros entre paredes e elementos estruturais. A Figura 44 apresenta paredes antes da união e a Figura 45 apresenta as mesmas paredes após a união com o uso do OnBox. Os círculos vermelhos representam pontos modificados.

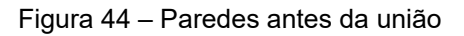

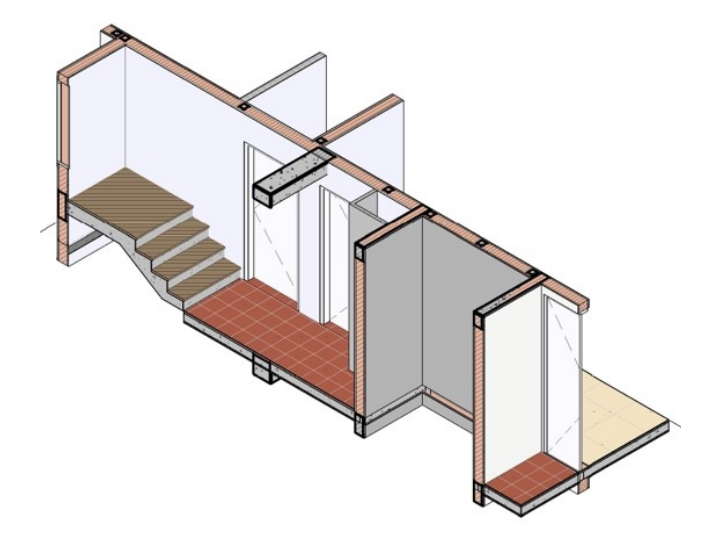

Fonte: Autor.

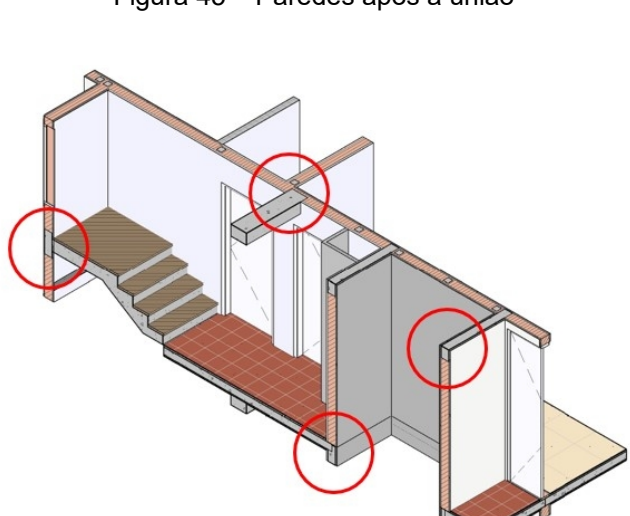

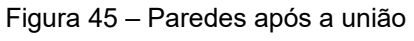

Fonte: Autor.

# 4.2 EXTRAÇÃO DE QUANTITATIVOS

Dos itens presentes na Estrutura Analítica de Projeto foi possível extrair os quantitativos do projeto. Ao selecionar-se uma composição no *OrçaBIM*, o *plug-in* apresentou simultaneamente a unidade de medida utilizada pela composição para quantificar o material, como metros quadrados, unidade, quilogramas, entre outras.

Ao iniciar-se o processo de quantificação, rapidamente foi possível perceber que uma compatibilidade total entre os projetos da construtora e os projetos modelados neste estudo seria muito difícil de se obter. O processo utilizado pela Construtora X se resume em: extrair quantitativos diretamente do desenho bidimensional, transferi-los para uma planilha eletrônica e adicionar as composições para a orçamentação. Nesse sentido, alguns elementos não precisam ser modelados para serem orçados, pois representam unidades e estas podem ser diretamente inseridas na planilha eletrônica. Assim, por vezes a modelagem 3D no Revit foi dificultada por falta de informações ou por informações que não se apresentavam completamente claras. Tomando como exemplo os revestimentos de parede especificados, apresentados na Figura 46, é possível entender como a dualidade de informações refletiu no modelo 3D.

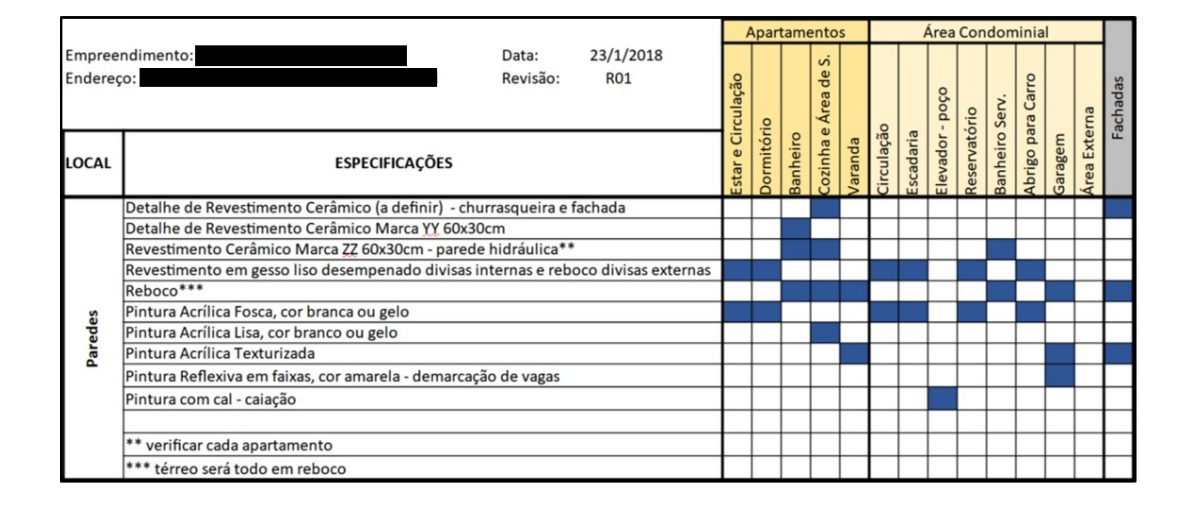

#### Figura 46 – Revestimentos de parede

Fonte: Construtora X. Adaptado pelo Autor.

No momento da orçamentação, o revestimento de "Reboco" foi considerado como duas camadas, uma de "Chapisco" e outra de "Argamassa Pré-fabricada",

conforme apresentado na Tabela 1. O revestimento de Gesso Liso Desempenado foi considerado conforme as especificações.

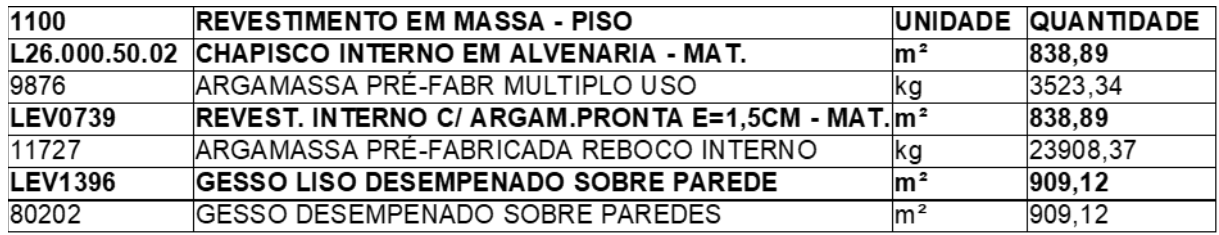

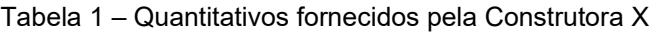

Fonte: Construtora X. Adaptado pelo Autor.

Conforme citado, a quantificação de projetos bidimensionais se distingue da quantificação de projetos modelados através da metodologia BIM. Tomando-se como exemplo as esquadrias em madeira do projeto, a Construtora X realizou a quantificação das esquadrias em si, das fechaduras e das dobradiças. O levantamento desses quantitativos não é difícil quando se possui certeza do número de esquadrias, pois assim, basta adicionar valores para fechaduras e dobradiças em unidades.

No entanto, no modelo BIM deste estudo de caso, foram inseridas no projeto as esquadrias, mas não itens como fechaduras e dobradiças. Adicionar tais itens a um projeto o torna muito pesado e carregado de informações, o que pode gerar esquadrias com Nível de Desenvolvimento maior que o restante do projeto. Para solucionar este problema, recorreu-se ao mesmo critério de quantificação das esquadrias. Assim, utilizou-se o número de portas para calcular fechaduras e dobradiças, conforme necessidade.

Esses quantitativos estão apresentados na Tabela 2. A quantidade total de dobradiças (39), por exemplo, corresponde à soma de esquadrias. Tal aspecto se repetiu para outros elementos.

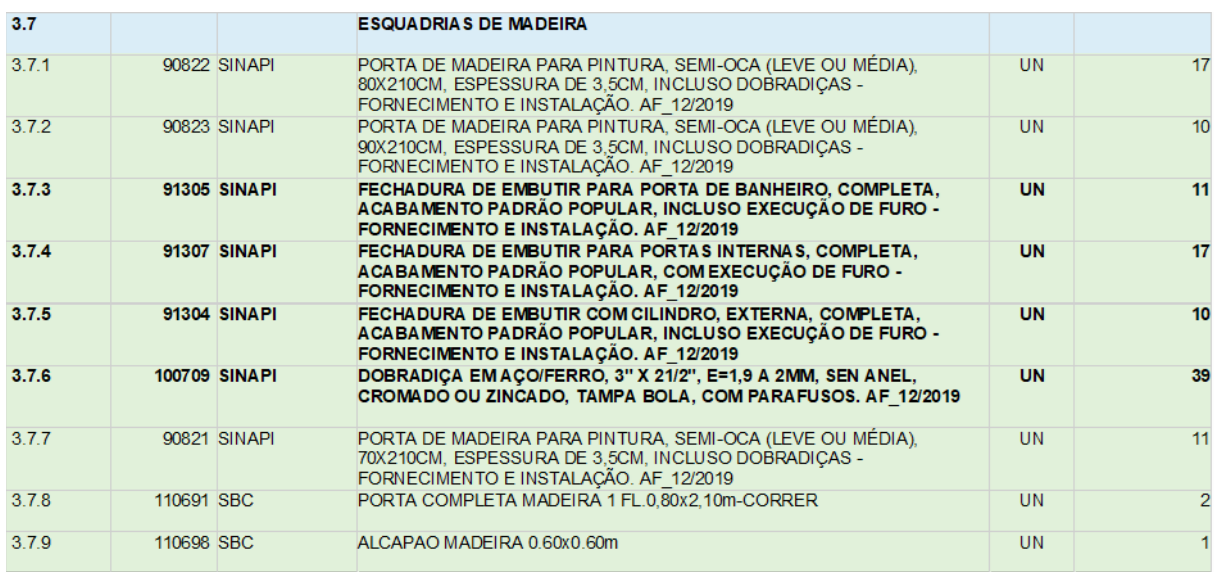

#### Tabela 2 – Quantitativos de Esquadrias de Madeira

Fonte: OrçaFascio. Adaptado pelo Autor.

A fim de comparar as quantidades extraídas dos desenhos 2D e do modelo 3D, elaborou-se a Tabela 3. Ela contém uma comparação entre os quantitativos da Construtora X e deste Estudo de Caso para os itens 3.9 (Revestimento Interno) e 3.10 (Revestimento Externo). Foram escolhidos estes itens para comparação pois seus quantitativos são dados em metros quadrados e não em unidades, ou seja, pode-se verificar se a modelagem BIM ocorreu de forme coerente ou se houve uma grande discrepância entre os projetos.

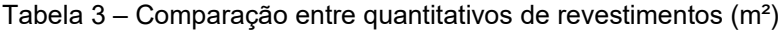

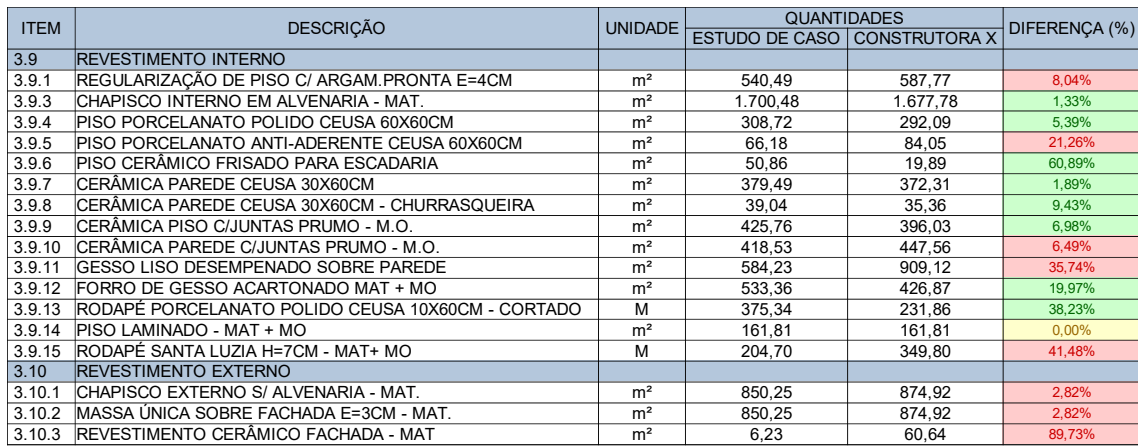

Para os itens destacados na cor verde, os quantitativos encontrados foram maiores que aqueles extraídos pela construtora. Pelo contrário, os itens destacados em vermelho representam quantitativos menores que aqueles extraídos pela construtora. O item em amarelo representa um quantitativo extraído pela metodologia BIM igual àquele extraído pela construtora.

Muitos itens apresentaram uma diferença percentual grande. Acredita-se que essa diferença se deu devido a problemas como: erros de modelagem 3D, perca de informações entre os arquivos em CAD e o arquivo em BIM ou falta de clareza em algumas informações e especificações.

A seguir, discute-se, item a item, as possíveis causas para diferença na extração de quantitativos:

- Item 3.9.1: pequenas diferenças podem se dar pela união de parede com contrapiso, no momento de definir qual camada se sobrepõe. Diferenças maiores podem ser devidas a erros de interpretação de projeto 2D.
- Item 3.9.3: pequenas diferenças podem se dar pela união das camadas de parede com as camadas de piso, no momento de definir qual camada se sobrepõe.
- Item 3.9.4: a diferença, mesmo que pequena, pode se dar devido a considerações de soleira ou à colocação do revestimento em ambientes que não deveriam recebê-lo, configurando erro na modelagem 3D.
- Item 3.9.5 e item 3.9.6: A soma desses itens apresenta uma diferença percentual de 11,2%, então acredita-se que houve modelagem menor de um item e maior de outro, o que configura erro na leitura do projeto 2D e das especificações técnicas.
- Item 3.9.7: pequenas diferenças podem se dar pela união das camadas de parede com as camadas de piso, no momento de definir qual camada se sobrepõe.
- Item 3.9.8: a diferença, mesmo que pequena, pode se dar a erros na união entre elementos ou colocação do revestimento em paredes que não deveriam recebê-lo, configurando erro na modelagem 3D.
- Item 3.9.9: corresponde à soma dos revestimentos de piso, logo os erros percentuais são cumulativos.
- Item 3.9.10: corresponde à soma dos revestimentos de parede, logo os erros percentuais são cumulativos.
- Item 3.9.11 e item 3.9.12: erros referentes à interpretação das especificações técnicas de materiais entregue pela construtora.
- Item 3.9.13 e item 3.9.15: elemento não modelado, os quantitativos foram extraídos por perímetro de piso (metragem linear).
- · Item 3.10.1 e 3.10.2: pequenas diferenças podem se dar pela união das camadas de parede com as camadas de piso, no momento de definir qual camada se sobrepõe.
- · Item 3.10.3: erro referente à interpretação das especificações técnicas de materiais entregue pela construtora.

Também foi possível comparar itens quantificados por metro, de acordo com o comprimento. É o caso de guarda-corpo e corrimão das escadas, conforme apresentado na Tabela 4.

Tabela 4 – Comparação entre quantitativos de guarda-corpo e corrimão (m)

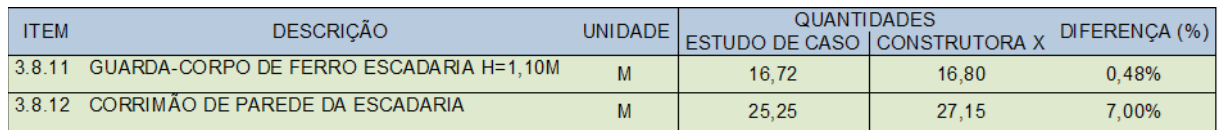

# Fonte: Autor.

A partir do exposto, pode-se chegar a cinco conclusões principais:

- 1. Construtoras que possuem processos de projeto e orçamento bem definidos nem sempre recorrem ao BIM como forma de automatizar seus processos. Tomando como exemplo a Construtora X, seus projetos foram desenvolvidos em duas dimensões através de ferramentas CAD e possuem especificidades que só podem ser compreendidas através de uma profunda análise de projeto. Um usuário da metodologia BIM pode encontrar diversas dificuldades para extrair quantitativos de um projeto bidimensional.
- 2. A leitura de projetos em CAD e na metodologia BIM não acontece da mesma forma. Construtoras que visam migrar de uma metodologia para outra devem estar atentas às especificidades de projeto de cada método.
- 3. Desenhar os projetos em duas dimensões e depois utilizar um modelo BIM para quantificar e orçar pode não ser a melhor opção em todos os casos. Neste estudo de caso, por exemplo, a modelagem 3D a partir de projetos 2D resultou em perda de informações, incompatibilidades e gasto de tempo. Assim, uma prática que parece mais adequada é utilizar a metodologia BIM do início ao fim do processo de projeto e orçamento. Essa solução, no entanto, esbarra nas dificuldades de implantação do BIM, apresentadas anteriormente, e pode ser adotada ou não a depender do grau de maturidade da empresa.
- 4. Quantificar itens como impermeabilização num projeto 2D pode ser fácil quando se considera, por exemplo, o piso de uma varanda. Basta calcular a área de recebimento de impermeabilizante e multiplicar pelo número de unidades. No modelo BIM, isso nem sempre é possível, pois a camada de impermeabilização, conforme apresentado anteriormente, nem sempre é modelada.
- 5. Mesmo que as construtoras estejam confiantes a respeito de seus processos de quantificação, elas não podem garantir com total certeza que a cada nova atualização em projeto, os quantitativos serão atualizados. Para que isso ocorra, a cada atualização de projeto, o responsável pelo orçamento deve retornar ao projeto e quantificar novamente, o que gera inúmeras planilhas e documentos, eventualmente acarretando em perda de informação. Nesse aspecto reside uma grande vantagem do BIM: utilizando softwares que operam através da metodologia, os quantitativos extraídos são atualizados a cada nova atualização de projeto, o que gera mais confiabilidade no processo.

# 4.3 PROCESSO ORÇAMENTÁRIO

Ao longo do desenvolvimento do orçamento, por vezes utilizou-se composições apenas representativas para os elementos de projeto, em situações onde não foi possível encontrar composições exatas. Dessa forma, o orçamento obtido neste estudo de caso tem a função de ser apenas representativo e foi desenvolvido como uma maneira de apresentar e discutir os orçamentos 5D obtidos

pela metodologia BIM. O orçamento sintético do Estudo de Caso está na seção de Apêndices deste trabalho.

A construtora X desenvolveu dois orçamentos: um em setembro de 2020, no meio da obra, e outro em Abril de 2021, próximo à conclusão da Obra. Um resumo dos orçamentos da Construtora X encontra-se na seção de Apêndices deste trabalho. Assim, para o estudo de caso utilizou-se como base o mês de abril de 2021.

Após a conclusão do uso do *plug-in* OrçaBIM, recorreu-se ao *site* da empresa OrçaFascio para verificação do orçamento gerado. Adicionou-se ao orçamento uma taxa de administração igual à da construtora, na ordem de 15%. Por fim, uma aba do *site* permite a obtenção de relatórios e planilhas com o orçamento. O orçamento sintético, presente no Apêndice A, apresenta todas as composições utilizadas. Já o orçamento analítico disponibilizado pela empresa OrçaFascio apresenta tanto as composições quanto os insumos. Um exemplo disto é o caso do serviço de alvenaria estrutural, cujas composições e insumos estão apresentadas na Tabela 5.

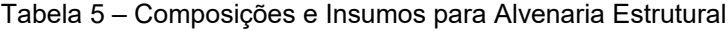

| 3.2.1                  | Código Banco    |              | Descrição                                                                                                    | Tipo                               | <b>Und</b>       | Quant.     | <b>Valor Unit</b>                      | Total     |
|------------------------|-----------------|--------------|----------------------------------------------------------------------------------------------------|------------------------------------|------------------|------------|----------------------------------------|-----------|
| Composição             |                 | 89296 SINAPI | ALVENARIA ESTRUTURAL DE BLOCOS CERÂMICOS 14X19X29.<br>(ESPESSURA DE 14 CM), PARA PAREDES COM ÁREA LÍQUIDA MAIOR OU<br>ÍGUAL A 6Mª. COM VÃOS. UTILIZANDO PALHETA E ARGAMASSA DE<br>ASSENTAMENTO COM PREPARO EM BETONEIRA. AF 12/2014 | PARE - PAREDES/PAINEIS             | m <sup>2</sup>   | 1.0000000  | 68,19                                  | 68.19     |
| Composição<br>Auxiliar |                 | 87286 SINAPI | ARGAMASSA TRAÇO 1:1:6 (EM VOLUME DE CIMENTO, CAL E AREIA MÉDIA SEDI - SERVIÇOS DIVERSOS<br>ÚMIDA) PARA EMBOCO/MASSA ÚNICA/ASSENTAMENTO DE ALVENARIA DE<br>VEDAÇÃO, PREPARO MECÂNICO COM BETONEIRA 400 L. AF 08/2019                 |                                    | m <sup>2</sup>   | 0.0141000  | 415.30                                 | 5.85      |
| Composição<br>Auxiliar |                 | 88309 SINAPI | PEDREIRO COM ENCARGOS COMPLEMENTARES                                                                                                    | SEDI - SERVICOS DIVERSOS           | н                | 0.9000000  | 18.48                                  | 16.63     |
| Composição<br>Auxiliar |                 | 88316 SINAPI | SERVENTE COM ENCARGOS COMPLEMENTARES                                                                                                    | SEDI - SERVIÇOS DIVERSOS           | н                | 0.4500000  | 15.35                                  | 6.90      |
| Insumo                 | 00034586 SINAPI |              | BLOCO ESTRUTURAL CERAMICO 14 X 19 X 29 CM, 6,0 MPA (NBR 15270)                                                                                                    | <b>Material</b>                    | <b>UN</b>        | 13.7600000 | 2.01                                   | 27.65     |
| Insumo                 | 00034649 SINAPI |              | CANALETA ESTRUTURAL CERAMICA, 14 X 19 X 29 CM, 6,0 MPA (NBR)<br>15270)                                                                                                    | Material                           | <b>UN</b>        | 2.8000000  | 2.36                                   | 6.60      |
| Insumo                 | 00034788 SINAPI |              | MEIO BLOCO ESTRUTURAL CERAMICO 14 X 19 X 14 CM, 6,0 MPA (NBR<br>15270)                                                                                                    | Material                           | <b>UN</b>        | 1.4000000  | 1.32                                   | 1.84      |
| Insumo                 | 00034547 SINAPI |              | TELA DE ACO SOLDADA GALVANIZADA/ZINCADA PARA ALVENARIA. FIO D Material<br>= "1,20 A 1,70" MM, MALHA 15 X 15 MM, (CXL) "50 X 12" CM                                                                                                  |                                    | M                | 0.3950000  | 6.91                                   | 2.72      |
|                        |                 |              |                                                                                                    | $MO$ sem $LS \Rightarrow$<br>18,81 | $LS \Rightarrow$ |            | 0.00 MO com LS =>                      | 18.81     |
|                        |                 |              |                                                                                                    |                                    |                  |            | Quant. => 1.184.9200000 Preco Total => | 80.799.69 |

Fonte: OrçaFascio. Adaptado pelo Autor.

Ao fazer-se a leitura dos itens presentes no Apêndice A, é possível perceber que alguns quantitativos não são representativos da realidade do setor da construção. Um exemplo é a composição do elevador. Foi utilizada uma composição dada pelo SINAPI para um elevador de 4 paradas, porém não pesquisou-se a fundo como esta composição foi montada. Assim, o valor utilizado não é representativo. Nesse caso, o mais correto a se fazer é adicionar o valor unitário do item, conforme valor praticado pelo mercado. Essa observação pode se repetir para outros itens,

como esquadrias, a depender do fornecedor do item no mercado. No entanto, neste estudo de caso buscou-se explorar ao máximo as potencialidades do *plug-in* OrçaBIM, assim optou-se pelas composições fornecidas pelas bases de dados.

Por fim, a Figura 47 apresenta um esquema geral do Estudo de Caso, o qual é concluído com a obtenção do Orçamento Sintético.

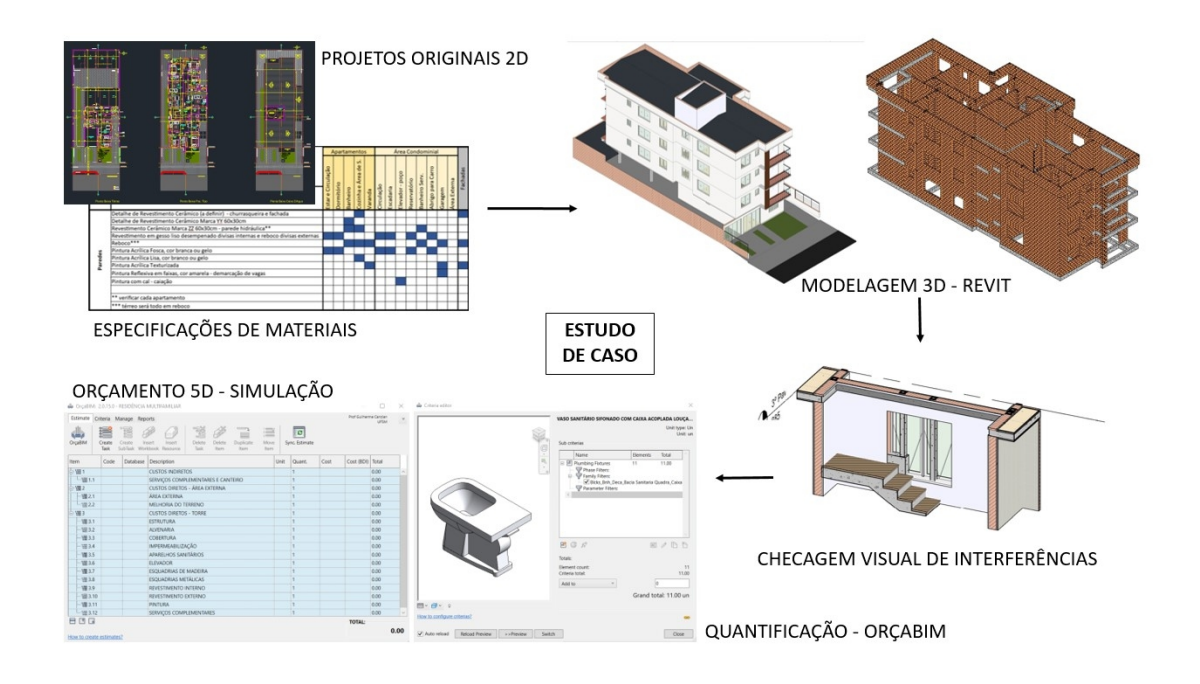

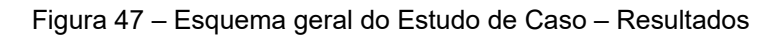

Fonte: Autor.

O valor final do orçamento 5D deste Estudo de Caso, sem adição do BDI e com adição da taxa administrativa de 15%, também adotada pela construtora, foi de R\$953.757,42. Esse valor, conforme citado anteriormente, não considera as composições de instalações elétricas e hidrossanitárias e de fundações.

# **5 CONSIDERAÇÕES FINAIS**

Este Estudo de Caso baseou-se na verificação de hipóteses inferidas no Capítulo Introdutório, quando foram apresentados os objetivos específicos. A partir desses, foi possível chegar a diversas conclusões acerca da aplicação da metodologia BIM para orçamentos.

# 5.1 CONCLUSÃO

No Capítulo de Referencial Teórico foram apresentados diversos conceitos da metodologia BIM e do processo orçamentário. Foram apresentados conceitos e definições que posteriormente foram revisados e aplicados, dos quais pode-se destacar: implantação do BIM no Brasil, interferência entre projetos, compatibilização, níveis de desenvolvimento e dimensões do BIM. Da parte de orçamento, foi possível aprofundar-se no Orçamento Sintético e no *plug-in* OrçaBIM.

Posteriormente, o Capítulo de Metodologia tratou de apresentar como o BIM seria aplicado neste Estudo de Caso, em observância ao Objetivo Específico 1. Foi possível modelar e quantificar as disciplinas de arquitetura e estrutura, verificar interferências de modo visual e, por fim, extrair quantitativos.

O Capítulo de Resultados e Discussões foi dedicado a sanar Objetivos Específicos 2 e 3. Do Objetivo Específico 2, conclui-se que, mesmo que se procure seguir rigidamente as especificações de projeto, a transferência de informações de um projeto em CAD para um projeto modelado em BIM nem sempre é satisfatória e muitas vezes carrega consigo erros e inconsistências. Conclui-se que empresas de engenharia e construtoras que buscam migrar para o BIM devem especificar o Nível de Maturidade que desejam obter, pois um processo de produção de projetos em CAD é diferente de um processo em BIM. Diferentes modelos de projeto não compartilham informações entre si, conforme foi observado nos resultados da modelação de projetos deste estudo de caso. Também foi possível observar que alterações de projeto executivo em obra têm como efeito a perda de informação e a alteração de quantitativos. No processo de projeto bidimensional, cada atualização de projeto requer atualização de quantitativos e orçamento. No modelo BIM foi observado que tais atualizações ocorrem de forma simultânea, o que gera mais confiabilidade ao processo de quantificar elementos.

Do Objetivo Específico 3 pode-se concluir que o processo de orçamentação em BIM está sincronizado com a modelagem e com a extração de quantitativos, o que também gera confiabilidade nos resultados obtidos. Embora o objetivo deste trabalho não tenha sido orçar com total precisão o projeto, o valor dos resultados encontrados reside na aplicação da metodologia BIM para criação do Orçamento 5D. O orçamento 5D, ao contrário do orçamento gerado a partir de desenhos bidimensionais, está intimamente ligado aos itens modelados em projeto e cada alteração no modelo é refletida no orçamento. Nesse estudo de caso foi utilizado o *plug-in* OrçaBIM que apresentou ótima interoperabilidade com o *software* Revit.

Por fim, esse trabalho apresenta diversas contribuições para o estudo e emprego da metodologia BIM para orçamentos. Pode-se destacar a modelagem 3D e a interpretação de especificações técnicas como fatores essenciais para o sucesso na obtenção de um orçamento preciso. A aplicação da metodologia BIM auxilia muito na obtenção de quantitativos e no processo de orçar esses quantitativos, apresentando diversas vantagens em relação a uma modelagem e orçamentação tradicional de projetos.

# 5.2 SUGESTÕES PARA TRABALHOS FUTUROS

Para futuros trabalhos desenvolvidos a partir da metodologia deste estudo de caso, sugere-se:

- Acompanhar o processo de projeto da construtora de forma mais próxima, a fim de realizar a modelagem em BIM o mais próxima possível do projeto bidimensional.
- Testar outros *softwares* ou *plug-ins* para a extração de quantitativos.
- Realizar, a partir da modelagem 3D e do orçamento 5D, a simulação do planejamento da obra e compará-la com o acompanhamento de obra realizado pela construtora.
- Aplicar a metodologia BIM desde o início do processo de projeto em parceria com uma construtora.

# **REFERÊNCIAS**

AGÊNCIA BRASILEIRA DE DESENVOLVIMENTO INDUSTRIAL. **ESTRATÉGIA BIM BR** – Estratégia Nacional de Disseminação do *Building Information Modelling* - BIM. Brasília: ABDI, 2018. Disponível em: https://www.gov.br/produtividade-ecomercio-exterior/pt-br/images/REPOSITORIO/sdci/CGMO/26-11-2018-estrategia-BIM-BR-2.pdf. Acesso em: 15 out. 2021.

AHMED, Said; PASQUIRE, Christine; MANU, Emmanuel. **Exploratory study of costing collaboratively in the UK construction industry**. *In*: ANNUAL CONFERENCE OF THE INTERNATIONAL, 27., 2019, Dublin. **Anais** […]. Dublin: Group for Lean Construction (IGLC), 2019. p. 1163-1174.

ARAGÓ, Anna *et al*. Q**uantity surveying and BIM 5D. Its implementation and analysis based on a case study approach in Spain**. Journal of Building Engineering, [*S.l.*], v. 44. 2021.

ARROTÉIA, Aline Valverde; FREITAS, Raissa; MELHADO, Silvio Burrattino. **Barriers to BIM Adoption in Brazil**. Frontiers in Built Environment, [*S.l.*], v. 7, p. 1- 12, Mar. 2021.

ASSOCIAÇÃO BRASILEIRA DE NORMAS TÉCNICAS. **NBR ISO 12006-2:2018:**  Construção de edificação – Organização de Informações da construção. Parte 2: Estrutura para classificação. Rio de Janeiro, 2018.

AZEVEDO, Rogério Cabral de. **Modelo para avaliação de desempenho: aplicação em um orçamento de uma obra de construção civil**. Produção, [*S.l.*], v. 23, n. 4, p. 705-722, out./dez. 2013.

BIANCHINI, Larissa de Quadros. **Utilização de um modelo BIM 5D para orçamentação: um estudo de caso**. 2019. Trabalho de Conclusão de Curso (Graduação em Engenharia Civil) – Universidade Federal de Santa Maria, Santa Maria, 2019.

BIM FORUM. **Level of development specification:** For Building Information Models. 2. ed. [*S.l.*]: BIM Forum, 2013. Disponível em: chrome-extension://efaidnbmnnnibpcajpcglclefindmkaj/viewer.html?pdfurl=https%3A %2F%2Fbimforum.org%2Fresources%2FDocuments %2FBIMForum\_LOD\_2013\_reprint.pdf&clen=3488017&chunk=true. Acesso em: 15 out. 2021.

BOJE, Calin *et al*. **Towards a semantic Construction Digital Twin: Directions for future research**. Automation in Construction, [*S.l.*], v. 114, p. 103179, June 2020.

BOTON, Conrad; KUBICKI, Sylvain; HALIN, Gilles. **The Challenge of Level of Development in 4D/BIM Simulation Across AEC Project Lifecyle. A Case Study**. Procedia Engineering, [*S.l.*], v. 123, p. 59-67, 2015.

BRITISH STANDARDS INSTITUTION. **Organization and digitization of information about buildings and civil engineering works, including building**  **information modelling (BIM).** Information management using building information modelling - Concepts and principles. [*S.l.*]: BSI, 2019. Disponível em: https://shop.bsigroup.com/products/organization-and-digitization-of-informationabout-buildings-and-civil-engineering-works-including-building-information-modellingbim-information-management-using-building-information-modelling-concepts-andprinciples/standard. Acesso em: 15 out. 2021.

BRITO, Douglas Malheiro de; FERREIRA, Emerson de Andrade Marques. **Avaliação de estratégias para representação e análise do planejamento e controle de obras utilizando modelos BIM 4D**. Ambiente Construído, Porto Alegre, v. 15, n. 4, p. 203-223, out./dez. 2015.

CÂMARA BRASILEIRA DA INDÚSTRIA DA CONSTRUÇÃO. **Apesar de desabastecimento e com nível de atividade no mesmo patamar de 2007, construção foi setor que mais gerou empregos em 2020**. Brasília: Agência CBIC, 2020. Disponível em: https://cbic.org.br/apesar-de-desabastecimento-e-com-nivelde-atividade-no-mesmo-patamar-de-2007-construcao-foi-setor-que-mais-gerouempregos-em-2020/. Acesso em: 15 out. 2021.

CAMPESTRINI, Tiago Francisco *et al*. **Entendendo BIM**. 1. ed. Curitiba: UFPR, 2015.

COELHO FILHO, Marcos Henrique Costa; JACINTO, Moisés de Araújo Santos. **Automatização de orçamentos de referência para obras públicas em BIM**. Revista de Ciência e Tecnologia, Boa Vista, v. 6, p. 1-13, 2020.

CONFEDERAÇÃO NACIONAL DA INDÚSTRIA. **Mercado de insumos segue como principal problema enfrentado pela Construção**. São Paulo, Brasília: Sondagem Indústria da Construção, 2021. Disponível em:

https://www.portaldaindustria.com.br/estatisticas/sondagem-industria-daconstrucao/?

utm\_source=gpc\_agencia\_de\_noticias&utm\_medium=release&utm\_campa ign=Sondagem\_IndConstAgo20. Acesso em: 21 jan. 2022.

CORRÊA, Fabiano Rogerio; SANTOS, Eduardo Toledo. **Ontologias na construção civil: Uma alternativa para o problema da interoperabilidade com o uso do IFC**. Gestão e Tecnologia de Projetos, São Paulo, v. 9, n. 2, p. 7-22, jul./dez. 2014.

EU BIM TASK GROUP. **Manual relativo à aplicação da Modelação da Informação da Construção (BIM) no Setor Público Europeu**. [*S.l.*]: EU BIM Task Group, 2016. Disponível em: <http://www.eubim.eu/handbook-selection/portuguese-handbook/>. Acesso em: 15 out. 2021.

FLACH, Elias Júnior Kerber. **BIM no projeto executivo:** protótipo virtual auxiliando a documentação e compreensão de projetos. 2017. Trabalho de Diplomação (Graduação em Engenharia Civil) – Universidade Federal do Rio Grande do Sul, Porto Alegre, 2017.

FERREIRA, Rita Cristina; SANTOS, Eduardo Toledo. **Características da representação 2D e suas limitações na etapa de compatibilização espacial do projeto**. Gestão & Tecnologia de Projetos, São Paulo, v. 2, n. 2, p. 36-52, nov. 2007.

GASPAR, João Alberto da Motta. **O significado atribuído a BIM ao longo do tempo**. 2019. Dissertação (Mestrado em Arquitetura, Tecnologia e Cidade) – Universidade Estadual de Campinas, Faculdade de Engenharia Civil, Arquitetura e Urbanismo, Campinas, 2019.

GONÇALVES, Cilene Maria Marques. **Método para gestão do custo da construção no processo de projeto de edificações**. 2011. Dissertação (Mestrado em Engenharia) – Escola Politécnica da Universidade de São Paulo, São Paulo, 2011.

GONÇALVES, Gustavo Carezzato. **Protocolo de gerenciamento BIM nas fases de contratação, projeto e obra em empreendimentos civis baseado na ISO 19650**. 2018. Dissertação (Mestrado em Ciências) - Escola Politécnica da Universidade de São Paulo, São Paulo, 2018.

HARRISON, Curtis; THURNELL, Derek. **BIM implementation in a New Zealand consulting Quantity Surveying practice**. International Journal of Construction Supply Chain Management, [*S.l.*], v. 5, n. 1, p. 1-15, July 2015.

HEATON, James; PARLIKAD, Ajith K. **Asset Information Model to support the adoption of a digital twin: West Cambridge case study**. IFAC–PapersOnLine, [*S.l.*], v. 53, n. 3, p. 366-371, 2020.

KOUTAMANIS, A. **Dimensionality in BIM: Why BIM cannot have more than four dimensions?**. Automation in Construction, [*S.l.*], v. 114, p. 1-5, June 2020.

JUPP, Julie. **4D BIM for Environmental Planning and Management**. Procedia Engineering, [*S.l.*], v. 180, p. 190-201, 2017.

LATREILLE, Denise. **Análise da validação de quantitativos obtidos de um modelo BIM de arquitetura para atender a estimativa orçamentária de empresas de construção civil**. 2018. Dissertação (Mestrado em Construção Civil) – Universidade Federal do Paraná, Curitiba, 2018.

LEE, Seul-Ki; KIM, Ka-Ram; YU, Jung-Ho. **BIM and ontology-based approach for building cost estimation**. Automation in Construction, [*S.l.*], v. 41, p. 96-105, May 2014.

LEE, Yong-Cheol; SOLIHIN, Wawan; EASTMAN, Charles M. **The Mechanism and Challenges of Validating a Building Information Model regarding data exchange standards**. Automation in Construction, [*S.l.*], v. 100, p. 118-128, Apr. 2019.

LEUSIN, Sérgio. **Gerenciamento e Coordenação de Projetos BIM**. 1 ed. Rio de Janeiro: GEN LTC, 2018.

LIU, Yan; NEDERVEEN, Sander van; HERTOGH, Marcel. **Understanding effects of BIM on collaborative design and construction: An empirical study in China**. International Journal of Project Management, [*S.l.*], v. 35, n. 4, p. 686-698, May 2017.

LIU, Qingjuana; CAO, Jialin. **Application Research on Engineering Cost Management Based on BIM**. Procedia Computer Science, [*S.l.*], v. 183, p. 720-723, 2021.

LU, Weisheng *et al*. D**emystifying the time-effort distribution curves in construction projects: a BIM and non-BIM comparison**. *In*: CONSTRUCTION RESEARCH CONGRESS, 2014, Atlanta. Anais [...]. Atlanta: School of Building Construction at Georgia Institute of Technology, 2014. p. 329-338.

MANZIONE, Leonardo. **Proposição de uma Estrutura Conceitual de Gestão de Processo de Projeto Colaborativo com o uso do BIM**. 2013. Tese (Doutorado em Engenharia) – Escola Politécnica da Universidade de São Paulo, São Paulo, 2013.

MATTOS, Aldo Dórea. **Como preparar orçamentos de obras**. 1. ed. São Paulo: PINI, 2006.

MATTOS, Aldo Dórea. **Planejamento e Controle de Obra**s. 1. ed. São Paulo: PINI, 2010.

NATIONAL INSTITUTE OF BUILDING SCIENCES. **About the National BIM Standard-United States**. Washington: NIBS, 2021. Disponível em: https://www.nationalbimstandard.org/about. Acesso em: 15 out. 2021.

NGUYEN, Hung V.; TOMMELEIN, Iris; MARTIN, Paul. **Process-Based Cost Modeling Framework and Case Study**. *In*: Annual Conference of the International, 26., 2018, Chennai. Anais […]. Chennai: Group for Lean Construction (IGLC), 2018. p.46–57.

PAN, Yue; ZHANG, Limao. **A BIM-data mining integrated digital twin framework for advanced project management**. Automation in Construction, [*S.l.*], v. 124. p. 103564, Apr. 2021.

PISHDAD-BOZORGI, Pardis *et al*. **Planning and developing facility managementenabled building information model (FM-enabled BIM)**. Automation in Construction, [*S.l.*], v. 87, p. 22-38, Mar. 2018.

PROJECT MANAGEMENT BODY OF KNOWLEDGE. **Guia do Conhecimento em Gerenciamento de Projetos**. 6. ed. Newton Square: Project Management Institute, 2017.

OPOKU, De-Graft Joe *et al*. **Digital twin application in the construction industry: A literature review.** Journal of Building Engineering, [*S.l.*], v. 40, p. 102726, Aug. 2021.

ORÇAFASCIO. **OrçaBim** - Plugin de integração com REVIT compatível a partir da versão 2018. 2021. Disponível em: https://www.orcafascio.com/orcabim/. Acesso em: 15 jan. 2022.

RICOTTA, Tiago Marçal. **Comparativo entre o processo tradicional e o processo em BIM para desenvolvimento de projetos de edificações**. 2016. Dissertação (Mestrado em Habitação: Planejamento e Tecnologia) – Instituto de Pesquisas Tecnológicas do Estado de São Paulo, São Paulo, 2016.

SACKS, Rafael *et al*. **Manual de BIM:** Um Guia de Modelagem da Informação da Construção para Arquitetos, Engenheiros, Gerentes, Construtores e Incorporadores. 3. ed. Porto Alegre: Bookman, 2021.

SAKAMORI, Marcelo Mino. **Modelagem 5D (BIM) - Processo de orçamentação com estudo sobre controle de custos e valor agregado para empreendimentos de construção civil**. 2015. Dissertação (Mestrado em Construção Civil) – Universidade Federal do Paraná, Curitiba, 2015.

SANTANA, Leonardo. **BIM no mundo: a revolução mundial da construção inteligente**. [*S.l.*]: SIENGE Plataforma, 2020. Disponível em: https://www.sienge.com.br/blog/bim-no-mundo/. Acesso em: 15 out. 2021.

SANTOS, Eduardo Toledo. *BIM* **-** *Building Information Modeling***: um salto para a modernidade na Tecnologia da Informação aplicada à Construção Civil**. *In*: PRATINI, Edison Ferreira; SILVA JUNIOR, Eleudo Esteves de Araujo (Org.). Criação, representação e visualização digitais: tecnologias digitais de criação, representação e visualização no processo de projeto. 1. ed. Brasília: Faculdade de Tecnologia da Universidade de Brasília, 2012. p. 25-62.

SIENGE. **Mapeamento de maturidade BIM Brasil**. [*S.l.*]: SIENGE Plataforma, 2020. Disponível em: https://www.sienge.com.br/relatorio-mapeamento-de-maturidadebim/. Acesso em: 15 out. 2021.

SILVA, Paula Heloisa da; CRIPPA, Julianna; SCHEER, Sergio. **BIM 4D no planejamento de obras: detalhamento, benefícios e dificuldades**. Pesquisa em Arquitetura e Construção, Campinas, v. 10, p. 1-13, fev. 2019.

SMITH, Peter. **Project cost management with 5D BIM.** Procedia - Social and Behavioral Sciences, [*S.l.*], v. 226, p. 193-200, July 2016.

SOLIHIN, Wawan; EASTMAN, Charles M.; LEE, Yong-Cheol. **A framework for fully integrated building information models in a federated environment.** Advanced Engineering Informatics, [*S.l.*], v. 30, n. 2, p. 168-189, Apr. 2016.

SOLIHIN, Wawan *et al*. **A simplified relational database schema for transformation of BIM data into a query-efficient and spatially enabled database.** Automation in Construction, [S.l.], v. 84, p. 367-383, Dec. 2017.

SUCCAR, Bilal; KASSEM, Mohamad. **Macro-BIM adoption: Conceptual structures.** Automation in Construction, [*S.l.*], v. 57, p. 64-79, Sept. 2015. TAKAGAKI, Carolina Yumi Kubo. **Regras de verificação e validação de modelos BIM para sistemas prediais hidráulicos e sanitários**. 2016. Dissertação (Mestrado em Ciências) – Escola Politécnica da Universidade de São Paulo, São Paulo, 2016.

TANG, Shu *et al*. **A review of building information modeling (BIM) and the internet of things (IoT) devices integration: Present status and future trends.** Automation in Construction, [*S.l.*], v. 101, p. 127-139, May 2019.

TRINDADE, Bruno do Nascimento. **Utilização da modelagem BIM 4D no planejamento de uma edificação**. 2021. Trabalho de Conclusão de Curso (Graduação em Engenharia Civil) – Universidade Federal de Santa Maria, Santa Maria, 2021.

TRINDADE, Ligia Durante. **Modelagem da informação da construção (BIM) e orçamento evolutivo: contribuições para a automatização do levantamento de quantitativos em projeto**. 2019. Dissertação (Mestrado em Ciências) – Escola Politécnica da Universidade de São Paulo São Paulo, 2019.

THURAIRAJAH, Niraj; GONCHER, Dan. **Advantages and Challenges of Using BIM: a Cost Consultant's Perspective.** *In*: ASC ANNUAL INTERNATIONAL CONFERENCE PROCEEDINGS, 49., 2013, California. Anais […]. California: California Polytechnic State University, 2013.

STANLEY, Ryan; THURNELL, Derek. **Current and anticipated future impacts of BIM on cost modelling in Auckland.** *In*: AUSTRALASIAN UNIVERSITIES BUILDING EDUCATION ASSOCIATION CONFERENCE, 38., 2013, Auckland. Anais [...]. Auckland: AUBEA, 2013.

WITICOVSKI, Lilian Cristine. **Levantamento de quantitativos em projeto: uma análise comparativa do fluxo de informações entre as representações em 2D e o modelo de informações da construção (BIM)**. 2011. Dissertação (Mestrado em Construção Civil) – Universidade Federal do Paraná, Curitiba, 2011.

XU, Jiang. **Research on Application of BIM 5D Technology in Central Grand Project.** Procedia Engineering, [*S.l.*], v. 174, p. 600-610, 2017.

# **APÊNDICE A – ORÇAMENTO SINTÉTICO DO ESTUDO DE CASO**

**RESIDÊNCIA MULTIFAMILIAR – TRABALHO DE CONCLUSÃO DE CURSO – ORÇAMENTO BIM 5D**

**Obra Bancos B.D.I. SINAPI - 04/2021 - Rio Grande do Sul SBC - 04/2021 - Rio Grande do Sul SICRO3 - 04/2021 - Rio Grande do Sul**

 **15,0%**

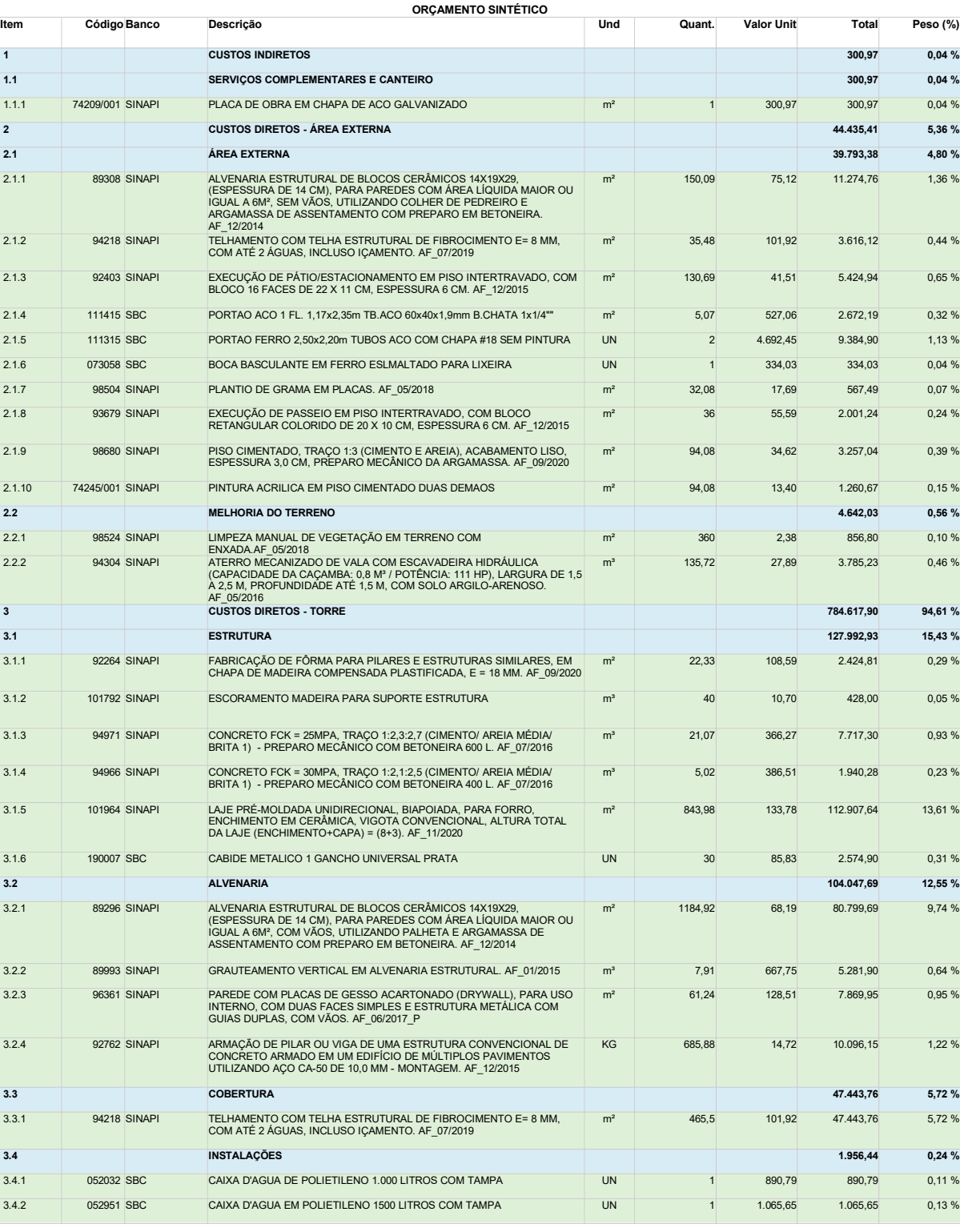

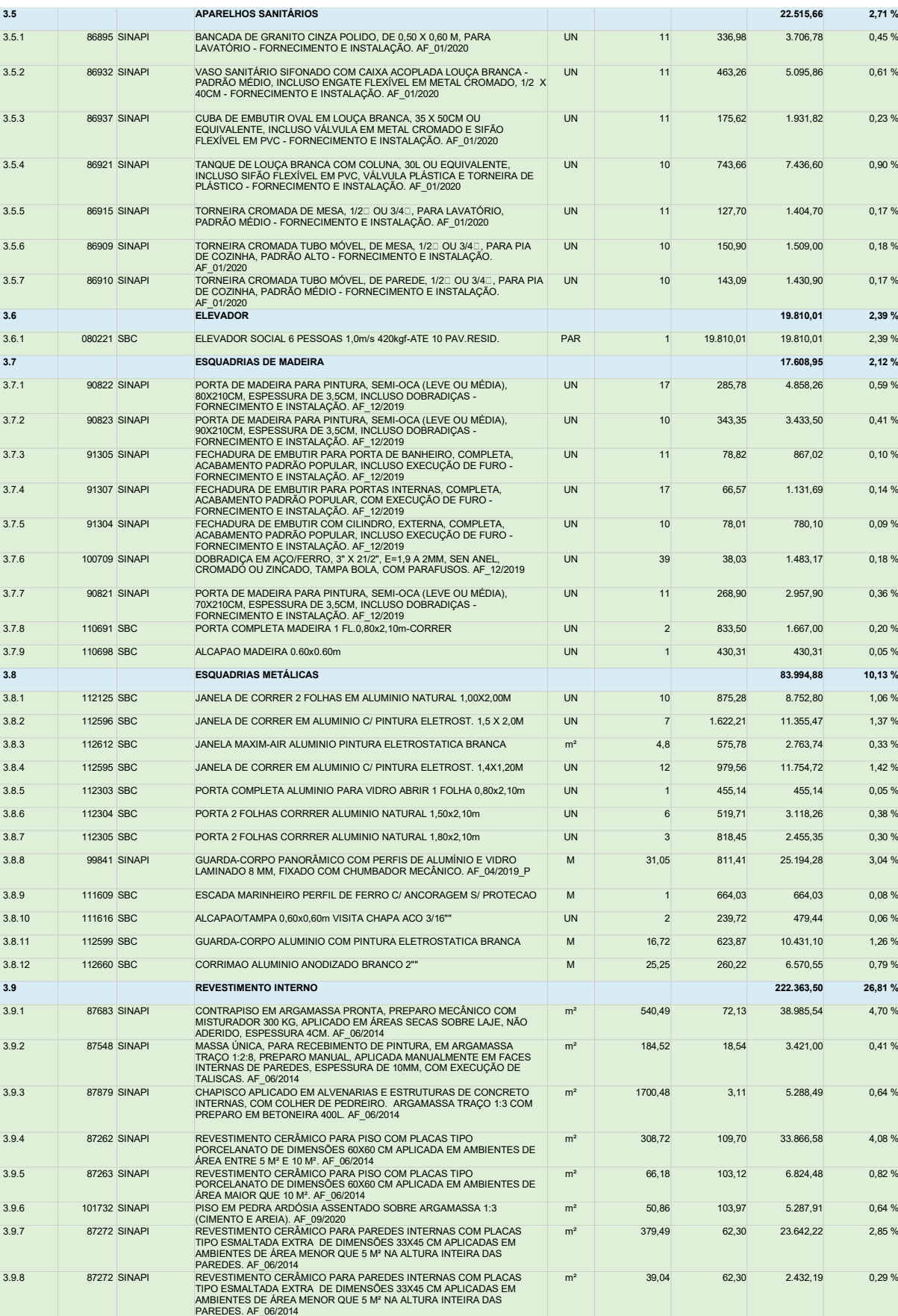

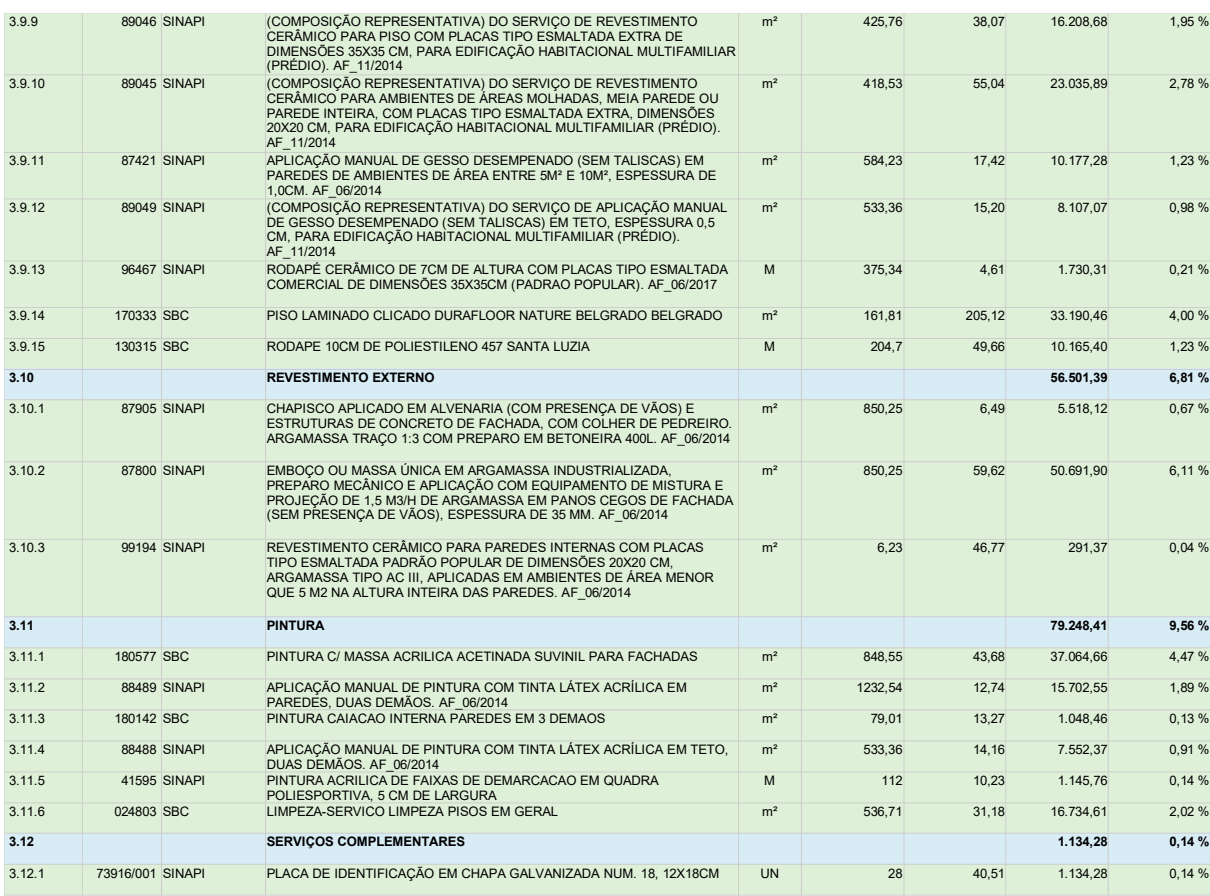

**Total sem BDI 829.354,28**

# **APÊNDICE B – ORÇAMENTO RESUMIDO DA CONSTRUTORA X**

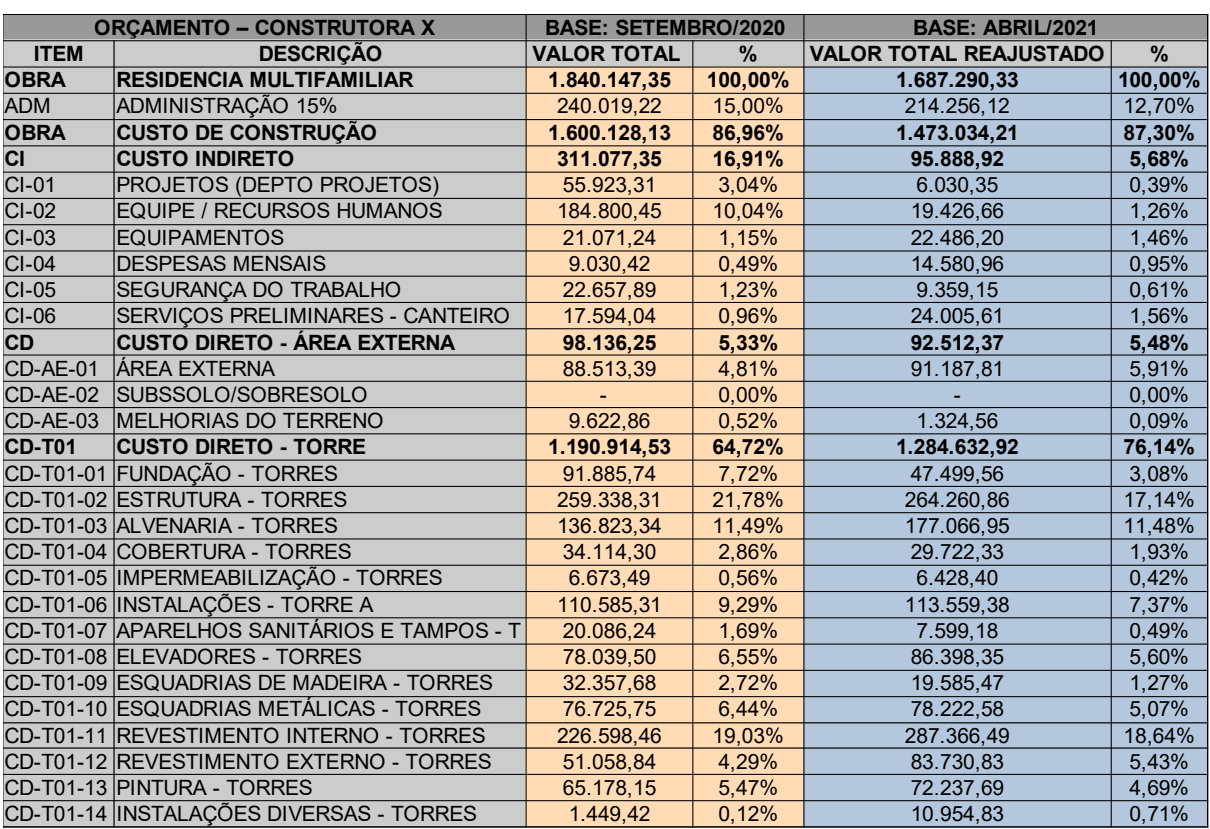